# Veritas Storage Foundation™ for Sybase Administrator's Guide

Solaris

5.0 Maintenance Pack 3

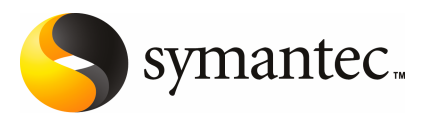

# Veritas Storage Foundation™for Sybase Administrator's Guide

The software described in this book is furnished under a license agreement and may be used only in accordance with the terms of the agreement.

Product version: 5.0 MP3

Document version: 5.0MP3.0

#### Legal Notice

Copyright © 2008 Symantec Corporation. All rights reserved.

Symantec, the Symantec Logo, Veritas Storage Foundation and Veritas are trademarks or registered trademarks of Symantec Corporation or its affiliates in the U.S. and other countries. Other names may be trademarks of their respective owners.

This Symantec product may contain third party software for which Symantec is required to provide attribution to the third party ("Third Party Programs"). Some of the Third Party Programs are available under open source or free software licenses. The License Agreement accompanying the Software does not alter any rights or obligations you may have under those open source or free software licenses. Please see the Third Party Legal Notice Appendix to this Documentation or TPIP ReadMe File accompanying this Symantec product for more information on the Third Party Programs.

The product described in this document is distributed under licenses restricting its use, copying, distribution, and decompilation/reverse engineering. No part of this document may be reproduced in any form by any means without prior written authorization of Symantec Corporation and its licensors, if any.

THEDOCUMENTATIONISPROVIDED"ASIS"ANDALLEXPRESSORIMPLIEDCONDITIONS, REPRESENTATIONS AND WARRANTIES, INCLUDING ANY IMPLIED WARRANTY OF MERCHANTABILITY, FITNESS FOR A PARTICULAR PURPOSE OR NON-INFRINGEMENT, ARE DISCLAIMED, EXCEPT TO THE EXTENT THAT SUCH DISCLAIMERS ARE HELD TO BE LEGALLY INVALID. SYMANTEC CORPORATION SHALL NOT BE LIABLE FOR INCIDENTAL OR CONSEQUENTIAL DAMAGES IN CONNECTION WITH THE FURNISHING, PERFORMANCE, OR USE OF THIS DOCUMENTATION. THE INFORMATION CONTAINED IN THIS DOCUMENTATION IS SUBJECT TO CHANGE WITHOUT NOTICE.

The Licensed Software and Documentation are deemed to be commercial computer software as defined in FAR 12.212 and subject to restricted rights as defined in FAR Section 52.227-19 "Commercial Computer Software - Restricted Rights" and DFARS 227.7202, "Rights in Commercial Computer Software or Commercial Computer Software Documentation", as applicable, and any successor regulations. Any use, modification, reproduction release, performance, display or disclosure ofthe Licensed Software and Documentation by the U.S. Government shall be solely in accordance with the terms of this Agreement.

Symantec Corporation 20330 Stevens Creek Blvd. Cupertino, CA 95014

<http://www.symantec.com>

# Technical Support

<span id="page-3-0"></span>Symantec Technical Support maintains support centers globally. Technical Support's primary role is to respond to specific queries about product features and functionality. The Technical Support group also creates content for our online Knowledge Base. The Technical Support group works collaboratively with the other functional areas within Symantec to answer your questions in a timely fashion. For example, the Technical Support group works with Product Engineering and Symantec Security Response to provide alerting services and virus definition updates.

Symantec's maintenance offerings include the following:

- A range of support options that give you the flexibility to select the right amount of service for any size organization
- Telephone and Web-based support that provides rapid response and up-to-the-minute information
- Upgrade assurance that delivers automatic software upgrade protection
- Global support that is available 24 hours a day, 7 days a week
- Advanced features, including Account Management Services

For information about Symantec's Maintenance Programs, you can visit our Web site at the following URL:

<www.symantec.com/techsupp/>

#### Contacting Technical Support

Customers with a current maintenance agreement may access Technical Support information at the following URL:

#### <http://www.symantec.com/business/support/index.jsp>

Before contacting Technical Support, make sure you have satisfied the system requirements that are listed in your product documentation. Also, you should be atthe computer on which the problem occurred, in case itis necessary to replicate the problem.

When you contact Technical Support, please have the following information available:

- Product release level
- Hardware information
- Available memory, disk space, and NIC information
- Operating system
- Version and patch level
- Network topology
- Router, gateway, and IP address information
- Problem description:
	- Error messages and log files
	- Troubleshooting that was performed before contacting Symantec
	- Recent software configuration changes and network changes

#### Licensing and registration

If your Symantec product requires registration or a license key, access our technical support Web page at the following URL:

<www.symantec.com/techsupp/>

#### Customer service

Customer service information is available at the following URL:

<www.symantec.com/techsupp/>

Customer Service is available to assist with the following types of issues:

- Questions regarding product licensing or serialization
- Product registration updates, such as address or name changes
- General product information (features, language availability, local dealers)
- Latest information about product updates and upgrades
- Information about upgrade assurance and maintenance contracts
- Information about the Symantec Buying Programs
- Advice about Symantec's technical support options
- Nontechnical presales questions
- Issues that are related to CD-ROMs or manuals

#### Maintenance agreement resources

If you want to contact Symantec regarding an existing maintenance agreement, please contact the maintenance agreement administration team for your region as follows:

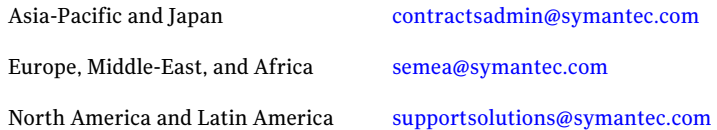

#### Additional enterprise services

Symantec offers a comprehensive set of services that allow you to maximize your investment in Symantec products and to develop your knowledge, expertise, and global insight, which enable you to manage your business risks proactively.

Enterprise services that are available include the following:

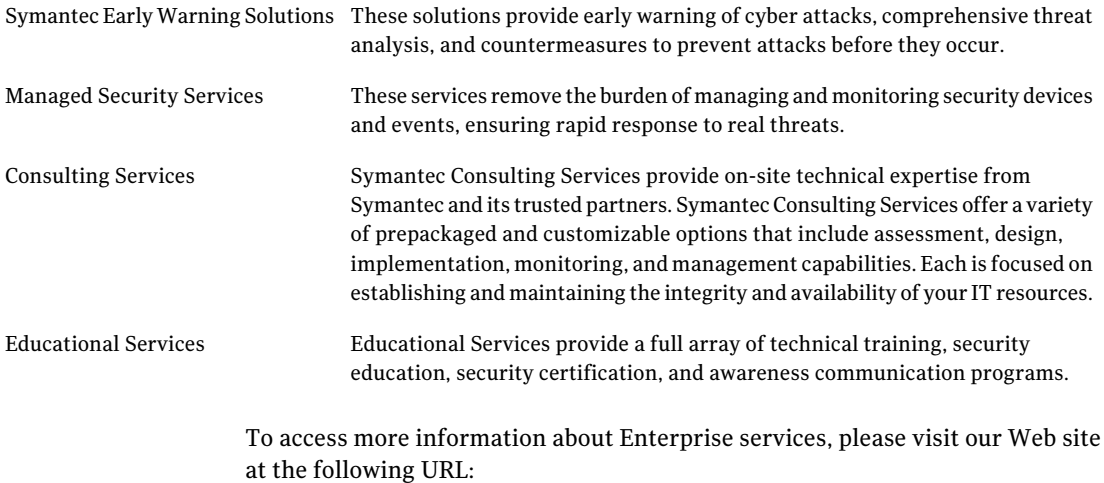

#### <www.symantec.com>

Select your country or language from the site index.

# **Contents**

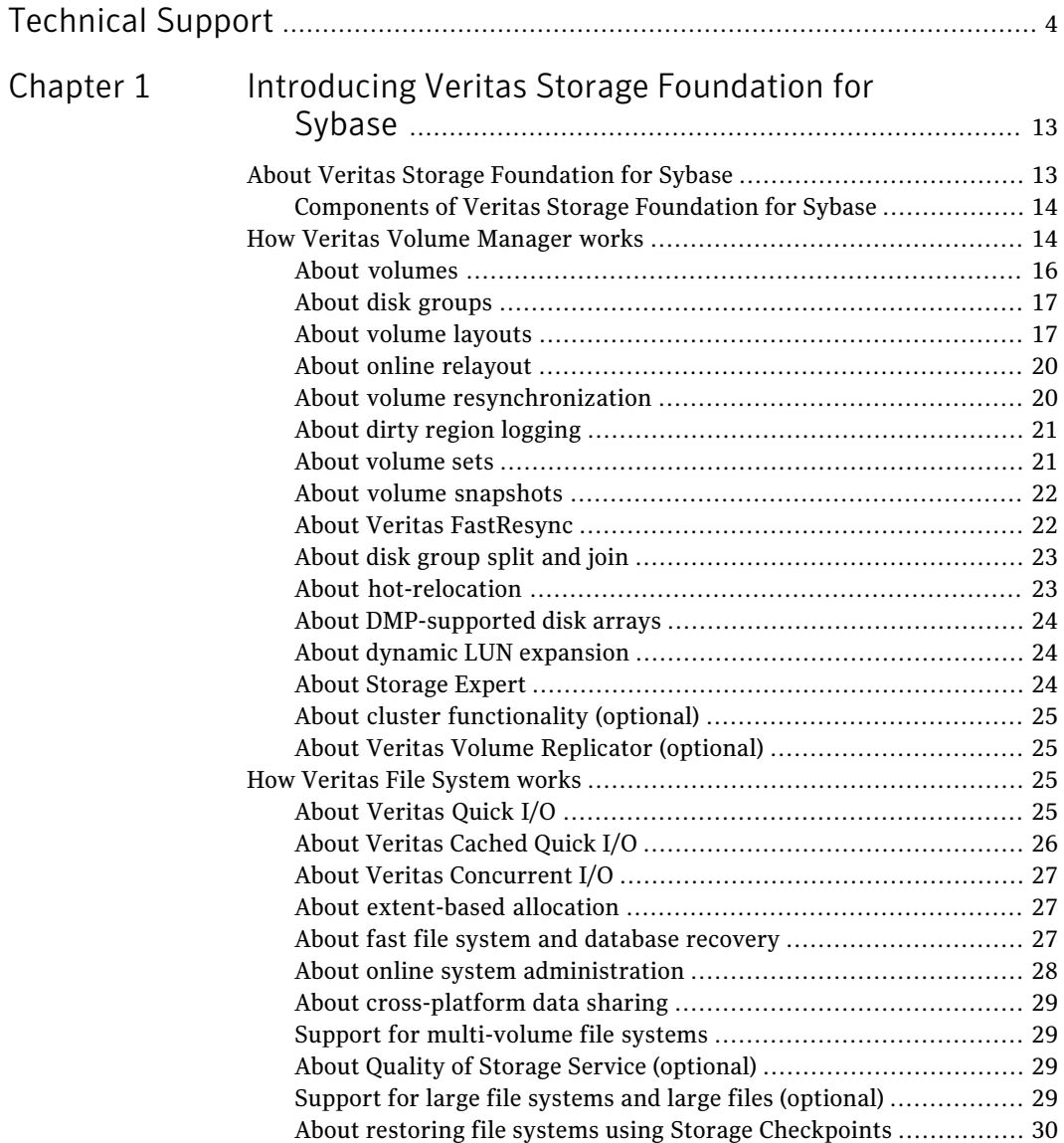

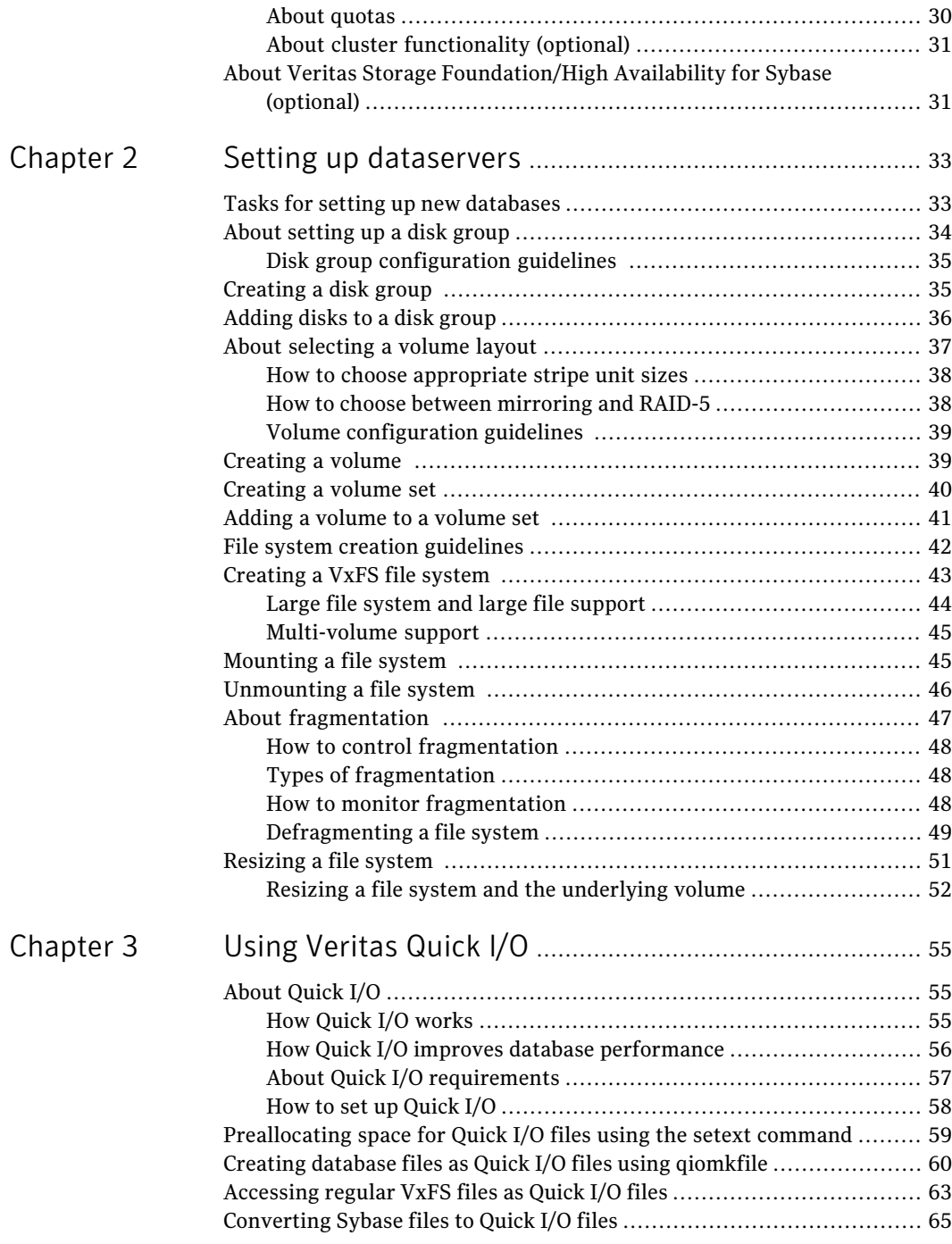

 $\overline{1}$ 

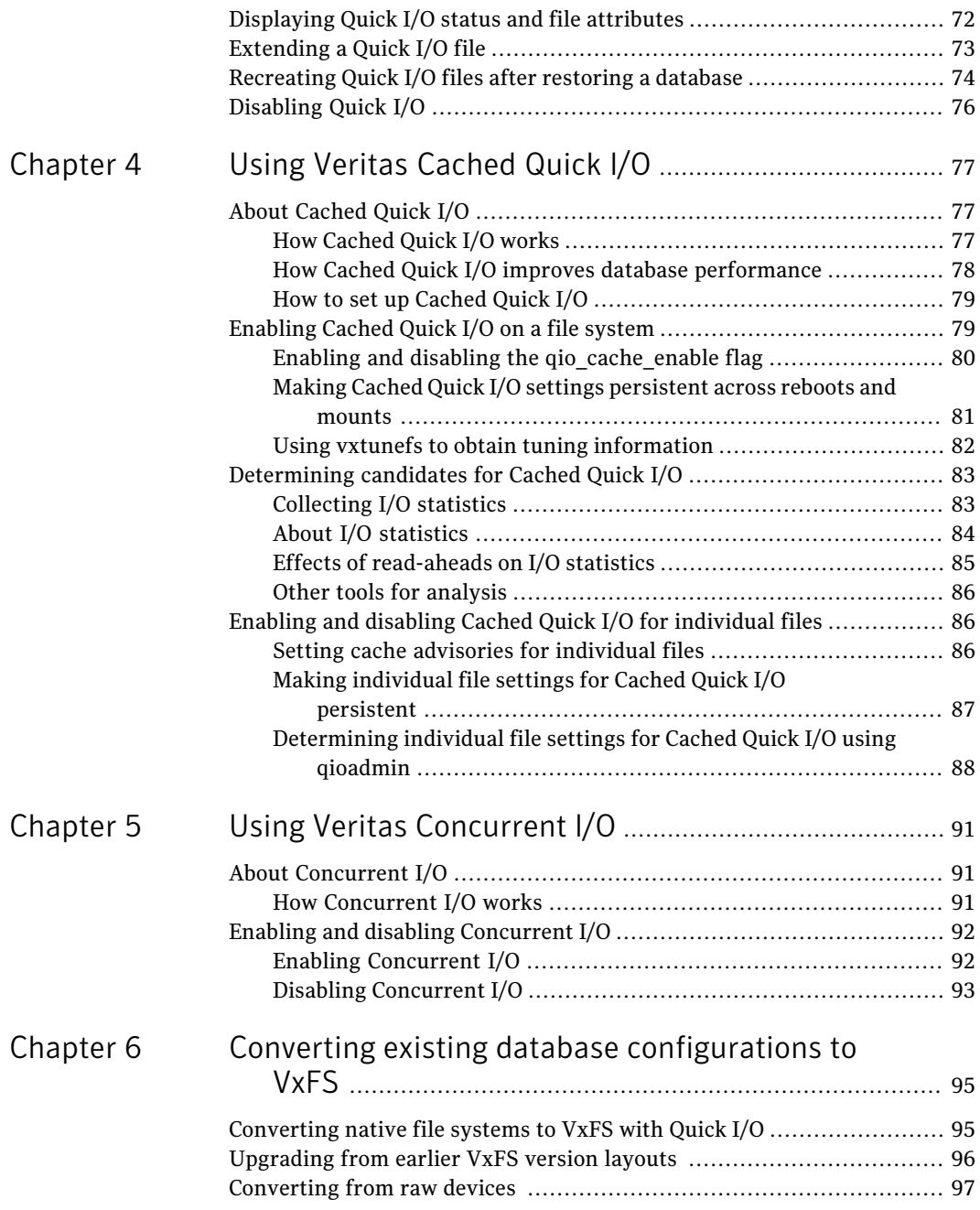

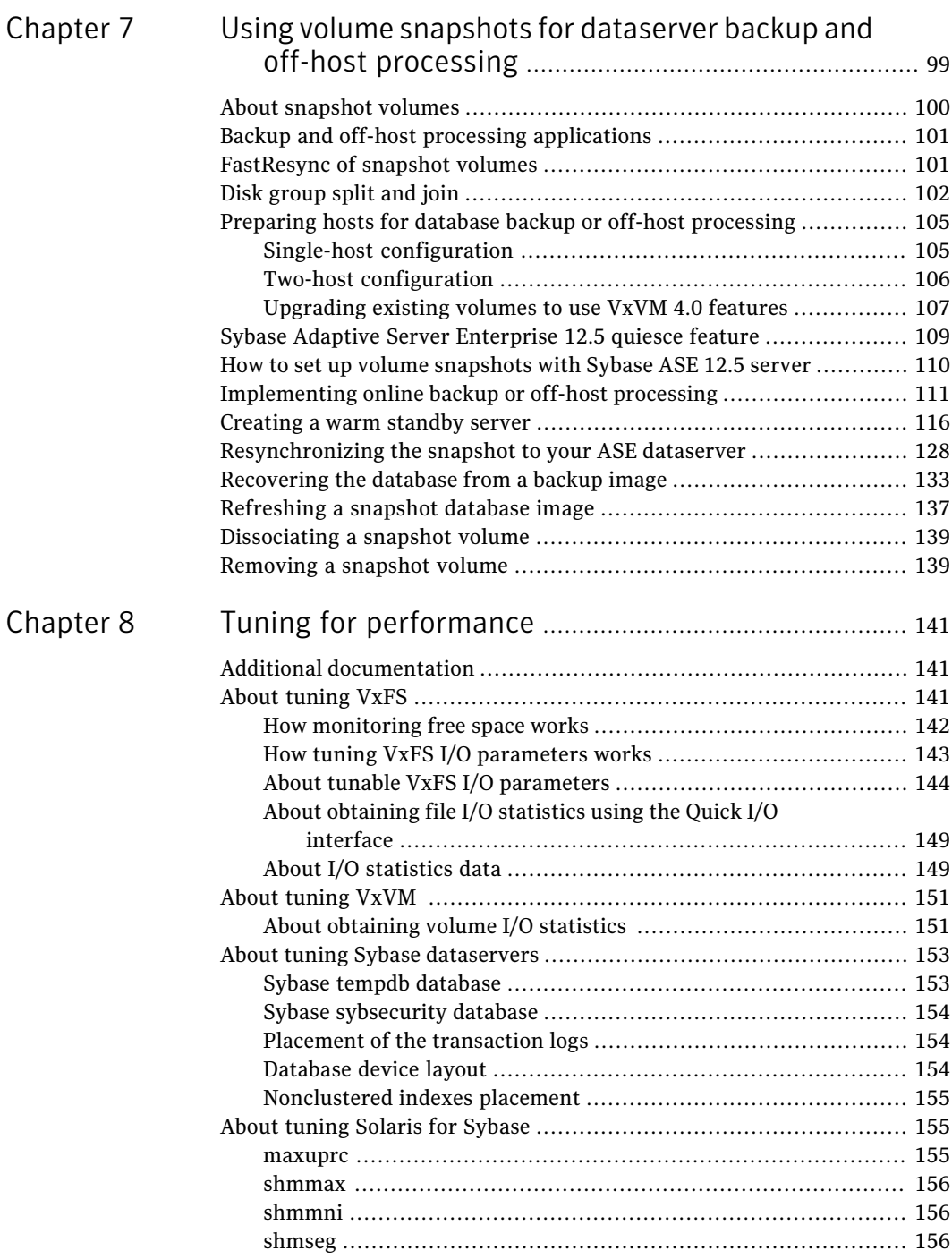

 $\perp$ 

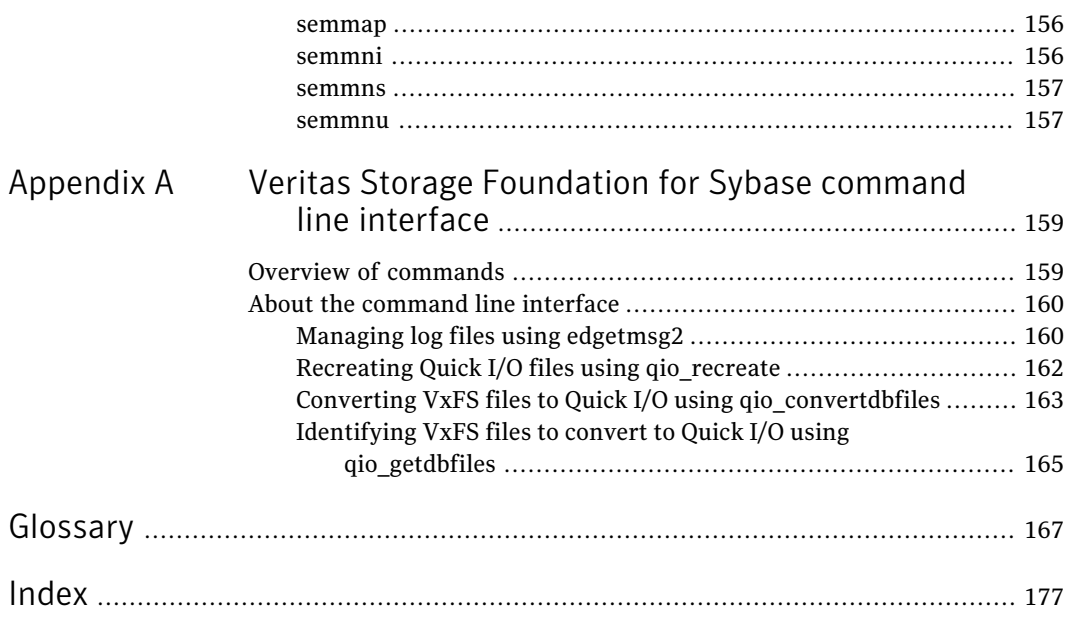

12 | Contents

# Chapter

# <span id="page-12-0"></span>Introducing Veritas Storage Foundation for Sybase

This chapter includes the following topics:

- About Veritas Storage [Foundation](#page-12-1) for Sybase
- How Veritas Volume [Manager](#page-13-1) works
- <span id="page-12-1"></span>How Veritas File [System](#page-24-2) works
- About Veritas Storage [Foundation/High](#page-30-1) Availability for Sybase (optional)

# About Veritas Storage Foundation for Sybase

There are two versions of this product:

- Veritas Storage Foundation for Sybase Standard Edition
- Veritas Storage Foundation for Sybase Enterprise Edition The Enterprise Edition contains everything in the Standard Edition plus FastResync, disk group split and join, Quality of Storage Service, and support for large file systems (up to 8 exabytes).

Note: Veritas Storage Foundation/High Availability (HA) for Sybase is available only with the Enterprise Edition.

Unless otherwise noted, features pertain to both the Standard and Enterprise Edition products.

# Components of Veritas Storage Foundation for Sybase

<span id="page-13-0"></span>Veritas Storage Foundation for Sybase combines the strengths of the core technology products with database-specific enhancements to offer performance, availability, and manageability for Sybase database servers.

Veritas Storage Foundation for Sybase includes the following products:

■ Veritas Volume Manager (VxVM)

A disk management subsystem that supports disk striping, disk mirroring, and simplified disk management for improved data availability and performance.

■ Veritas File System (VxFS)

A high-performance, fast-recovery file system that is optimized for business-critical database applications and data-intensive workloads. VxFS offers online administration, letting you perform most frequently scheduled maintenance tasks (including online backup, resizing, and file system changes) without interrupting data or system availability. VxFS also provides support for large file systems (of more than 8 exabytes in a 64-bit environment) and large files (in the exabyte range in a 64-bit environment).

Veritas File System offers the following performance-enhancing features that are of particular interest in a database environment:

- Veritas Quick I/O is a VxFS feature that improves the throughput for Sybase databases built on VxFS file systems. Quick I/O delivers raw device performance to databases run on VxFS, providing the administrative advantages of using file systems without the performance penalties.
- Veritas Cached Quick I/O further enhances database performance by leveraging large system memory to selectively buffer the frequently accessed data.
- $\blacksquare$  Veritas Concurrent I/O improves the performance of regular files on a VxFS file system without the need for extending namespaces and presenting the files as devices. This simplifies administrative tasks and allows relational databases (such as Sybase), which do not have a sequential read/write requirement, to access files concurrently.

<span id="page-13-1"></span>An optional High Availability (HA) version of Veritas Storage Foundation for Sybase Enterprise Edition, which includes Veritas Cluster Server, is available for customers who have high system-availability requirements.

# How Veritas Volume Manager works

Databases require their storage media to be robust and resilient to failure. It is vital to protect against hardware and disk failures and to maximize performance

using allthe available hardware resources. Using a volume manager provides this necessary resilience and eases the task of management. A volume manager can help you manage hundreds of disk devices and makes spanning, striping, and mirroring easy.

Veritas Volume Manager (VxVM) builds virtual devices called volumes on top of physical disks. Volumes are accessed by a file system, a database, or other applications in the same way physical disk partitions would be accessed. Using volumes, VxVM provides the following administrative benefits for databases:

| <b>Feature</b>             | <b>Benefit</b>                                                                                                    |
|----------------------------|----------------------------------------------------------------------------------------------------|
| Spanning of multiple disks | Eliminates media size limitations.                                                                                                    |
| Striping                   | Increases throughput and bandwidth.                                                                                                    |
| Mirroring or RAID-5        | Increases data availability.                                                                                                    |
| Online relayout            | Allows volume layout changes without application or<br>database downtime. Online relayout can be used to<br>change performance or reliability characteristics of<br>underlying storage.                                                                            |
| Volume resynchronization   | Ensures that all mirrors contain exactly the same data<br>and that the data and parity in RAID-5 volumes agree.                                                                                                    |
| Dirty Region Logging (DRL) | Speeds the recovery of mirrored volumes after a system<br>crash.                                                                                                    |
| Volume snapshots           | Allows backup of volumes based on disk mirroring.<br>VxVM provides full-sized and space-optimized instant<br>snapshots, which are online and off-host point-in-time<br>copy solutions.                                                                             |
| FastResync                 | Separately licensed, optional feature that performs<br>quick and efficient resynchronization of stale mirrors.<br>FastResync is included with the Enterprise Edition and<br>is also included as part of the Veritas FlashSnap option<br>with the Standard Edition. |

Table 1-1 Veritas Volume Manager features

| <b>Feature</b>                  | <b>Benefit</b>                                                                                                    |
|---------------------------------|----------------------------------------------------------------------------------------------------|
| Disk group split and join       | Separately licensed, optional feature that supports<br>general disk group reorganization and allows you to<br>move volume snapshots to another host for off-host<br>backup. |
|                                 | Disk group split and join is included with the Enterprise<br>Edition and is also included as part of the Veritas<br>FlashSnap option with the Standard Edition.             |
| Hot-relocation                  | Automatically restores data redundancy in mirrored<br>and RAID-5 volumes when a disk fails.                                                                                 |
| Dynamic multipathing (DMP)      | Allows for transparent failover, load sharing, and hot<br>plugging of physical disks.                                                                                       |
| Volume sets                     | Allows several volumes to be represented by a single<br>logical mount device.                                                                                               |
| Dynamic LUN Expansion           | Allows you to resize a disk after it has been initialized<br>while preserving the existing data on the disk.                                                                |
| <b>Storage Expert</b>           | Helps diagnose configuration problems with VxVM.                                                                                                    |
| Cluster Volume Manager (CVM)    | Separately licensed, optional feature that allows you<br>to use VxVM in a cluster environment.                                                                              |
| Veritas Volume Replicator (VVR) | Separately licensed, optional feature that provides data<br>replication for disaster recovery solutions.                                                                    |
| Free space pool management      | Simplifies administration and provides flexible use of<br>available hardware.                                                                                               |
| Online administration           | Allows configuration changes without system or<br>database down time.                                                                                                    |

Table 1-1 Veritas Volume Manager features *(continued)*

<span id="page-15-0"></span>For a more detailed description of VxVM and its features, refer to the *Veritas Volume Manager Administrator's Guide*.

#### About volumes

A volume is a virtual disk device that appears to applications, databases, and file systems like a physical disk partition without the physical limitations of a disk partition. A volume consists of one or more plexes, each holding a copy of the selected data in the volume. Due to its virtual nature, a volume is not restricted

to a particular disk or a specific area of a disk. For example, a volume can span multiple disks and can be used to create a large file system.

Volumes consist of other virtual objects that can be manipulated to change the volume's configuration. Volumes and their virtual components are referred to as Volume Manager objects. You can manipulate Veritas Volume Manager objects in a variety of ways to optimize performance, provide redundancy of data, and perform backups or other administrative tasks on one or more physical disks without interrupting applications. As a result, data availability and disk subsystem throughput are improved.

<span id="page-16-0"></span>You can change the configuration of a volume without causing disruption to databases or file systems that are using the volume. For example, you can mirror a volume on separate disks or move the volume to use different disk storage.

#### About disk groups

A disk group is a collection of disks that share a common configuration (for example, configuration objects that belong to a single database). We recommend creating one disk group for each database.

You can move a disk group and its components as a unit from one host to another host. For example, you can move volumes and file systems that belong to the same database and are created within one disk group as a unit. You must configure a given volume from disks belonging to one disk group.

<span id="page-16-1"></span>In releases before Veritas Storage Foundation 4.0 for Sybase, the default disk group was rootdg. For VxVM to function, the rootdg disk group had to exist and it had to contain at least one disk. This requirement no longer exists, and VxVM can work without any disk groups configured (although you must set up at least one disk group before you can create any volumes of other VxVM objects).

#### About volume layouts

A Redundant Array of Independent Disks (RAID) is a disk array in which a group of disks appears to the system as a single virtual disk or a single volume. VxVM supports several RAID implementations, as well as spanning.

The following volume layouts are available to satisfy different database configuration requirements:

- Spanning and concatenation
- Striping (RAID-0)
- Mirroring (RAID-1)
- Mirrored-Stripe Volumes (RAID-0+1)
- Striped-Mirror Volumes (RAID-1+0)
- RAID-5

Caution: Spanning or striping a volume across multiple disks increases the chance that a disk failure will result in failure of that volume. Use mirroring or RAID-5 to substantially reduce the chance of a single volume failure caused by a single disk failure.

#### How spanning and concatenation work

Concatenation maps data in a linear manner onto one or more subdisks in a plex. To access all of the data in a concatenated plex sequentially, data is first accessed in the first subdisk from beginning to end. Data is then accessed in the remaining subdisks sequentially from beginning to end, until the end of the last subdisk.

You can use concatenation with multiple subdisks when there is insufficient contiguous space for the plex on any one disk. This form of concatenation can be used for load balancing between disks, and for head movement optimization on a particular disk.

Concatenation using subdisks that reside on more than one VxVM disk is called spanning.

Warning: Spanning a plex across multiple disks increases the chance that a disk failure results in failure of the assigned volume. Use mirroring (RAID-1) or striping with parity (RAID-5) to reduce the risk that a single disk failure results in a volume failure.

Spanning is useful when you need to read or write data sequentially (for example, reading from or writing to database redo logs) and there is not sufficient contiguous space.

#### How striping (RAID-0) works

Striping is a technique of mapping data so that the data is interleaved among multiple physical disks. Data is allocated in equal-sized units (called stripe units) that are interleaved between the disks. Each stripe unit is a set of contiguous blocks on a disk. A stripe consists of the set of stripe units at the same position across all columns. A column is a set of one or more subdisks within a striped plex.

Striping is useful if you need large amounts of data written to or read from physical disks, and performance is important. Striping is also helpful in balancing the I/O

load from multi-user applications across multiple disks. By using parallel data transfer to and from multiple disks, striping significantly improves data-access performance.

When striping across multiple disks, failure of any one disk will make the entire volume unusable.

#### How mirroring (RAID-1) works

Mirroring is a technique of using multiple copies of the data, or mirrors, to duplicate the information contained in a volume. In the event of a physical disk failure, the mirror on the failed disk becomes unavailable, but the system continues to operate using the unaffected mirrors. For this reason, mirroring increases system reliability and availability. A volume requires at least two mirrors to provide redundancy of data. A volume can consist of up to 32 mirrors. Each of these mirrors must contain disk space from different disks for the redundancy to be effective.

#### How striping plus mirroring (mirrored-stripe or RAID-0+1) works

VxVM supports the combination of mirroring above striping. The combined layout is called a mirrored-stripe layout.A mirrored-stripe layout offers the dual benefits of striping to spread data across multiple disks, while mirroring provides redundancy of data. For mirroring above striping to be effective, the striped plex and its mirrors must be allocated from separate disks.

The layout type of the data plexes in a mirror can be concatenated or striped. Even if only one is striped, the volume is still termed a mirrored-stripe volume. If they are all concatenated, the volume is termed a mirrored-concatenated volume.

#### How mirroring plus striping (striped-mirror, RAID-1+0 or RAID-10) works

VxVM supports the combination of striping above mirroring.This combined layout is called a striped-mirror layout and mirrors each column of the stripe. If there are multiple subdisks per column, each subdisk can be mirrored individually instead of each column.Astriped-mirror volume is an example of a layered volume.

Compared to a mirrored-stripe volume, a striped-mirror volume offers the dual benefits of striping to spread data across multiple disks, while mirroring provides redundancy of data. A striped-mirror volume enhances redundancy, which makes it more tolerant of disk failure, and reduces recovery time after disk failure.

For databases that support online transaction processing (OLTP) workloads, we recommend either mirrored-stripe or striped-mirror volumes to improve database performance and reliability. For highest availability, we recommend striped-mirror volumes (RAID 1+0).

#### How striping with parity (RAID-5) works

RAID-5 provides data redundancy through the use of parity (a calculated value that the system uses to reconstruct data after a failure). While data is written to a RAID-5 volume, parity is also calculated by performing an exclusive OR (XOR) procedure on data. The resulting parity is then written to another part of the volume. If a portion of a RAID-5 volume fails, the data that was on that portion of the failed volume can be recreated from the remaining data and the parity.

<span id="page-19-0"></span>RAID-5 offers data redundancy similar to mirroring, while requiring less disk space. RAID-5 read performance is similar to that of striping but with relatively slow write performance.RAID-5 is useful ifthe database workload is read-intensive (as in many data warehousing applications). You can snapshot a RAID-5 volume and move a RAID-5 subdisk without losing redundancy.

## About online relayout

<span id="page-19-1"></span>As databases grow and usage patterns change, online relayout lets you change volumes to a different layout, with uninterrupted data access. Relayout is accomplished online and in place. Use online relayout to change the redundancy or performance characteristics of the storage, such as data organization (RAID levels), the number of columns for RAID-5 and striped volumes, and stripe unit size.

#### About volume resynchronization

When storing data redundantly, using mirrored or RAID-5 volumes, Veritas Volume Manager ensures that all copies of the data match exactly. However, if the system crashes, small amounts ofthe redundant data on a volume can become inconsistent or unsynchronized. For mirrored volumes, unsynchronized data can cause two reads from the same region of the volume to return different results if different mirrors are used to satisfy the read request. In the case of RAID-5 volumes, unsynchronized data can lead to parity corruption and incorrect data reconstruction.

In the event of a system crash, Veritas Volume Manager ensures that all mirrors contain exactly the same data and that the data and parity in RAID-5 volumes agree. This process is called volume resynchronization. Not all volumes require resynchronization after a system failure. VxVM notices when a volume is first written and marks it as dirty. Only volumes that are marked dirty when the system reboots require resynchronization.

The process of resynchronization can impact system and database performance. However, it does not affect the availability of the database after system reboot. You can immediately access the database after database recovery although the performance may suffer due to resynchronization. For very large volumes or for a very large number of volumes, the resynchronization process can take a long time. You can significantly reduce resynchronization time by using Dirty Region Logging (DRL) for mirrored volumes or by making sure that RAID-5 volumes have valid RAID-5 logs. However, using logs can slightly reduce the database write performance.

<span id="page-20-0"></span>For most database configurations, we recommend using dirty region logs or the RAID-5 logs when mirrored or RAID-5 volumes are used. It is also advisable to evaluate the database performance requirements to determine the optimal volume configurations for the databases.

#### About dirty region logging

Dirty region logging (DRL), if enabled, speeds the recovery of mirrored volumes after a system crash. DRL keeps track of the regions that have changed due to I/O writes to a mirrored volume. DRL uses this information to recover only those portions of the volume that need to be recovered.

Note:If a version 20 data change object(DCO) volume is associated with a volume, a portion of the DCO volume can be used to store the DRL log. There is no need to create a separate DRL log for a volume that has a version 20 DCO volume.

<span id="page-20-1"></span>For more information on DCOs and DCO volumes, see the Veritas Volume Manager *Administrator's Guide*.

#### About volume sets

Volume sets are an enhancement to VxVM that allow several volumes to be represented by a single logical mount device. All I/O from and to the underlying volumes is directed via the I/O interfaces of the volume set. The volume set feature supports the multi-device enhancement to Veritas File System (VxFS). This feature allows file systems to make best use of the different performance and availability characteristics of the underlying volumes. For example, file system metadata could be stored on volumes with higher redundancy, and user data on volumes with better performance.

## About volume snapshots

<span id="page-21-0"></span>A volume snapshot is a point-in-time image of a volume. Veritas Volume Manager provides three volume snapshot features based on disk mirroring:

- Full-sized instant snapshots
- Space-optimized instant snapshots
- <span id="page-21-1"></span>■ Emulation of third-mirror snapshots

## About Veritas FastResync

Veritas FastResync (previously called Fast Mirror Resynchronization or FMR) is included with the Enterprise Edition. It is also included as part of the Veritas FlashSnap option with the Standard Edition.

Veritas FastResync performs quick and efficient resynchronization of stale mirrors (mirrors that are not synchronized). This increases the efficiency of the VxVM snapshot mechanism, and improves the performance of operations such as backup and decision support. Typically, these operations require that the volume is quiescent, and that they are not impeded by updates to the volume by other activities on the system. To achieve these goals, the snapshot mechanism in VxVM creates an exact copy of a primary volume at an instant in time. After a snapshot is taken, it can be accessed independently of the volume from which it was taken.

#### How non-persistent FastResync works

Non-persistent FastResync allocates its change maps in memory. When non-persistent FastResync is enabled, a separate FastResync map is assigned for the original volume as well as for each snapshot volume. Unlike a dirty region log (DRL), these maps do not reside on disk nor in persistent store. The advantage is that updates to the FastResync map have little impact on I/O performance, as no disk updates need to be performed. However, if a system is rebooted, the information in the map is lost, so a full resynchronization is required when performing a snapback operation. This limitation can be overcome for volumes in cluster-shareable disk groups, provided that at least one of the nodes in the cluster remains running to preserve the FastResync map in its memory.

#### How persistent FastResync works

Non-persistent FastResync has been augmented by the introduction of persistent FastResync. Unlike non-persistent FastResync, Persistent FastResync keeps the FastResync maps on disk so that they can survive system reboots and system crashes. When the disk groups are rejoined, this allows the snapshot plexes to be quickly resynchronized.This ability is not supported by non-persistent FastResync.

If persistent FastResync is enabled on a volume or on a snapshot volume, a DCO and a DCO log volume are associated with the volume.

The DCO object is used not only to manage FastResync maps, but also to manage DRL recovery maps and special maps called copy maps that allow instant snapshot operations to be resume following a system crash.

<span id="page-22-0"></span>Persistent FastResync can also track the association between volumes and their snapshot volumes after they are moved into different disk groups. When the disk groups are rejoined, this allows the snapshot plexes to be quickly resynchronized. This ability is not supported by non-persistent FastResync.

## About disk group split and join

Disk group split and join is included with the Enterprise Edition. It is also included as part of the Veritas FlashSnap option with the Standard Edition.

<span id="page-22-1"></span>VxVM provides a disk group content reorganization feature that supports general disk group reorganization and allows you to move volume snapshots to another host for off-host backup. Additional options to the  $v \times d$  command enable you to take advantage of the ability to remove all VxVM objects from an imported disk group and move them to a newly created target disk group (split), and to remove all VxVM objects from an imported disk group and move them to an imported target disk group (join). The move operation enables you to move a self-contained set of VxVM objects between the imported disk groups.

#### About hot-relocation

In addition to providing volume layouts that help improve database performance and availability,VxVM offers features that you can use to further improve system availability in the event of a disk failure. Hot-relocation is a feature that allows a system to react automatically to I/O failures on mirrored or RAID-5 volumes and restore redundancy and access to those volumes.

VxVM detects I/O failures on volumes and relocates the affected portions to disks designated as spare disks or free space within the disk group. VxVM then reconstructs the volumes that existed before the failure and makes them redundant and accessible again.

The hot-relocation feature is enabled by default and is recommended for most database configurations. After hot-relocation occurs, we recommend verifying the volume configuration for any possible performance impact. It is also a good idea to designate additional disks as spares to augment the spare pool.

<span id="page-23-0"></span>While a disk is designated as a spare, you cannot use the space on that disk for the creation ofVxVM objects within its disk group.VxVM also lets you free a spare disk for general use by removing it from the pool of hot-relocation disks.

### About DMP-supported disk arrays

VxVM provides administrative utilities and driver support for disk arrays that can take advantage of its Dynamic Multipathing (DMP) feature. Some disk arrays provide multiple ports to access their disk devices. These ports, coupled with the host bus adaptor (HBA) controller and any data bus or I/O processor local to the array, make up multiple hardware paths to access the disk devices. Such disk arrays are called multipathed disk arrays. This type of disk array can be connected to host systems in many different configurations, (such as multiple ports connected to different controllers on a single host, chaining of the ports through a single controller on a host, or ports connected to different hosts simultaneously). DMP is available for multiported disk arrays from various vendors and provides improved reliability and performance by using path failover and load balancing.

<span id="page-23-1"></span>See the *Veritas Volume Manager Administrator's Guide*. See the *Veritas Volume Manager Hardware Notes*.

#### About dynamic LUN expansion

<span id="page-23-2"></span>Dynamic LUN expansion allows you to resize a disk after it has been initialized while preserving the existing data on the disk.

See the *Veritas Volume Manager Administrator's Guide*.

## About Storage Expert

Storage Expert consists of a set of simple commands that collect VxVM configuration data and compare it with "best practice." Storage Expert then produces a summary report that shows which objects do not meet these criteria and makes recommendations for VxVM configuration improvements.

These user-configurable tools help you as an administrator to verify and validate systems and non-optimal configurations in both small and large VxVM installations.

Storage Expert components include a set of rule scripts and a rules engine. The rules engine runs the scripts and produces ASCII output, which is organized and archived by Storage Expert's report generator. This output contains information about areas of VxVM configuration that do not meet the set criteria. By default, output is sent to the screen, but you can redirect it to a file using standard UNIX redirection.

<span id="page-24-0"></span>See the *Veritas Volume Manager Administrator's Guide*.

# About cluster functionality (optional)

VxVM includes an optional, separately licensable clustering feature, known as Cluster Volume Manager, that enables VxVM to be used in a cluster environment. With the clustering option, VxVM supports up to 16 nodes per cluster.

<span id="page-24-1"></span>See the *Veritas Volume Manager Administrator's Guide*.

### About Veritas Volume Replicator (optional)

Veritas Volume Replicator (VVR) is an optional, separately licensable feature of VxVM. VVR is a data replication tool designed to maintain a consistent copy of application data at a remote site. It is built to contribute to an effective disaster recovery plan. If the data center is destroyed, the application data is immediately available at the remote site, and the application can be restarted at the remote site.

VVR works as a fully integrated component of VxVM. VVR benefits from the robustness, ease of use, and high performance of VxVM and, at the same time, adds replication capability to VxVM. VVR can use existing VxVM configurations with some restrictions.Any application, even with existing data, can be configured to use VVR transparently.

<span id="page-24-2"></span>See the Veritas Volume Replicator documentation.

# How Veritas File System works

Veritas File System (referred to as VxFS) is an extent-based, intent logging file system intended for use in UNIX environments that deal with large volumes of data and that require high file system performance, availability, and manageability. VxFS also provides enhancements that make file systems more viable in database environments.

<span id="page-24-3"></span>The following sections provide a brief overview of VxFS concepts and features that are relevant to database administration.

See the *Veritas File System Administrator's Guide*.

## About Veritas Quick I/O

Databases can run on either file systems or raw devices. Database administrators often create their databases on file systems because it makes common administrative tasks (such as moving, copying, and backing up) easier. However, running databases on most file systems significantly reduces database performance.

When performance is an issue, database administrators create their databases on raw devices. VxFS with Quick I/O presents regular, preallocated files as raw character devices to the application. Using Quick I/O, you can enjoy the management advantages of databases created on file systems and achieve the same performance as databases created on raw devices.

Prior to Sybase ASE 12.0, Sybase did not recommend placing database devices on UNIX file systems (UFS for VFS) because of data integrity concerns. Writes to UFS or VFS files are buffered by the file system; therefore, Sybase dataservers would not know when an update was reflected on the physical media. Data integrity of Sybase databases using UFS or VFS files is questionable under certain system failure scenarios.

VxFS allows a regular, pre-allocated file to be accessed as a raw device using the Quick I/O interface. Using Quick I/O files not only eliminates any data integrity concerns related to running Sybase on file systems, but also improves overall performance for Sybase servers.

Beginning with Sybase ASE 12.0, placing database devices on UFS or VFS files is fully supported. Sybase uses the UNIX  $\circ$  DSYNC flag when opening a UFS or VFS file for a database device. Writes to a UFS or VFS file opened with the  $\circ$  psyncflag occur directly on the physical storage media. Sybase ASE 12.x can recover data on the UFS or VFS files in the event of a system failure. Although Sybase supports UFS or VFS files as its database devices in 12.x, using Quick I/O eliminates the potential performance problems caused by file-level locking and extra memory copying when writing to a file.

<span id="page-25-0"></span>See ["About](#page-54-1) Quick I/O" on page 55.

## About Veritas Cached Quick I/O

Cached Quick I/O allows databases to make more efficient use of large system memory while still maintaining the performance benefits of Quick I/O. Cached Quick I/O provides an efficient, selective buffering mechanism to back asynchronous I/O. Using Cached Quick I/O, you can enjoy allthe benefits of Quick I/O and achieve even better performance.

Cached Quick I/O is first enabled for the file system and then enabled on a per file basis.

See "About [Cached](#page-76-1) Quick I/O" on page 77.

## About Veritas Concurrent I/O

<span id="page-26-0"></span>Veritas Concurrent I/O improves the performance of regular files on a VxFS file system without the need for extending namespaces and presenting the files as devices. This simplifies administrative tasks and allows databases, which do not have a sequential read/write requirement, to access files concurrently.

Veritas ConcurrentI/O allows for concurrency between a single writer and multiple readers or between multiple writers. It minimizes serialization for extending writes and sends I/O requests directly to file systems.

<span id="page-26-1"></span>See "About [Concurrent](#page-90-1) I/O" on page 91.

#### About extent-based allocation

The UFS file system supplied with Solaris uses block-based allocation schemes that provide good random access to files and acceptable latency on small files. For larger files, such as database files, this block-based architecture limits throughput. This limitation makes the UFS file system a less than optimal choice for database environments.

When storage is allocated to a file on a VxFS file system, it is grouped in extents, as opposed to being allocated a block at a time as with the UFS file system.

By allocating disk space to files in extents, disk I/O to and from a file can be done in units of multiple blocks. This type of I/O can occur if storage is allocated in units of consecutive blocks. For sequential I/O, multiple block operations are considerably faster than block-at-a-time operations.Almost all disk drives accept I/O operations of multiple blocks.

<span id="page-26-2"></span>TheVxFS file system allocates disk space to files in groups of one or more extents. VxFS also allows applications to control some aspects of the extent allocation for a given file. Extent attributes are the extent allocation policies associated with a file.

See ["Preallocating](#page-58-0) space for Quick I/O files using the setext command" on page 59.

#### About fast file system and database recovery

Veritas File System begins recovery procedures within seconds after a system failure by using a tracking feature called intent logging. This feature records pending changes to the file system structure in a circular intent log. The intent log recovery feature is not readily apparent to users or a system administrator except during a system failure. During system failure recovery, the VxFS fsck utility performs an intent log replay, which scans the intent log and nullifies or completes file system operations that were active when the system failed. The file system can then be mounted without completing a full structural check of the <span id="page-27-0"></span>entire file system. Replaying the intent log may not completely recover the damaged file system structure if there was a disk hardware failure; hardware problems may require a complete system check using the  $f_{SCK}$  utility provided with Veritas File System.

### About online system administration

The VxFS file system provides online system administration utilities to help resolve certain problems thatimpact database performance. You can defragment and resize a VxFS file system while it remains online and accessible to users.

#### How the defragmentation utility works

Free resources are originally aligned in the most efficient order possible and are allocated to files in a way that is considered by the system to provide optimal performance. When a file system is active for extended periods of time, new files are created, old files are removed, and existing files grow and shrink. Over time, the original ordering of free resources is lost and the file system tends to spread across the disk, leaving unused gaps or fragments between areas that are in use. This process, known as fragmentation, leads to degraded performance because the file system has fewer choices when selecting an extent (a group of contiguous data blocks) to assign to a file. You should analyze the degree of fragmentation before creating new database files.

VxFS provides the online administration utility fsadm to resolve fragmentation problems. The utility can be run on demand and should be scheduled regularly as a cron job.

#### How the resizing utility works

Changes in database size can result in file systems that are too large or too small for the current database. Without special utilities, expanding or shrinking a file system includes the following adminstrative operations: stopping applications, offloading the contents of the file system, rebuilding the file system to a new size, and then restoring the data. Data is unavailable to users while these administrative tasks are performed.

The VxFS file system utility  $f$ sadm provides a mechanism to resize file systems without unmounting them or interrupting users' productivity. Because the VxFS file system can only be mounted on one device, expanding a file system means that the underlying device must also be expandable while the file system is mounted. Working with VxVM, VxFS provides online expansion capability.

### About cross-platform data sharing

<span id="page-28-0"></span>Veritas Cross-Platform Data Sharing allows data to be serially shared among heterogeneous systems where each system has direct access to the physical devices that hold the data. This feature can be used only in conjunction with Veritas Volume Manager. Shared or parallel access is possible for read-only data.

<span id="page-28-1"></span>See the *Veritas Storage Foundation Cross-Platform Data Sharing Administrator's Guide*.

### Support for multi-volume file systems

<span id="page-28-2"></span>The multi-volume file system (MVS) feature allows several volumes to be represented by a single logical object. All I/O to and from an underlying logical volume is directed by way of volume sets. A volume set is a container for multiple different volumes. This feature can be used only in conjunction with Veritas Volume Manager.

# About Quality of Storage Service (optional)

The Quality of Storage Service (QoSS) feature is included with the Enterprise Edition.

The QoSS option is built on the multi-volume support technology introduced in this release. Using QoSS, you can map more than one device to a single file system. You can then configure policies that automatically relocate files from one device to another, or relocate files by running file relocation commands. Having multiple devices lets you determine where files are located, which can improve performance for applications that access specific types offiles and reduce storage-related costs.

<span id="page-28-3"></span>Database Dynamic Storage Tiering is built on top of QoSS and automates the migration process for Sybase database objects.

# Support for large file systems and large files (optional)

Support for large file systems is included with the Enterprise Edition.

In conjunction with VxVM, VxFS can support file systems up to 8 exabytes in size.

You have the option of creating a file system using:

- Version 4 disk layout, which supports file systems up to one terabyte. The Version 4 disk layout encompasses all file system structural information in files, rather than at fixed locations on disk, allowing for greater scalability.
- Version 5, which supports file systems up to 32 terabytes. Files can be a maximum of two terabytes. File systems larger than one terabyte must be created on a Veritas Volume Manager volume.
- Version 6, which supports file systems up to 8 exabytes. The Version 6 disk layout enables features such as multi-device support, Cross-Platform Data Sharing, named data streams, file change log. File systems created on VxFS 4.1 will by default use the Version 6 disk layout. An online conversion utility, vxupgrade, is provided to upgrade existing disk layouts toVersion 6 on mounted file systems.
- Version 7, which supports variable and large size history log records, more than 2048 volumes, large directory hash, and Dynamic Storage Tiering.

For large database configurations, this eliminates the need to use multiple file systems because of the size limitations of the underlying physical devices.

Changes implemented with theVxFSVersion 4 disk layout have greatly expanded file system scalability, including support for large files.

<span id="page-29-0"></span>You can create or mount file systems with or without large files by specifying either the largefiles or nolargefiles option in mkfs or mount commands.

See ["Creating](#page-42-0) a VxFS file system " on page 43.

#### About restoring file systems using Storage Checkpoints

Storage Checkpoints can be used by backup and restore applications to restore either individual files or an entire file system. Restoring from Storage Checkpoints can recover data from incorrectly modified files, but typically cannot be used to recover from hardware damage or other file system integrity problems. File restoration can be done using the  $f$ sckpt restore(1M) command.

<span id="page-29-1"></span>See the *Veritas File System Administrator's Guide*.

#### About quotas

VxFS supports quotas, which allocate per-user and per-group quotas and limit the use of two principal resources: files and data blocks. You can assign quotas for each of these resources.

Each quota consists of two limits for each resource:

- The hard limit represents an absolute limit on data blocks or files. A user can never exceed the hard limit under any circumstances.
- The soft limit is lower than the hard limit and can be exceeded for a limited amount of time. This allows users to temporarily exceed limits as long as they fall under those limits before the allotted time expires.

You can use quotas to limit the amount of file system space used by Storage Checkpoints.

<span id="page-30-0"></span>See the *Veritas File System Administrator's Guide*.

### About cluster functionality (optional)

File system clustering is an optional, separately licensed feature of VxFS, where one system is configured as a primary server for the file system, and the remaining members of a cluster are configured as secondary servers. All servers access shared disks for file data operations. If the primary server fails, one of the secondary servers takes over the file system operations.

<span id="page-30-1"></span>See the *Veritas File System Administrator's Guide*.

# About Veritas Storage Foundation/High Availability for Sybase (optional)

Veritas Storage Foundation/High Availability (HA) (VCS) lets database administrators implement Sybase dataservers in a high availability configuration that can significantly reduce the down time of Sybase databases caused by a system hardware or software failure.

In addition to the Veritas products included in the base Veritas Storage Foundation for Sybase,Veritas Storage Foundation/HAfor Sybase incorporates the following products:

- Veritas Cluster Server ™ (VCS) for Sybase
- Veritas Cluster Server<sup>™</sup> (VCS) Enterprise Agent for Sybase

VCS can be configured to perform faster failover using the Adaptive Server Enterprise (ASE) Companion Server. The agent for this configuration is available from Sybase.

Note: Veritas Storage Foundation/HA (VCS) for Sybase is available only for the Enterprise Edition.

Introducing Veritas Storage Foundation for Sybase About Veritas Storage Foundation/High Availability for Sybase (optional) 32

# Chapter

# <span id="page-32-0"></span>Setting up dataservers

This chapter includes the following topics:

- Tasks for setting up new [databases](#page-32-1)
- About [setting](#page-33-0) up a disk group
- [Creating](#page-34-1) a disk group
- [Adding](#page-35-0) disks to a disk group
- About [selecting](#page-36-0) a volume layout
- [Creating](#page-38-1) a volume
- [Creating](#page-39-0) a volume set
- Adding a [volume](#page-40-0) to a volume set
- File system creation [guidelines](#page-41-0)
- [Creating](#page-42-0) a VxFS file system
- [Mounting](#page-44-1) a file system
- <span id="page-32-1"></span>[Unmounting](#page-45-0) a file system
- About [fragmentation](#page-46-0)
- [Resizing](#page-50-0) a file system

# Tasks for setting up new databases

If you are using Veritas Storage Foundation for Sybase to set up a new database, complete these tasks in the order listed below:

See the *Veritas File System Administrator's* systems you need for the database you want Guide. Determine the number and sizes of file to create. ■ See "About [selecting](#page-36-0) a volume layout" on page 37. safeguard against disk failures and striping ■ See ["Creating](#page-38-1) a volume " on page 39. ■ See ["About](#page-150-0) tuning VxVM" on page 151. Create volumes to meet your file system needs. You can use disk mirroring as a for better performance. Create the VxFS file systems you need on the See "File system creation [guidelines"](#page-41-0) on page 42. See ["Creating](#page-42-0) aVxFS file system " on page 43. volumes. Install and configure your database. You must create Quick I/O files before creating the tablespaces. See the *Veritas Volume Manager Administrator's Guide*. If you want to use Database FlashSnap for off-host processing after converting your database files to use Quick I/O or ODM and your volume layout is inconsistent with Database FlashSnap requirements, you will need to "relayout" your volume manager configuration after your database files have been converted. See ["Converting](#page-64-0) Sybase files to Quick I/O [files"](#page-64-0) on page 65. If you are using Quick I/O, convert all database files to Quick I/O files. See the *Veritas Storage Foundation for Sybase Installation Guide*. If you are not currently running on VxVM and VxFS, make sure Veritas Storage Foundation for Sybase is installed and convert your existing database

# About setting up a disk group

<span id="page-33-0"></span>configuration.

Before creating file systems for a database, set up a disk group for each Sybase dataserver.

Adisk group lets you group disks, volumes,file systems, and files that are relevant to a single database into a logical collection for easy administration. Because you can move a disk group and its components as a unit from one machine to another, you can move an entire database when all the configuration objects of the database are in one disk group. This capability is useful in a failover situation.

# Disk group configuration guidelines

<span id="page-34-0"></span>Follow these guidelines when setting up disk groups:

- Only disks that are online and do not already belong to a disk group can be used to create a new disk group.
- Create one disk group for each Sybase ASE server.
- The disk group name must be unique. Name each disk group using the Sybase dataserver name this disk group belongs to and a  $d\sigma$  suffix. The dataserver name is the name of the Sybase server as defined in the Sybase interface file. The  $dq$  suffix helps identify the object as a disk group. Also, each disk name must be unique within the disk group.
- Never create database devices for a dataserver using file systems or volumes that are not in the same disk group.

In earlier releases of Veritas Volume Manager, a system installed with VxVM was configured with a default disk group,  $\text{rootdg},$  that had to contain at least one disk. VxVM can now function without any disk group having been configured. Only when the first disk is placed under VxVM control must a disk group be configured.

<span id="page-34-1"></span>Note: Most VxVM commands require superuser or equivalent privileges.

See ["About](#page-150-0) tuning VxVM " on page 151.

# Creating a disk group

You can use the  $vxdg$  command to create a new disk group. A disk group must contain atleast one disk atthe time itis created. You also have the option to create a shared disk group for use in a cluster environment.

Disks must be placed in disk groups before they can be used by VxVM. You can create disk groups to organize your disks into logical sets of disks.

Before creating a disk group, review the following:

Prerequisites

- Only disks that are online and do not belong to a disk group can be used to create a disk group.
	- The disk group name must be unique in the host or cluster.
	- Creating a disk group requires at least one disk.

Usage notes

- Veritas Storage Foundation for Sybase only supports single disk groups.
	- New disks must be placed under VxVM control and then added to a dynamic disk group before they can be used for volumes.
	- When you place a disk under VxVM control, the disk is either encapsulated or initialized. Encapsulation preserves any existing data on the disk in volumes. Initialization destroys any existing data on the disk.
	- If you place the root disk under VxVM control, you must encapsulate the disk. If you want to create an alternate boot disk, you can mirror the encapsulated root disk.
	- For information on the vxdq command, see the vxdq(1M) manual page.

#### To create a new disk group

Use the  $vxdq$  command as follows:

```
# /opt/VRTS/bin/vxdg init disk_group [disk_name=disk_device]
```
The following is an example of creating a disk group using the  $v \times dq$  command:

<span id="page-35-0"></span>To create a disk group named PRODdg on a raw disk partition c1t1d0s2, where the disk name PRODdg01 references the disk within the disk group:

# /opt/VRTS/bin/vxdg init PRODdg PRODdg01=c1t1d0s2

# Adding disks to a disk group

When a disk group is first created, it can contain only a single disk. You may need to add more disks to the disk group. Before adding disks, review the following:
Usage notes

- When you place a disk under VxVM control, the disk is either encapsulated or initialized. Encapsulation preserves any existing data on the disk in volumes. Initialization destroys any existing data on the disk.
- If you place the boot disk under VxVM control, you must encapsulate it. If you want to create an alternate boot disk, you can mirror the encapsulated boot disk.
- Boot disk encapsulation requires a system reboot.
- Disks cannot be added to deported disk groups.
- Disks must be under VxVM control and in a disk group before they can be used to create volumes.
- Disks must be online before they can be added to a disk group.
- Disks that already belong to a disk group cannot be added to another disk group.

#### To add disks to a disk group

Use the  $v \times d\sigma$  command as follows:

```
# /opt/VRTS/bin/vxdg -g disk_group adddisk \
[disk_name=disk_device]
```
The following is an example of adding disks to a disk group using the vxdg command:

To add disks named PRODdg02, PRODdg03, and PRODdg04 to the disk group PRODdg:

- # /opt/VRTS/bin/vxdg -g PRODdg adddisk PRODdg02=c1t2d0s2
- # /opt/VRTS/bin/vxdg -g PRODdg adddisk PRODdg03=c1t3d0s2
- # /opt/VRTS/bin/vxdg -g PRODdg adddisk PRODdg04=c1t4d0s2

# About selecting a volume layout

Veritas Volume Manager offers a variety of layouts that allow you to configure your database to meet performance and availability requirements. The proper selection of volume layouts provides optimal performance for the database workload.

An important factor in database performance is the segment placement on the disks.

Disk I/O is one of the most important determining factors of your database's performance. Having a balanced I/O load usually means optimal performance. Designing a disk layout for the database objects to achieve balanced I/O is a crucial step in configuring a database.

Sybase maps each physical file or raw device to its database devices. Devices are grouped into segments; tables are created on segments. When deciding which devices to put in a segment, it is often difficult to anticipate future usage patterns. VxVM provides flexibility in configuring storage for the initial database set up and for continual database performance improvement as needs change. VxVM can split volumes across multiple drives to provide a finer level of granularity in data placement. By using striped volumes, I/O can be balanced across multiple disk drives. For most databases, ensuring that different database devices are distributed across the available disks may be sufficient.

Striping also helps sequential table scan performance. When a table is created on a segment containing database devices striped across multiple disks, a high transfer bandwidth can be achieved.

See ["About](#page-150-0) tuning VxVM " on page 151.

### How to choose appropriate stripe unit sizes

When creating a striped volume, you need to decide the number of columns to form a striped volume and the stripe unit size. You also need to decide how to stripe the volume. You may stripe a volume across multiple disk drives on the same controller or across multiple disks on multiple controllers. By striping across multiple controllers, disk I/O can be balanced across multiple I/O channels. The decision is based on the disk and controller bandwidth and the database workload. In general, for most OLTP databases, use the default stripe unit size of 64 K or smaller for striped volumes and 16 K for RAID-5 volumes.

### How to choose between mirroring and RAID-5

VxVM provides two volume configuration strategies for data redundancy: mirroring andRAID-5. Both strategies allow continuous access to data in the event of disk failure. For most database configurations, we recommend using mirrored, striped volumes. If hardware cost is a significant concern, but having higher data availability is still important, use RAID-5 volumes.

RAID-5 configurations have certain performance implications you must consider. Writes to RAID-5 volumes require parity-bit recalculation, which adds significant I/O and CPU overhead. This overhead can cause considerable performance penalties in online transaction processing (OLTP) workloads. If the database has a high read ratio, however, RAID-5 performance is similar to that of a striped volume.

# Volume configuration guidelines

Follow these guidelines when selecting volume layouts:

- Put the database log files on a file system created on a striped and mirrored (RAID-0+1) volume separate from the index or data segments. Stripe multiple devices to create larger volumes if needed. Use mirroring to improve reliability. Do not use VxVM RAID-5 for transaction logs.
- When normal system availability is acceptable, put the segments on file systems created on striped volumes for most OLTP workloads.
- It is generally good practice to place frequently used databases such as tempdband sybsystemprocson striped devices.
- Put log segment and default segment for each database on different volumes.
- $\blacksquare$  When normal system availability is acceptable, create a segment that contains database devices using Quick I/O files in file systems created on striped volumes for most OLTP workloads.
- Create striped volumes across at least four disks. Try to stripe across disk controllers. For sequential scans, do not stripe across too many disks or controllers. The single thread that processes sequential scans may not be able to keep up with the disk speed.
- For most workloads, use the default 64 K stripe-unit size for striped volumes and 16 K for RAID-5 volumes.
- When system availability is critical, use mirroring for most write-intensive OLTP workloads. Turn on Dirty Region Logging (DRL) to allow fast volume resynchronization in the event of a system crash.
- When system availability is critical, use RAID-5 for read-intensive OLTP workloads to improve database performance and availability. Use RAID-5 logs to allow fast volume resynchronization in the event of a system crash.
- <span id="page-38-0"></span>■ For most decision support system (DSS) workloads, where sequential scans are common, experiment with different striping strategies and stripe-unit sizes. Put the most frequently accessed tables or tables that are accessed together onseparate striped volumes to improve the bandwidth of data transfer.

See ["About](#page-150-0) tuning VxVM " on page 151.

# Creating a volume

VeritasVolume Manager uses logical volumes to organize and manage disk space. A volume is made up of portions of one or more physical disks, so it does not have the limitations of a physical disk.

For databases where the data storage needs to be resilient and the data layout needs to be optimized for maximum performance, we recommend using VxVM. The striping and mirroring capabilities offered by a volume manager will help you achieve your manageability, availability, and performance goals.

After you decide on a volume layout, you can use the vxassist command to create the volume.

Before creating a volume, make sure the following conditions are met:

- Creating a volume requires a disk group name, volume name, volume size, and volume layout. You will also need to know subdisk names if you are creating a striped volume. Usage notes
	- Striped or mirrored volumes require at least two disks.
	- Striped pro and concatenated pro volumes are mirrored by default, so a striped pro volume requires more disks than an unmirrored striped volume and a concatenated pro volume requires more disks than an unmirrored concatenated volume.
	- You cannot use a striped pro or concatenated pro volume for a root or swap volume.
	- A RAID-5 volume requires at least three disks. If RAID-5 logging is enabled, a RAID-5 volume requires at least four disks. RAID-5 mirroring is not supported.

### To create a volume

Use the vxassist command as follows:

```
# /opt/VRTS/bin/vxassist -g disk_group make volume_name \
size disk_name
```
The following is an example of creating a volume using the  $v_{x\text{a}ssist}$ command:

To create a 1 GB mirrored volume called db01 on the PRODdg disk group:

# /opt/VRTS/bin/vxassist -g PRODdg make db01 1g PRODdg01

# Creating a volume set

Volume Sets enable the use of the Multi-Volume Support feature with Veritas File System (VxFS). It is also possible to use the Veritas Enterprise Administrator (VEA) to create and administer volumes sets. For more information, see the VEA online help.

Before creating a volume set, make sure the following conditions are met:

```
■ Before creating a volume set, you must have at least one volume
                      created.
Usage notes
```
See ["Creating](#page-38-0) a volume " on page 39.

- A maximum of 256 volumes may be configured in a volume set.
- Only Veritas File System is supported on a volume set.
- The first volume in a volume set must be larger than 20MB.
- Raw I/O from and to a volume set is not supported.
- Volume sets can be used instead of volumes with the following vxsnap operations on instant snapshots: addmir, dis, make, prepare, reattach, refresh, restore, rmmir, split, syncpause, syncresume, syncstart, syncstop, syncwait, and unprepare. The third-mirror break-off usage model for full-sized instant snapshots is supported for volume sets provided that sufficient plexes exist for each volume in the volume set. See the *Veritas Volume Manager Administrator's Guide*.
- Most VxVM commands require superuser or equivalent privileges.
- For details regarding usage of the vxvset command, see the vxvset(1M) manual page.

#### To create a volume set for use by Veritas file system (VxFS)

Use the following command:

# /usr/sbin/vxvset [-g *diskgroup*] -t vxfs make *volset volume*

where:

- volset is the name of the volume set
- $\blacksquare$  volume is the name of the first volume in the volume set
- $\blacksquare$  -t defines the content handler subdirectory for the application that is to be used with the volume. This subdirectory contains utilities that an application uses to operate on the volume set. The operation of these utilities is determined by the requirements of the application and not by VxVM.

For example, to create a volume set named  $db01vset$  that contains the volume db01, in the disk group PRODdg, you would use the following command:

# /usr/sbin/vxvset -g PRODdg -t vxfs make db01vset db01

# Adding a volume to a volume set

After creating a volume set, you can add additional volumes.

#### To add a volume to a volume set

Use the  $v$ xvset command as follows:

```
# /usr/sbin/vxvset [-g diskgroup] [-f] addvol volset \
volume
```
Warning: The  $-f$  (force) option must be specified if the volume being added, or any volume in the volume set, is either a snapshot or the parent of a snapshot. Using this option can potentially cause inconsistencies in a snapshot hierarchy if any of the volumes involved in the operation is already in a snapshot chain.

See the *Veritas Volume Manager Administrator's Guide*.

For example, to add the volume  $d/d$ , to the volume set  $d/d/dx$ set, use the following command:

```
# /usr/sbin/vxvset -g PRODdg addvol db01vset db02
```
# File system creation guidelines

Follow these guidelines when creating VxFS file systems:

- Specify the maximum block size and log size when creating file systems for databases.
- Except for specifying the maximum log size and support for large files as required, use the VxFS defaults when creating file systems for databases.
- Never disable the intent logging feature of the file system.
- For log segments in user databases, use database devices created on file systems with simple (and mirrored, if necessary) volumes. Put the other database devices on file systems created on striped, striped and mirrored, or mirrored and striped volumes.
- When using the command line, use the mount points to name the underlying volumes. For example, if a file system named /db01 is to be created on a mirrored volume, name the volume  $d_{\text{D}01}$  and the mirrors  $d_{\text{D}01}$ -01 and  $d_{\text{D}01}$ -02 to relate to the configuration objects. If you are using the vxassist command or the GUI, this is transparent.
- $\blacksquare$  If Quick I/O is supported, select  $v \times f s$  as the file system type to take advantage of the Quick I/O feature, online administration, fast recovery of the VxFS file system, and superior reliability features.

# Creating a VxFS file system

Always specify  $v \times f s$  as the file system type to take advantage of Quick I/O, Storage Rollback, online administration, fast recovery of the VxFS file system, and superior reliability features.

You can create a file system on a volume, as long as the volume is large enough to accommodate the file system. We recommend creating a VxFS file system and using Quick I/O files as your database devices. Although Sybase ASE 12.0 or later supports regular UNIX files, using Quick I/O provides better performance.

Note: In earlier Sybase ASE releases, Sybase does not guarantee data integrity if you use UNIX files as database devices. Use Quick I/O files to guarantee data integrity.

Before creating a file system, see the following notes:

 $\blacksquare$  See the mkfs(1M) and mkfs vxfs(1M) manual pages for more information about the options and variables available for use with the mkfs command. Usage notes

> ■ See the mount(1M) and mount vxfs(1M) manual pages for more information about mount settings.

### To create a VxFS file system on an existing volume

Use the  $m$ <sub>kfs</sub> command as follows:

```
# /usr/sbin/mkfs -F vxfs [generic_options] \
[-o specific_options] special [size]
```
where:

- $\blacksquare$  vxfs is the file system type
- generic options are the options common to most file systems
- specific options are options specific to the VxFS file system
- $\Box$  special is the full path name of the raw character device or VxVM volume on which to create the file system (for example, /dev/vx/rdsk/PRODdg/ db01)
- $\Box$  size is the size of the new file system (optional)

If you do not specify size, the file system will be as large as the underlying volume or device partition.

For example, to create a VxFS file system that has an 8 KB block size and supports files larger than 2 GB on the newly created db01 volume:

```
# /usr/sbin/mkfs -F vxfs -o largefiles,bsize=8192,\
logsize=2000 /dev/vx/rdsk/PRODdg/db01
```
The -o largefiles specific option allows you to create files larger than 2 GB.

**Note:** Because  $\sin z = \sin z$  is not specified in this example, the size of the file system will be calculated automatically to be the same size as the volume on which the file system is created.

The mkfs command displays output similar to the following:

version 6 layout

20480 sectors, 10240 blocks of size 1024, log size 1024 blocks

You can now mount the newly created file system.

See ["Mounting](#page-44-0) a file system " on page 45.

# Large file system and large file support

In conjunction with VxVM, VxFS can supportfile systems up to 8 exabytes in size. For large database configurations, this eliminates the need to use multiple file systems because of the size limitations of the underlying physical devices.

Changes implemented with theVxFSVersion 6 disk layout have greatly expanded file system scalability, including support for large files. You can create or mount file systems with or without large files by specifying either the largefiles or nolargefiles option in  $mkfs$  or mount commands. If you specify the nolargefiles option, a file system cannot contain files 2 GB or larger.

Before creating a VxFS file system, review the following:

Usage notes

- See the mount vxfs (1M) and mkfs vxfs (1M) manual pages for detailed information on mounting and creating file systems.
- See the fsadm\_vxfs (1M) manual pages for detailed information about large files.

To enable large files on a file system that was created without the largefiles option

Use the  $f$ sadm command as follows:

```
# /opt/VRTS/bin/fsadm -F vxfs -o largefiles \
/mount_point
```
Note: Make sure the applications and tools you use can handle large files before enabling the large file capability. Applications and system administration utilities can experience problems if they are not large file aware.

### Multi-volume support

The multi-volume support feature enabled by VxFS Version 6 disk layout allows several volumes to be represented by a single logical object, known as a volume set. The vxvset command can be used to create and administer volume sets in Veritas Volume Manager.

VxFS's multi-volume supportfeature can be used with volume sets. There are two VxFS commands associated with multi-volume support:

- <span id="page-44-0"></span>■ fsapadm - VxFS allocation policy administration utility
- fsvoladm VxFS device administration utility

See the *Veritas File System Administrator's Guide*.

# Mounting a file system

After creating a VxFS file system, mount the file system using the  $m$  mount command.

By default, the command tries to enable Quick I/O. If Quick I/O is not installed or licensed, no error messages are displayed unless you explicitly specify the mount option. If necessary, you can turn the Quick I/O option off at mount time or you can remount the file system with the option.

Before mounting a file system, review the following:

Prerequisites

- A file system must exist in order to be mounted.
- DBAs should log in as the Sybase DBA user.

■ The mount point must be an absolute path name (that is, it must begin with /). Usage notes

- See the mount  $vxfs (1M)$  manual page for more information about mount settings.
- See the mount  $(1M)$  manual page for more information about generic mount options.

### To mount a file system

Use the mount command as follows:

```
# /usr/sbin/mount -F vxfs [generic_options] [-r] \
[-o specific_options] special /mount_point
```
#### where:

- generic options are the options common to most file systems
- $\blacksquare$  -r mounts the file system as read only
- specific options are options specific to the VxFS file system
- special is a block special device
- $\mu$  /mount point is the directory where the file system will be mounted

For example, to mount a file system named  $\Delta$ db01 that supports large files on volume /dev/vx/dsk/PRODdg/db01:

# mkdir /db01

```
# /usr/sbin/mount -F vxfs -o largefiles /dev/vx/dsk/PRODdg/db01 \
/db01
```
If you would like  $\sqrt{d}$ b01 to be mounted automatically after rebooting, add an entry for it in /etc/fstab as follows:

```
/dev/vx/dsk/PRODdg/db01 /db01 vxfs largefiles,qio 0 2
```
If you do not need to use Quick I/O files, set noqio instead of qio as one of the options.

# Unmounting a file system

If you no longer need to access the data in a file system, you can unmount the file system using the umount command.

Before unmounting a file system, review the following:

```
Prerequisites ■ Afile system must exist and be mounted in order to be unmounted.
```
■ You cannot unmount a file system that is in use. See the umount (1M) manual page for more information on mounting file systems. Usage notes

### To unmount a file system

1 Use the  $f_{\text{user}}$  command to make sure that the file system is not being used:

# fuser -c /mount\_point

where the  $-c$  option provides information on file system mount points and any files within mounted file systems.

If the file system is being used and you need to unmount it, use the  $f_{user}$ -ck command. See the fuser(1M) man page for more information.

- 2 Unmount the file system using one of the umount command options:
	- umount special
	- umount /mount point
	- umount -f /mount point where:
	- special is a block special device
	- /mount\_point is the location where the file system is mounted
	- $\blacksquare$  -f forcibly unmounts the mount point

The following is an example of unmounting a file system:

To verify that the file system  $/$ db01 is not in use and then unmount the file system:

```
# fuser -c /db01
/db01:
# umount /db01
```
# About fragmentation

When free resources are initially allocated to files in a Veritas file system, they are aligned in the most efficient order possible to provide optimal performance. On an active file system, the original order is lost over time as files are created, removed, or resized. As space is allocated and deallocated from files, the available free space becomes broken into fragments.This means that space must be assigned to files in smaller and smaller extents. This process is known as fragmentation. Fragmentation leads to degraded performance and availability. The degree of fragmentation depends on file system usage and activity.

# How to control fragmentation

It is very rare to have a badly fragmented VxFS file system in an ASE environment. However, fragmentation can occur when many database devices are created and deleted.

VxFS provides online reporting and optimization utilities to enable you to monitor and defragment a mounted file system. These utilities are accessible through the file system administration command, fsadm. Using the fsadm command, you can track and eliminate fragmentation without interrupting user access to the file system.

# Types of fragmentation

VxFS addresses two types of fragmentation:

■ Directory Fragmentation

As files are created and removed, gaps are left in directory inodes. This is known as directory fragmentation. Directory fragmentation causes directory lookups to become slower.

■ Extent Fragmentation

As files are created and removed, the free extent map for an allocation unit changes from having one large free area to having many smaller free areas. Extent fragmentation occurs when files cannot be allocated in contiguous chunks and more extents must be referenced to access a file. In a case of extreme fragmentation, a file system may have free space that cannot be allocated.

### How to monitor fragmentation

You can monitor fragmentation in VxFS by running reports that describe fragmentation levels. Use the  $f$  sadm command to run reports on directory fragmentation and extent fragmentation. The  $df$  command, which reports on file system free space, also provides information useful in monitoring fragmentation.

Use the following commands to report fragmentation information:

- fsadm -D, which reports on directory fragmentation.
- fsadm -E, which reports on extent fragmentation.

■ /opt/VRTS/bin/fsadm [-F vxfs] -o s, which prints the number of free extents of each size.

### Defragmenting a file system

You can use the online administration utility fsadm to defragment or reorganize file system directories and extents.

The fsadm utility defragments a file system mounted for read/write access by:

- Removing unused space from directories.
- Making all small files contiguous.
- Consolidating free blocks for file system.

The following options are for use with the fsadm utility:

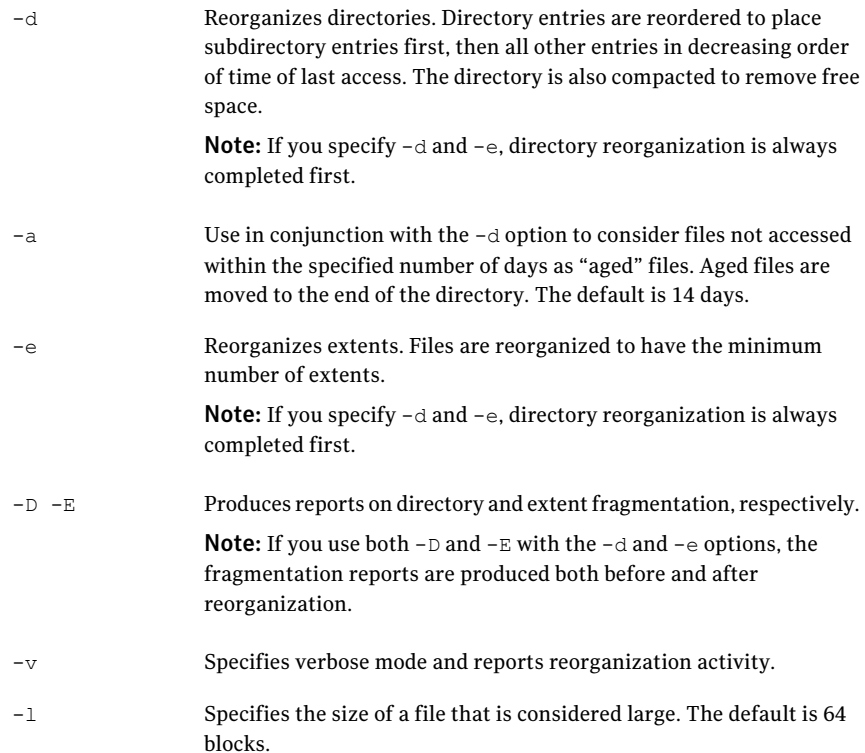

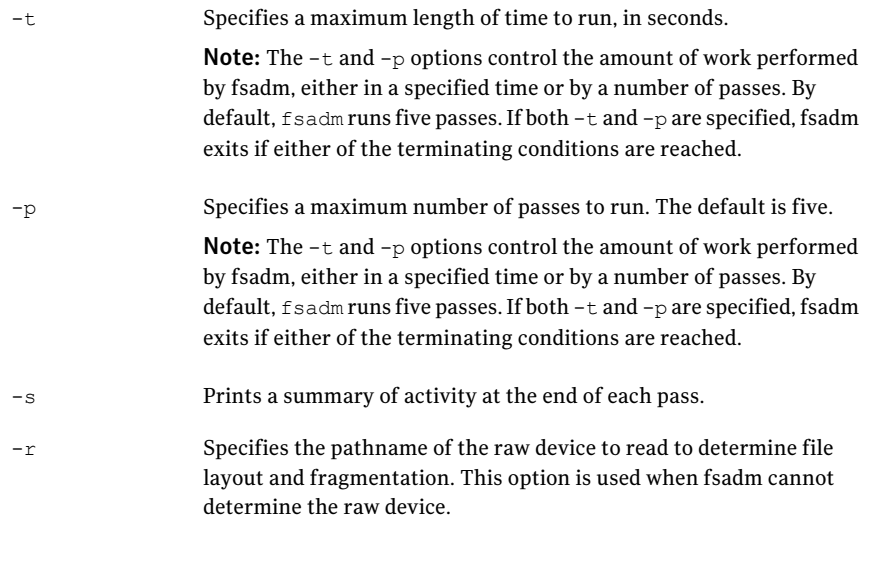

Note: You must have superuser ( $_{\text{root}}$ ) privileges to reorganize a file system using the fsadm command.

### To defragment a file system

◆ Run the fsadm command followed by the options specifying the type and amount of defragmentation. Complete the command by specifying the mount point or raw device to identify the file system.

```
# /opt/VRTS/bin/fsadm [-d] [-D] [-e] [-E] [-s] [-v] \
[-l largesize] [-a days] [-t time] [-p pass_number] \
[-r rawdev_path] mount_point
```
Refer to the*Veritas File System Administrator's Guide* for instructions and information on scheduling defragmentation. Veritas File System Administrator's Guide for instructions and information on scheduling defragmentation.

For example, to defragment a file system:

# /opt/VRTS/bin/fsadm -d -D /sybdata\_qiovm

```
Directory Fragmentation Report
```
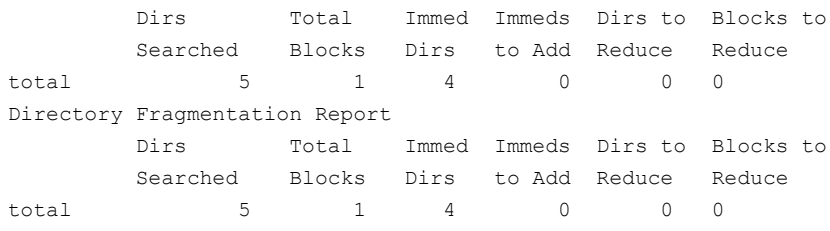

# Resizing a file system

If you need to extend or shrink a VxFS file system, you can use the  $f$  sadm command.

If a VxFS file system requires more space, you can use this procedure to extend the size of the file system. If a VxFS File System is too large and you need the space elsewhere, you can use this procedure to shrink the file system.

Remember to increase the size of the underlying device or volume before increasing the size of the file system.

See the *Veritas Volume Manager Administrator's Guide*.Veritas Volume Manager Administrator's Guide.

Before resizing a file system, revew the following:

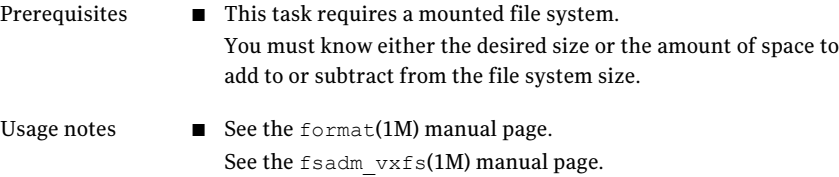

### To resize a file system

Use fsadm command as follows:

```
# /opt/VRTS/bin/fsadm -F vxfs [-b newsize] \
 [-r rawdev] /mount_point
```
#### where:

- newsize is the size (in sectors) to which the file system will increase or shrink
- rawdev specifies the name of the raw device if there is no entry in /etc/vfstab and fsadm cannot determine the raw device
- /mount\_point is the location where the file system is mounted

For example, to extend the file system /db01 to 2 GB:

```
# /opt/VRTS/bin/fsadm -F vxfs -b 2g /db01
```
Note: See the *Veritas File System Administrator's Guide* and fsadm\_vxfs (1M) manual page for information on how to perform common file system tasks using fsadm.

### Resizing a file system and the underlying volume

The fsadm command resizes the file system only. If you attempt to use fsadm to make the file system the same size or larger than the underlying volume, the fsadm command will fail. To resize the file system and its underlying volume, use the vxresize command instead.

Warning: Resizing a volume with a usage type other than FSGEN or RAID5 can result in data loss. If such an operation is required, use the -f option to forcibly resize such a volume.

Before resizing a file system and the underlying volume, review the following:

```
Prerequisites ■ You must know the new desired size of the file system.
```
■ vxresize works with VxFS and UFS file systems only. Usage notes

- If the file system is mounted and VxFS, you can grow or shrink the size.If aVxFS file system is unmounted, you cannot grow or shrink the size.
- If the file system is mounted and UFS, you can grow the size only. If the file system is unmounted and UFS, you can grow size only.
- When resizing large volumes, vxresize may take a long time to complete.
- Resizing a volume with a usage type other than FSGEN or RAID5 can result in data loss. If such an operation is required, use the  $-f$ option to forcibly resize such a volume.
- You cannot resize a volume that contains plexes with different layout types.
- See the vxresize (1M) manual page for more details.

#### To resize a file system and the underlying volume

Use the  $v\times$ resize command as follows:

```
# /etc/vx/bin/vxresize -g disk_group -b -F vxfs -t \
homevolresize homevol volume_size disk_name disk_name
```
For example, to extend a 1-gigabyte volume, homevol, that contains a VxFS file system, to 10 gigabytes using the spare disks  $dist10$  and  $dist11$ , enter:

```
# /etc/vx/bin/vxresize -b -F vxfs -t homevolresize homevol 10g \
disk10 disk11
```
The  $-b$  option specifies that this operation runs in the background. Its progress can be monitored by specifying the task tag homevolresize to the vxtask command.

Setting up dataservers Resizing a file system 54

# Chapter

# Using Veritas Quick I/O

This chapter includes the following topics:

- [About](#page-54-0) Quick I/O
- [Preallocating](#page-58-0) space for Quick I/O files using the setext command
- Creating database files as Quick I/O files using [qiomkfile](#page-59-0)
- [Accessing](#page-62-0) regular VxFS files as Quick I/O files
- [Converting](#page-64-0) Sybase files to Quick I/O files
- [Displaying](#page-71-0) Quick I/O status and file attributes
- [Extending](#page-72-0) a Quick I/O file
- <span id="page-54-0"></span>[Recreating](#page-73-0) Quick I/O files after restoring a database
- [Disabling](#page-75-0) Quick I/O

# About Quick I/O

Veritas Quick I/O is a VxFS feature included in Veritas Storage Foundation for Sybase that lets applications access preallocated VxFS files as raw character devices. Quick I/O provides the administrative benefits of running databases on file systems without the typically associated degradation in performance.

# How Quick I/O works

Veritas Quick I/O supports direct I/O and kernel asynchronous I/O and allows dataservers to access regular files on a VxFS file system as raw character devices.

The benefits of using Quick I/O are:

- Improved performance and processing throughput by having Quick I/O files act as raw devices.
- Ability to manage Quick I/O files as regular files, which simplifies administrative tasks such as allocating, moving, copying, resizing, and backing up dataservers.

# How Quick I/O improves database performance

Quick I/O's ability to access regular files as raw devices improves database performance by:

- Supporting kernel asynchronous I/O
- Supporting direct I/O
- Avoiding kernel write locks on database files
- Avoiding double buffering

### Supporting kernel asynchronous I/O

Asynchronous I/O is a form of I/O that performs non-blocking system level reads and writes, allowing the system to handle multiple I/O requests simultaneously. Operating systems such as Solaris provide kernel support for asynchronous I/O on raw devices, but not on regular files. As a result, even if the database server is capable of using asynchronous I/O, it cannot issue asynchronous I/O requests when the database runs on file systems. Lack of asynchronous I/O significantly degrades performance. Quick I/O lets the database server take advantage of kernel-supported asynchronous I/O on file system files accessed using the Quick I/O interface.

### Supporting direct I/O

I/O on files using  $read()$  and  $write()$  system calls typically results in data being copied twice: once between user and kernel space, and later between kernel space and disk. In contrast, I/O on raw devices is direct. That is, data is copied directly between user space and disk, saving one level of copying. As with I/O on raw devices, Quick I/O avoids extra copying.

### Avoiding kernel write locks

When database I/O is performed using the  $write()$  system call, each system call acquires and releases a write lock inside the kernel. This lock prevents multiple simultaneous write operations on the same file. Because database systems usually implement their own locking to manage concurrent access to files, per file writer locks unnecessarily serialize I/O operations. Quick I/O bypasses file system per file locking and lets the database server control data access.

### Avoiding double buffering

Most database servers maintain their own buffer cache and do not need the file system buffer cache. Database data cached in the file system buffer is therefore redundant and results in wasted memory and extra system CPU utilization to manage the buffer. By supporting direct  $I/O$ , Quick  $I/O$  eliminates double buffering. Data is copied directly between the relational database management system (RDBMS) cache and disk, which lowers CPU utilization and frees up memory that can then be used by the database server buffer cache to further improve transaction processing throughput.

# About Quick I/O requirements

To use Quick I/O, you must:

- Preallocate files on a VxFS file system
- Use a special file naming convention to access the files

Note: Storage Foundation for DB2 does not support Quick I/O features for DB2 9.5.

### Preallocating files

Preallocating database files for Quick I/O allocates contiguous space for the files. The file system space reservation algorithms attempt to allocate space for an entire file as a single contiguous extent. When this is not possible due to lack of contiguous space on the file system, the file is created as a series of direct extents. Accessing a file using direct extents is inherently faster than accessing the same data using indirect extents. Internal tests have shown performance degradation in OLTP throughput when using indirect extent access. In addition, this type of preallocation causes no fragmentation of the file system.

You must preallocate Quick I/O files because they cannot be extended through writes using their Quick I/O interfaces. They are initially limited to the maximum size you specify at the time of creation.

See ["Extending](#page-72-0) a Quick I/O file" on page 73.

### About Quick I/O naming conventions

VxFS uses a special naming convention to recognize and access Quick I/O files as raw character devices. VxFS recognizes the file when you add the following extension to a file name:

```
::cdev:vxfs:
```
Whenever an application opens an existing VxFS file with the extension :: cdev: vxfs: (cdev being an acronym for character device), the file is treated as if it were a raw device. For example, if the file  $\text{temp01}$  is a regular VxFS file, then an application can access  $t_{\text{emp01}}$  as a raw character device by opening it with the name:

```
.temp01::cdev:vxfs:
```
Note: We recommend reserving the :: cdev: vxfs: extension only for Quick I/O files. If you are not using Quick I/O, you could technically create a regular file with this extension; however, doing so can cause problems if you later enable Quick I/O.

# How to set up Quick I/O

Quick I/O is included in the VxFS package shipped with Veritas Storage Foundation for Sybase. By default, Quick I/O is enabled when you mount a VxFS file system.

If Quick I/O is not available in the kernel, or the Veritas Storage Foundation for Sybase license is not installed, a file system mounts without Quick I/O by default, the Quick I/O file name is treated as a regular file, and no error message is displayed. If, however, you specify the  $-\circ$  qio option, the mount command prints the following error message and terminates without mounting the file system.

```
VxFDD: You don't have a license to run this program
vxfs mount: Quick I/O not available
```
Depending on whether you are creating a new database or are converting an existing database to use Quick I/O, you have the following options:

If you are creating a new database:

- $\blacksquare$  You can use the  $q$ iomkfile command to preallocate space for database files and make them accessible to the Quick I/O interface. See "Creating database files as Quick I/O files using [qiomkfile"](#page-59-0) on page 60.
- You can use the setext command to preallocate space for database files and create the Quick I/O files.

See ["Preallocating](#page-58-0) space for Quick I/O files using the setext command" on page 59.

If you are converting an existing database:

- You can create symbolic links for existing VxFS files, and use these symbolic links to access the files as Quick I/O files. See ["Accessing](#page-62-0) regular VxFS files as Quick I/O files" on page 63.
- <span id="page-58-0"></span>■ You can convert your existing Sybase database files to use the Quick I/O interface using the qio getdbfiles and qio convertdbfiles commands. See ["Converting](#page-64-0) Sybase files to Quick I/O files" on page 65.

# Preallocating space for Quick I/O files using the setext command

As an alternative to using the qiomkfile command, you can also use the VxFS setext command to preallocate space for database files.

Before preallocating space with  $setext{ext}$ , make sure the following conditions have been met:

- Prerequisites  $\blacksquare$  The setext command requires superuser (root) privileges.
- You can use the chown command to change the owner and group permissions on the file after you create it. See the setext (1M) manual page for more information. Usage notes

### To create a Quick I/O database file using setext

- 1 Access the VxFS mount point and create a file:
	- # cd /mount point
	- # touch .filename
- 2 Use the setext command to preallocate space for the file:

```
# /opt/VRTS/bin/setext -r size -f noreserve -f chgsize \
.filename
```
3 Create a symbolic link to allow databases or applications access to the file using its Quick I/O interface:

```
# ln -s .filename::cdev:vxfs: filename
```
4 Change the owner and group permissions on the file:

```
# chown sybase:sybase .filename
```
# chmod 660 .filename

An example to show how to access the mount point /db01, create a datafile, preallocate the space, and change the permissions:

```
# cd /db01
# touch .dbfile
# /opt/VRTS/bin/setext -r 100M -f noreserve -f chgsize .dbfile
# ln -s .dbfile::cdev:vxfs: dbfile
# chown sybase:sybase .dbfile
# chmod 660 .dbfile
```
# Creating database files as Quick I/O files using qiomkfile

The best way to preallocate space for tablespace containers and to make them accessible using the Quick I/O interface is to use the qiomkfile. You can use the qiomkfile to create the Quick I/O files for either temprory or permanent tablespaces.

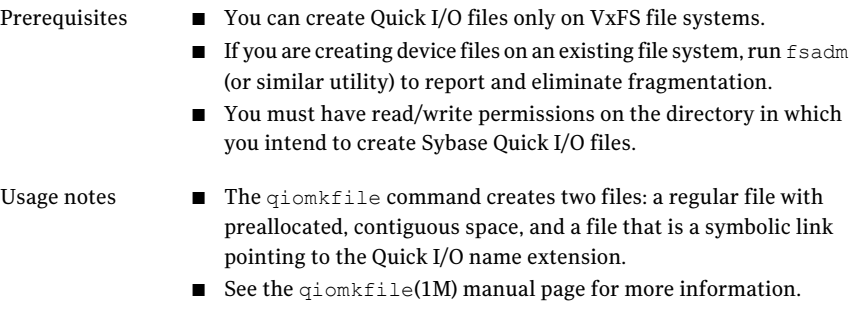

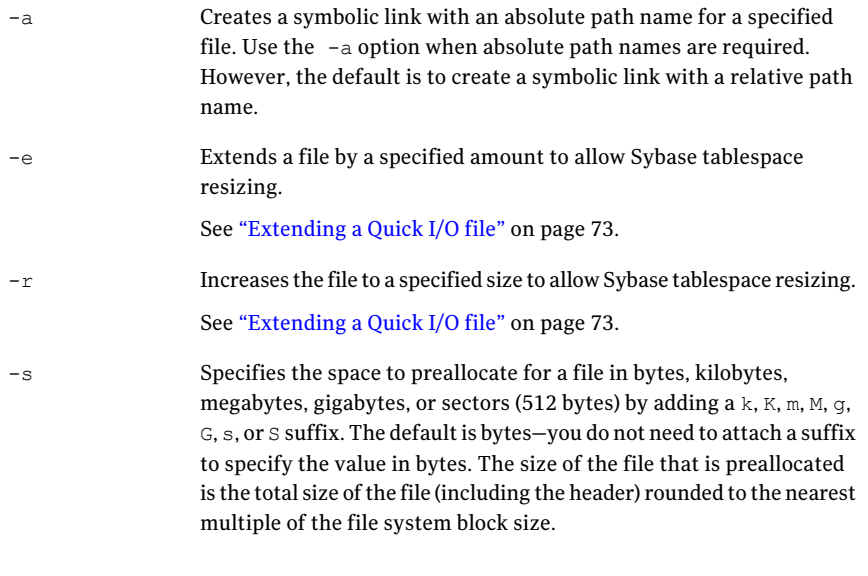

Warning: Exercise caution when using absolute path names. Extra steps may be required during database backup and restore procedures to preserve symbolic links. If you restore files to directories different from the original paths, you must change the symbolic links that use absolute path names to point to the new path names before the database is restarted.

#### To create a database file as a Quick I/O file using qiomkfile

**1** Create a database file using the qiomkfile command:

```
$ /opt/VRTS/bin/qiomkfile -s file_size /mount_point/filename
```
2 Add a device to the Sybase dataserver device pool for the Quick I/O file using the disk init command:

```
$ isql -Usa -Psa password -Sdataserver name
> disk init
> name="device name",
> physname="/mount point/filename",
> vdevno="device_number",
> size=51200
> q<sub>O</sub>> alter database production on new device=file size
> go
```
The size is in 2K units. The Enterprise Reference manual contains more information on the disk init command.

See the *Sybase Adaptive Server Enterprise Reference Manual*.

3 Use the file to create a new segment or add to an existing segment.

To add a new segment:

```
$ isql -Usa -Psa password -Sdataserver name
> sp_addsegment new segment, db_name, device_name
> go
```
To extend a segment:

```
$ isql -Usa -Psa password -Sdataserver name
> sp_extendsegment segment name, db_name, device_name
> go
```
See the *Sybase Adaptive Server Enterprise Reference Manual*.

An example to show how to create a 100MB database file named dbfile on the VxFS file system /db01 using a relative path name:

```
$ /opt/VRTS/bin/qiomkfile -s 100m /db01/dbfile
$ 1s -a1-rw-r--r-- 1 sybase sybase 104857600 Oct 2 13:42 .dbfile
lrwxrwxrwx 1 sybase sybase 19 Oct 2 13:42 dbfile -> \
.dbfile::cdev:vxfs:
```
In the example,  $q$ iomkfile creates a regular file named  $/db01/$ . dbfile, which has the real space allocated. Then, giomkfile creates a symbolic link named /db01/dbfile. The symbolic link is a relative link to the Quick I/O interface for  $\delta$ /db01/.dbfile, that is, to the .dbfile::cdev:vxfs: file. The symbolic link allows .dbfile to be accessed by any database or application using its Quick I/O interface.

The device size is a multiple of 2K pages. In the example, 51200 times 2K pages is 104857600 bytes. The qiomkfile command must use this size.

An example to show how to add a 100MB Quick I/O file named dbfile to the list of devices used by database production, using the disk init command:

```
$ isql -Usa -Psa password -Sdataserver name
> disk init
> name="new device",
> physname="/db01/dbfile",
> vdevno="device_number",
> size=51200
> 90> alter database production on new_device=100
> go
```
An example to show how to create a new segment, named segment2, for device dbfile on database production:

```
$ isql -Usa password -Sdataserver name
> sp_addsegment segment2, production, dbfile
> 90
```
An example to show how to extend a segment, named segment1, for device dbfile on database production:

```
$ isql -Usa password -Sdataserver name
> sp_extendsegment segment1, production, dbfile
> go
```
# Accessing regular VxFS files as Quick I/O files

You can access regular VxFS files as Quick I/O files using the :: cdev: vxfs: name extension.

While symbolic links are recommended because they provide easy file system management and location transparency of database files, the drawback of using symbolic links is that you must manage two sets of files (for instance, during database backup and restore).

Note: Sybase requires special prerequisites.

See ["Converting](#page-64-0) Sybase files to Quick I/O files" on page 65.

■ When possible, use relative path names instead of absolute path names when creating symbolic links to access regular files as Quick I/O files. Using relative path names prevents copies of the symbolic link from referring to the original file when the directory is copied. This is important if you are backing up or moving database files with a command that preserves the symbolic link. However, some applications require absolute path names. If a file is then relocated to another directory, you must change the symbolic link to use the new absolute path. Alternatively, you can put all the symbolic links in a directory separate from the data directories. For example, you can create a directory named /database and put all the symbolic links there, with the symbolic links pointing to absolute path names. Usage notes

### To access an existing regular file as a Quick I/O file on a VxFS file system

1 Access the VxFS file system mount point containing the regular files:

```
$ cd /mount point
```
### 2 Create the symbolic link:

```
$ mv filename .filename
$ ln -s .filename::cdev:vxfs: filename
```
This example shows how to access the VxFS file dbfile as a Quick I/O file:

```
$ cd /db01
$ mv dbfile .dbfile
$ ln -s .dbfile::cdev:vxfs: dbfile
```
This example shows how to confirm the symbolic link was created:

```
$ ls -lo .dbfile dbfile
-rw-r--r-- 1 sybase 104890368 Oct 2 13:42 .dbfile
lrwxrwxrwx 1 sybase 19 Oct 2 13:42 dbfile ->
.dbfile::cdev:vxfs:
```
# Converting Sybase files to Quick I/O files

<span id="page-64-0"></span>Special commands are provided to assist you in identifying and converting an existing database to use Quick I/O. Use the qio getdbfiles and qio\_convertdbfiles commands to first extract and then convert Sybase dataserver files to Quick I/O files.

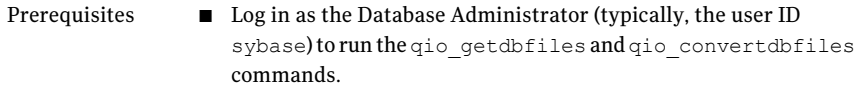

- Files you want to convert must be regular VxFS files created by Sybase ASE 12.0 or later and have the Sybase dsync flag on. Regular VxFS files created without the dsync flag on could be sparse. Sparse files should not be converted to Quick I/O files.
- Sybase ASE Server must be installed and running.
- The conversion commands were developed to support localization, so you need to set the NLSPATH to obtain the proper message catalog.
- For Sybase ASE 12.0, the \$SYBASE environment variable must be set to the Sybase home directory For Sybase ASE 12.0, the \$DSQUERY environment variable must be set to the server on which you intend to run the qio\_getdbfiles command For Sybase ASE 12.0, the \$PATH environment variable must include \$SYBASE/ASE-12\_0/bin and \$SYBASE/OCS-12\_0/bin For Sybase ASE 12.0, the \$LD\_LIBRARY\_PATH environment variable must include \$SYBASE/OCS-12\_0/lib For Sybase ASE 12.5, you must set the following Sybase environment variables: \$SYBASE must be set to the Sybase home directory \$DSQUERY must be set to the server on which you intend to run the qio\_getdbfiles command \$PATH must include \$SYBASE/ASE-12\_5/bin and \$SYBASE/OCS-12\_5/bin \$LD\_LIBRARY\_PATH must include \$SYBASE/OCS-12\_5/lib Only English is supported in the current release.

### For the qio getdbfiles command:

-d

Lets you specify a specific database name from which to extract a list of dataserver files. If you do not specify the -d option, the list of files comes from all databases of the Sybase server. You cannot use this option in conjunction with the -m option.

-m

Lets you specify a master device path. A master device does not have a corresponding physical path name in Sybase's database catalog, but rather has a d\_master string. When you start an ASE server, you must pass in the full path name of master device. The qio\_getdbfiles command first attempts to get the master device path for the Sybase in the RUN <server\_name> file in the \$SYBASE/ASE-12\_0/install directory for Sybase ASE 12.0 or \$SYBASE/ASE-12\_5/install directory for Sybase ASE 12.5 automatically. However, if you do not have a standard RUN <server name> file, you can use –m flag to pass in the master device path. You cannot use this option in conjunction with the -d option.

Lets you specify the type of database as  $s/b$ . Specify this option only in environments where the type of database is ambiguous (for example, when multiple types of database environment variables, such as \$ORACLE\_SID, \$SYBASE, and \$DSQUERY, are present on a server).  $-T$ 

For the qio convertdbfiles command:

- Changes regular files to Quick I/O files using absolute path names. Use this option when symbolic links need to point to absolute path names. -a
- Reports on the current fragmentation levels for database files listed in the mkqio.dat file. Fragmentation is reported as not fragmented, slightly fragmented, fragmented, highly fragmented. You must be superuser ( $root$ ) to use this option.  $-f$
- -h Displays a help message.
- Lets you specify the type of database as  $s/b$ . Specify this option only in environments where the type of database is ambiguous (for example, when multiple types of database environment variables, such as \$ORACLE\_SID, \$SYBASE, and \$DSQUERY, are present on a server).  $-T$
- Changes Quick I/O files back to regular files. Use this option to undo changes made by a previous run of the qio convertdbfiles script.  $-11$
- The qio getdbfiles and qio convertdbfiles commands access the Sybase ASE Server to obtain information. You need to do one of the following to connect to the Sybase ASE Server:
- Supply the Sybase sa password when prompted. (This is the default behavior.)
- Create a file called sa\_password <dataserver\_name> (where  $\alpha$  -dataserver name> is server defined in the  $\beta$ DSQUERY environment variable)

in the /opt/VRTSsybed/.private directory that contains the sa password. The .private directory must be owned by the Sybase database administrator user (typically sybase) and carry a file permission mode of 700. The sa password <dataserver name> file must also be owned by the Sybase database administrator user, and carry a file permission mode of 600. Once the sa\_password <dataserver\_name> file is correctly set up, users will not be prompted for the sa password, and the convert commands will run in non-interactive mode.

For the qio getdbfiles command:

 $\blacksquare$  You can use the  $qio$  getdbfiles command to generate lists of files from one or more databases.

For the qio\_convertdbfiles command:

- $\blacksquare$  To use the  $q$  is convertdbfiles command with the  $-f$  option (the option that lets you report fragmentation), you must be superuser (root).
- Converting existing database files to Quick I/O files may not be the optimal thing to do if these files are fragmented. Use the  $-\epsilon$  option to determine the fragmentation levels and either:
	- Exclude files that are highly fragmented and do not have sufficient contiguous extents for Quick I/O use.
	- $\blacksquare$  Create new files with the  $q$ iomkfile command, rather than converting the files using the  $qio$  convertdbfiles command. The new files will be contiguous. You can then move data from the old files to the new files using the  $dd(1M)$  command or a database import facility and the new files defined to the database.

### To set the Sybase environment variables and NLSPATH

- Set the required Sybase environment and message catalog variables, as follows:
	- \$ SYBASE=/home\_directory; export SYBASE
		- \$ DSQUERY=servername; export DSQUERY
		- \$ PATH=\$SYBASE/ASE-12\_5/bin:\$SYBASE/OCS-12\_5/bin:\$PATH; \ export PATH
		- \$ LD\_LIBRARY\_PATH=\$SYBASE/OCS-12\_5/lib; export LD\_LIBRARY\_PATH
		- \$ NLSPATH=/usr/lib/locale/%L/%N:\$NLSPATH; export NLSPATH

### To determine if the Sybase server is up and running

1 Access the install directory:

```
$ cd $SYBASE/ASE-12_5/install
```
2 Use the showserver and grep commands to determine if the Sybase server is running:

\$ ./showserver | grep servername

If the output of these commands displays the server name, the server is running. If the no output is displayed, the server is not running.

#### To extract a list of Sybase files to convert

- 1 Supply the sa password when prompted, or create a file called sa\_password <dataserver\_name>inthe /opt/VRTSsybed/.private directory that contains the sa password.
- 2 With the Sybase dataserver up and running, run the  $qio$  getdbfiles command without the -d option (to extract a list of dataserver files on all databases) from a directory for which you have write permission:

```
$ cd /extract directory
$ /opt/VRTSsybed/bin/qio_getdbfiles
```
#### or

With the database instance up and running, run the  $qio-getdbfiles$  command with the  $-d$  option (to extract a list of dataserver files on a specific database) from a directory for which you have write permission:

```
$ cd /extract directory
  $ /opt/VRTSsybed/bin/qio_getdbfiles -d database_name
```
The qio getdbfiles command extracts the list of dataserver files and stores the file names in a file called  $m$ kgio.dat.

Note: Alternatively, you can manually create the  $m$ kgio.dat file containing the Sybase dataserver file names that you want to convert to use Quick I/O. You can also manually edit the  $mkg$  do dat list file generated by, and remove files that you do not want to convert to Quick I/O files.

### To convert the Sybase files to Quick I/O files

1 Shut down the Sybase dataserver.

Caution: Running the gio convertdbfiles command while the database is up and running can cause severe problems with your database, including loss of data, and corruption.

- 2 Supply the sa password when prompted, or create a file called sa password <dataserver name> in the /opt/VRTSsybed/.private directory that contains the sa password.
- 3 Run the qio convertdbfiles command from the directory containing the mkqio.dat file:

```
$ cd /extract directory
   $ /opt/VRTSsybed/bin/qio_convertdbfiles
```
The list of files in the mkgio.dat file is displayed, for example:

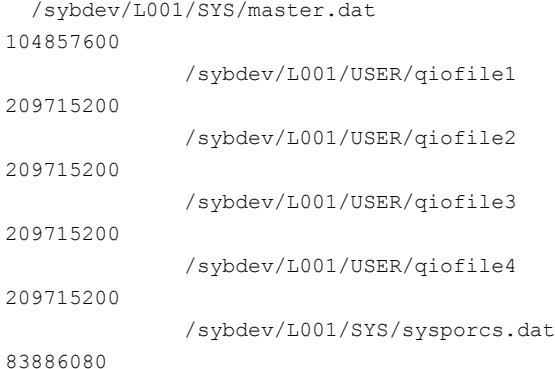

The  $qio$  convertdbfiles command (with no options specified) renames the file <filename> to .<filename> and creates a symbolic link to .<filename> with the Quick I/O extension. By default, the symbolic link uses a relative path name.

The qio convertdbfiles command and prints an error message if any of the dataserver files are not on a VxFS file system. If this happens, you must remove any non-VxFS files from the mkqio.dat file before running the gio convertdbfiles command again.

4 Start up the database.

You can now access these dataserver files using the Quick I/O interface.

#### Examples

- To prepare for and convert Sybase ASE 12.5 dataserver files to Quick I/O files:
	- \$ SYBASE=/sybase; export SYBASE
	- \$ DSQUERY=L001; export DSQUERY
	- \$ PATH=\$SYBASE/ASE-12\_5/bin:\$SYBASE/OCS-12\_5/bin:\$PATH; \ export PATH
	- \$ LD\_LIBRARY\_PATH=\$SYBASE/OCS-12\_5/lib; export LD\_LIBRARY\_PATH
	- \$ NLSPATH=/usr/lib/locale/%L/%N:\$NLSPATH; export NLSPATH
	- \$ cd /sybase/ASE-12\_5/install
	- \$ ./showserver | grep L001
	- \$ /opt/VRTSsybed/bin/qio\_getdbfiles

Check whether Sybase server L001 is up running...

```
Attempt to Connect to Server L001...
Enter Sybase SA password for Server L001
Password: pel93
```
#### You are once again prompted for the sa password.

Retrieving Database Device Information from L001 Enter Sybase SA

■ To view the contents of the mkqio.dat list file:

\$ cat mkgio.dat

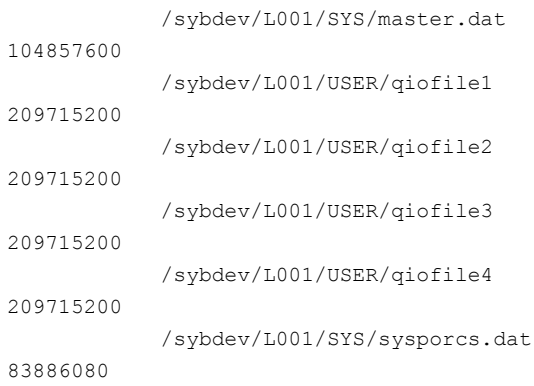

 $\blacksquare$  To convert the database files listed in the mkqio.dat file to Quick I/O files, shut down the database and enter:

```
$ /opt/VRTSsybed/bin/qio_convertdbfiles
Check whether Sybase server L001 is up running...
Attempt to Connect to Server L001...
Enter Sybase SA password for Server L001:
Password: pel93
CT-LIBRARY error:
 ct connect(): network packet layer: internal net library error:
 Net-Lib protocol driver call to connect two endpoints failed
```
Note: This error message is displayed because the dataserver is shutdown. This is the correct and expected behavior.

```
master.dat --> .master.dat::cdev:vxfs:
qiofile1 --> .qiofile1::cdev:vxfs:
qiofile2 --> .qiofile2::cdev:vxfs:
qiofile3 --> .qiofile3::cdev:vxfs:
qiofile4 --> .qiofile4::cdev:vxfs:
sysporcs.dat --> .sysporcs.dat::cdev:vxfs:
```
■ To undo the previous run of qio convertdbfiles, changing Quick I/O files back to regular VxFS files:

\$ /opt/VRTSsybed/bin/qio\_convertdbfiles -u .master.dat::cdev:vxfs: --> master.dat .qiofile1::cdev:vxfs: --> qiofile1 .qiofile2::cdev:vxfs: --> qiofile2 .qiofile3::cdev:vxfs: --> qiofile3 .qiofile4::cdev:vxfs: --> qiofile4 .sysporcs.dat::cdev:vxfs: --> sysporcs.dat <span id="page-71-0"></span>Note: If the server is up and running, you will receive an error message stating that you need to shut down before you can run the qio convertdbfiles command.

# Displaying Quick I/O status and file attributes

You can obtain and display information about Quick I/O status and file attributes using various options of the ls command:

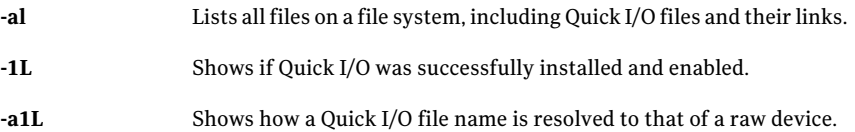

To list all files on the current file system, including Quick I/O files and their links

Use the  $ls$  -al command with the file names:

\$ ls -al filename .filename

The following example shows how to use the  $-\alpha$  option to display the absolute path name created using qiomkfile:

```
$ 1s -al d* .d*-rw-r--r-- 1 sybase sybase 104890368 Oct 2 13:42 .dbfile
lrwxrwxrwx 1 sybase sybase 19 Oct 2 13:42 dbfile ->
 .dbfile::cdev:vxfs:
```
To determine if a segment has been converted to Quick I/O

Use the  $ls$  command as follows:

\$ ls -lL filename

The following example shows how to determine if Quick I/O is installed and enabled:

```
$ ls -lL dbfile
crw-r-r--1 sybase dba 45, 1 Oct 2 13:42 dbfile
```
#### To show a Quick I/O file resolved to a raw device

 $\bullet$  Use the  $1s$  command with the file names as follows:

\$ ls -alL filename .filename

The following example shows how the Quick I/O file name dbfile is resolved to that of a raw device:

 $$ 1s - all d* .d*$ crw-r--r-- 1 sybase sybase 45, 1 Oct 2 13:42 dbfile -rw-r--r-- 1 sybase sybase 104890368 Oct 2 13:42 .dbfile

# Extending a Quick I/O file

Although Quick I/O files must be preallocated, they are not limited to the preallocated sizes. You can grow or "extend" a Quick I/O file by a specific amount or to a specific size, using options to the qiomkfile command. Extending Quick I/O files is a fast, online operation and offers a significant advantage over using raw devices.

Before extending a Quick I/O file, make sure the following conditions have been met:

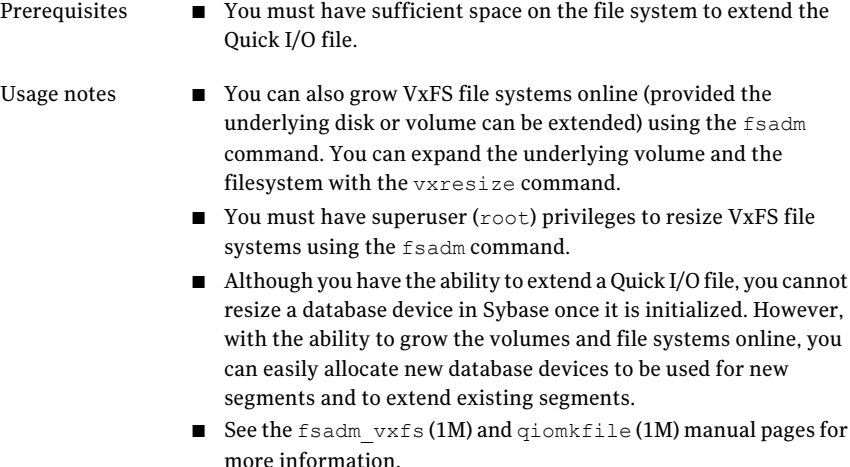

The following options are available with the  $q$ iomkfile command:

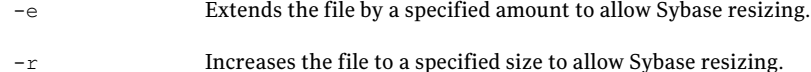

#### To extend a Quick I/O file

1 If required, ensure the underlying storage device is large enough to contain a larger VxFS file system (see the  $v_{\text{XASSist}}(1M)$  manual page for more information), and resize the VxFS file system using fsadm command:

```
# /opt/VRTS/bin/fsadm -b <newsize> /mount_point
```
where:

- $\blacksquare$  -b is the option for changing size
- <newsize> is the new size of the file system in bytes, kilobytes, megabytes, blocks, or sectors
- <mount point>is the file system's mount point
- 2 Extend the Quick I/O file using the  $q$ iomkfile command:

```
$ /opt/VRTS/bin/qiomkfile -e extend_amount /mount_point/filename
```
or

\$ /opt/VRTS/bin/qiomkfile -r *newsize* /mount\_point/filename

An example to show how to grow VxFS file system  $/$ db01 to 500MB and extend the dbfile Quick I/O file by 20MB:

# /opt/VRTS/bin/fsadm -b 500M /db01

```
$ /opt/VRTS/bin/qiomkfile -e 20M /db01/dbfile
```
An example to show how to grow VxFS file system  $\alpha$  /db01 to 500MB and resize the dbfile Quick I/O file to 300MB:

- # /opt/VRTS/bin/fsadm -b 500M /db01
- \$ /opt/VRTS/bin/qiomkfile -r 300M /db01/dbfile

## Recreating Quick I/O files after restoring a database

If you need to restore your database and were using Quick I/O files, you can use the  $qio<sub>r</sub>ecreate  $command to$  automatically recreate the Quick I/O files after$ you have performed a full database recovery. The gio\_recreate command uses the  $m$ <sub>kqio</sub>.dat file, which contains a list of the Quick I/O files used by the database and the file sizes.

For information on recovering your database, refer to the documentation that came with your database software.

Before recreating Quick I/O with the qio recreate command, make sure the following conditions have been met:

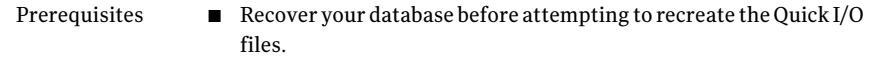

- Log in as the Database Administrator (typically, the user ID sybase) to run the qio recreate command.
- In the directory from which you run the qio recreate command, you must have an existing mkqio.dat file.
- The SYBASE and DSQUERY environment variables must be set. See ["Converting](#page-64-0) Sybase files to Quick I/O files" on page 65.

#### ■ The gio recreate command supports only conventional Quick I/O files. Usage notes

Refer to the gio recreate(1M) manual page for more information.

#### To recreate Quick I/O files after recovering a database

- $\blacklozenge$  Use the qio recreate command as follows:
	- # /opt/VRTSsybed/bin/qio\_recreate

#### You will not see any output if the command is successful.

When you run the  $qio$  recreate command, the following actions occur:

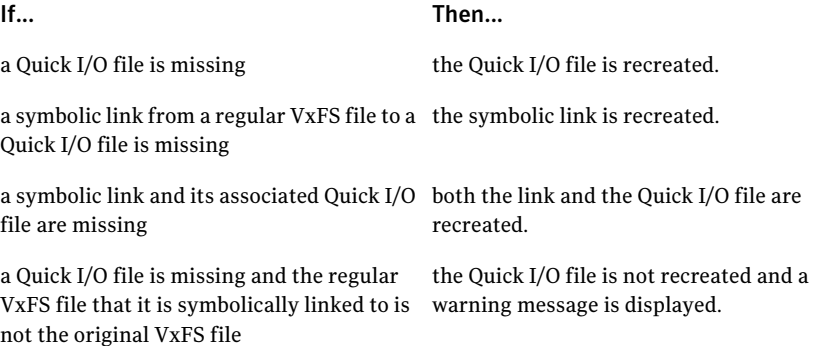

#### If... Then...

a Quick I/O file is smaller than the size listed  $\;$  the Quick I/O file is not recreated and a warning message is displayed. in the mkqio.dat file

# Disabling Quick I/O

Before disabling Quick I/O, make sure the following condition has been met:

The file system you are planning to remount must be located in the /etc/filesystems file. Prerequisite

#### To disable Quick I/O

- 1 If the database is running, shut it down.
- 2 To change Quick I/O files back to regular VxFS files, run the following command from the directory containing the mkqio.dat list:

\$ /opt/VRTSsybed/bin/qio\_convertdbfiles -u

The list of Quick I/O files in the mkgio.dat file is displayed. For example:

```
.file1::cdev:vxfs: --> file1
.file2::cdev:vxfs: --> file2
.file3::cdev:vxfs: --> file3
.file4::cdev:vxfs: --> file4
.file5::cdev:vxfs: --> file5
```
The  $qio$  convertdbfiles command with the undo option (-u) renames the files from .filename to filename and removes the symbolic link to .filename that was created along with the Quick I/O files.

**3** To remount the file system with Quick I/O disabled, use the mount  $-\circ$  nogio command as follows:

# /opt/VRTS/bin/mount -F vxfs -o remount,noqio /mount\_point

# Chapter

# Using Veritas Cached Quick I/O

This chapter includes the following topics:

- About [Cached](#page-76-0) Quick I/O
- [Enabling](#page-78-0) Cached Quick I/O on a file system
- <span id="page-76-0"></span>[Determining](#page-82-0) candidates for Cached Quick I/O
- Enabling and disabling Cached Quick I/O for [individual](#page-85-0) files

# About Cached Quick I/O

VeritasCached Quick I/O maintains and extends the database performance benefits ofVeritas Quick I/O by making more efficient use oflarge, unused system memory through a selective buffering mechanism. Cached Quick I/O also supports features that support buffering behavior, such as file system read-ahead.

### How Cached Quick I/O works

Cached Quick I/O is a specialized external caching mechanism specifically suitable to 32-bit ports of the Sybase server. Cached Quick I/O can be used on 64-bit ports of the Sybase server, but the benefits are not as great. Cached Quick I/O can be selectively applied to datafiles that are suffering an undesirable amount of physical disk I/O due to insufficient dataserver buffer caches. Cached Quick I/O works by taking advantage of the available physical memory that is left over after the operating system reserves the amount it needs and the Sybase dataserver buffer cache has been sized to the maximum capacity allowed within a 32-bit virtual address space. This extra memory serves as a cache to store file data, effectively serving as a second-level cache backing the dataserver buffer caches.

For example, consider a system configured with 12GB of physical memory, an operating system using 1GB, and a total Sybase size of 3.5GB. Unless you have other applications running on your system, the remaining 7.5GB of memory is unused. If you enable Cached Quick I/O, these remaining 7.5GB become available for caching database files.

Note: You cannot allocate specific amounts of the available memory to Cached Quick I/O. When enabled, Cached Quick I/O takes advantage of available memory.

Cached Quick I/O is not beneficial for all device files in a database. Turning on caching for all database device files can degrade performance due to extra memory management overhead (double buffer copying). You must use file I/O statistics to determine which individual database device files benefit from caching, and then enable or disable Cached Quick I/O for individual device files.

If you understand the applications that generate load on your database and how this load changes at different times during the day, you can use Cached Quick I/O to maximize performance. By enabling or disabling Cached Quick I/O on a per-file basis at different times during the day, you are using Cached Quick I/O to dynamically tune the performance of a database.

For example, files that store historical data are not generally used during normal business hours in a transaction processing environment. Reports that make use of this historical data are generally run during off-peak hours when interactive database use is at a minimum. During normal business hours, you can disable Cached Quick I/O for database files that store historical data in order to maximize memory available to other user applications. Then, during off-peak hours, you can enable Cached Quick I/O on the same files when they are used for report generation. This will provide extra memory resources to the database server without changing any database configuration parameters. Enabling file system read-ahead in this manner and buffering read data can provide great performance benefits, especially in large sequential scans.

You can automate the enabling and disabling of Cached Quick I/O on a per-file basis using scripts, allowing the same job that produces reports to tune the file system behavior and make the best use of system resources. You can specify different sets of files for different jobs to maximize file system and database performance.

### How Cached Quick I/O improves database performance

Enabling Cached Quick I/O on suitable Quick I/O files improves database performance by using the file system buffer cache to store data. This data storage speeds up system reads by accessing the system buffer cache and avoiding disk I/O when searching for information.

Having data at the cache level improves database performance in the following ways:

- For read operations, Cached Quick I/O caches database blocks in the system buffer cache, which can reduce the number of physical I/O operations and therefore improve read performance.
- For write operations, Cached Quick I/O uses a direct-write, copy-behind technique to preserve its buffer copy of the data. After the direct I/O is scheduled and while it is waiting for the completion of the I/O, the file system updates its buffer to reflect the changed data being written out. For online transaction processing, Cached Quick I/O achieves better than raw device performance in database throughput on large platforms with very large physical memories.
- $\blacksquare$  For sequential table scans, Cached Quick I/O can significantly reduce the query response time because of the read-ahead algorithm used by Veritas File System. If a user needs to read the same range in the file while the data is still in cache, the system is likely to return an immediate cache hit rather than scan for data on the disk.

## How to set up Cached Quick I/O

To set up and use Cached Quick I/O, you should do the following in the order in which they are listed:

- Enable Cached Quick I/O on the underlying file systems used for your database.
- Exercise the system in your production environment to generate file I/O statistics.
- Collect the file I/O statistics while the files are in use.
- <span id="page-78-0"></span>■ Analyze the file I/O statistics to determine which files benefit from Cached Quick I/O.
- Disable Cached Quick I/O on files that do not benefit from caching.

# Enabling Cached Quick I/O on a file system

Cached Quick I/O depends on Veritas Quick I/O running as an underlying system enhancement in order to function correctly. Follow the procedures listed here to ensure that you have the correct setup to use Cached Quick I/O successfully.

Prerequisites

■ You must have permission to change file system behavior using the vxtunefs command to enable or disable Cached Quick I/O. By default, you need superuser (root) permissions to run the vxtunefs command, but other system users do not. Superuser (root) must specifically grant database administrators permission to use this command as follows:

```
# chown root:sybase opt/VRTS/bin/vxtunefs
```

```
# chmod 4550 /opt/VRTS/bin/vxtunefs
```
where users belonging to the sybase group are granted permission to run the vxtunefs command. We recommend this selective, more secure approach for granting access to powerful commands.

■ You must enable Quick I/O on the file system. Quick I/O is enabled automatically at file system mount time.

If you have correctly enabled Quick I/O on your system, you can proceed to enable Cached Quick I/O as follows:

- Set the file system Cached Quick I/O flag, which enables Cached Quick I/O for all files in the file system.
- Setting the file system Cached Quick I/O flag enables caching for all files in the file system. You must disable Cached Quick I/O on individual Quick I/O files that do not benefit from caching to avoid consuming memory unnecessarily. This final task occurs at the end of the enabling process.

## Enabling and disabling the qio\_cache\_enable flag

As superuser (root), set the qio cache enable flag using the vxtunefs command after you mount the file system.

#### To enable the gio cache enable flag for a file system

Use the vxtunefs command as follows:

```
# /opt/VRTS/bin/vxtunefs -s -o qio_cache_enable=1 /mount_point
```
#### For example:

# /opt/VRTS/bin/vxtunefs -s -o qio\_cache\_enable=1 /db02

where  $\frac{\text{db02}}{\text{db02}}$  is a VxFS file system containing the Quick I/O files and setting the qio\_cache\_enable flag to "1" enables Cached Quick I/O. This command enables caching for all the Quick I/O files on this file system.

#### To disable the flag on the same file system

◆ Use the vxtunefs command as follows:

```
# /opt/VRTS/bin/vxtunefs -s -o qio cache enable=0 /mount point
```
For example:

# /opt/VRTS/bin/vxtunefs -s -o qio\_cache\_enable=0 /db02

where /db02 is a VxFS file system containing the Quick I/O files and setting the qio\_cache\_enable flag to "0" disables Cached Quick I/O. This command disables caching for all the Quick I/O files on this file system.

### Making Cached Quick I/O settings persistent across reboots and mounts

You can make the Cached Quick I/O system setting persistent across reboots and mounts by adding a file system entry in the /etc/vx/tunefstab file.

Note: The tunefstab file is a user-created file. For information on how to create the file and add tuning parameters, see the tunefstab (4) manual page.

#### To enable a file system after rebooting

Put the file system in the /etc/vx/tunefstab file and set the flag entry:

/dev/vx/dsk/*dgname*/*volname* qio\_cache\_enable=1

where:

- /dev/vx/dsk/dgname/volname is the name of a block device
- *dgname* is the name of the disk group
- *volname* is the name of the volume

#### For example:

```
/dev/vx/dsk/PRODdg/db01 qio_cache_enable=1
/dev/vx/dsk/PRODdg/db02 qio_cache_enable=1
```
where  $/$ dev $/$ vx $/$ dsk $/$ PRODdg $/$ db01 is the block device on which the file system resides.

The tunefstab (4) manual pages contain information on how to add tuning parameters.

See the tunefstab (4) manual page.

Note: vxtunefs can specify a mount point or a block device; tunefstab must always specify a block device only.

### Using vxtunefs to obtain tuning information

Check the setting of the  $qio$  cache enable flag for each file system using the vxtunefs command.

#### To obtain information on only the qio\_cache\_enable flag setting

Use the grep command with vxtunefs:

```
# /opt/VRTS/bin/vxtunefs /mount_point | grep qio_cache_enable
```
#### For example:

# /opt/VRTS/bin/vxtunefs /db01 | grep qio\_cache\_enable

where /db01 is the name of the file system. This command displays only the qio\_cache\_enable setting as follows:

```
qio_cache_enable = 0
```
You can also use the vxtunefs command to obtain a more complete list of I/O characteristics and tuning statistics.

See the vxtunefs (1) manual page.

#### To obtain information on all vxtunefs system parameters

- Use the vxtunefs command without grep:
	- # /opt/VRTS/bin/vxtunefs /mount\_point

#### For example:

# /opt/VRTS/bin/vxtunefs /db01

The vxtunefs command displays output similar to the following:

```
Filesystem i/o parameters for /db01
read_pref_io = 65536
read_nstream = 1
read unit io = 65536write pref io = 65536
write nstream = 1
write unit io = 65536
```

```
pref strength = 10buf breakup size = 1048576discovered_direct_iosz = 262144
max direct iosz = 1048576
default indir size = 8192
qio_cache_enable = 1
write throttle = 0max diskq = 1048576initial extent size = 8max seqio extent size = 2048max buf data size = 8192hsm write prealloc = 0read ahead = 1inode aging size = 0inode aging count = 0fcl maxalloc = 130150400
fcl keeptime = 0fcl winterval = 3600
```
<span id="page-82-0"></span>The vxtunefs(1) manual pages contain a complete description of vxtunefs parameters and the tuning instructions.

See the  $v$ xtunefs(1) manual page.

## Determining candidates for Cached Quick I/O

Determining which files can benefit from Cached Quick I/O is an iterative process that varies with each application. For this reason, you may need to complete the following steps more than once to determine the best possible candidates for Cached Quick I/O.

Before determining candidate files for Quick I/O, make sure the following conditions have been met:

■ You must enable Cached Quick I/O for the file systems. See ["Enabling](#page-78-0) Cached Quick I/O on a file system" on page 79. Prerequisites

Usage notes **EXECUTE:** See the  $q$ iostat (1M) manual page for more information.

### Collecting I/O statistics

Once you have enabled Cached Quick I/O on a file system, you need to collect statistics to determine and designate the files that can best take advantage of its benefits.

#### To collect statistics needed to determine files that benefit from Cached Quick I/O

1 Reset the qiostat counters by entering:

```
$ /opt/VRTS/bin/qiostat -r /mount_point/filenames
```
- 2 Run the database under full normal load and through a complete cycle (24 to 48 hours in most cases) to determine your system I/O patterns and database traffic in different usage categories (for example, OLTP, reports, and backups) at different times of the day.
- 3 While the database is running, run  $q$ iostat  $-1$  to report the caching statistics as follows:

```
$ /opt/VRTS/bin/qiostat -l /mount_point/filenames
```
or, use the -i option to see statistic reports at specified intervals:

\$ /opt/VRTS/bin/qiostat -i n /mount\_point/filenames

where n is time in seconds

For example:

To collect I/O statistics from all database device files on file system /db01:

\$ /opt/VRTS/bin/qiostat -l /db01/\*.dbf

### About I/O statistics

The output of the giostat command is the primary source of information to use in deciding whether to enable or disable Cached Quick I/O on specific files. Statistics are printed in two lines per object.

The second line of information is defined as follows:

- CREAD is the number of reads from the VxFS cache (or total number of reads to Quick I/O files with cache advisory on)
- PREAD is the number of reads going to the disk for Quick I/O files with the cache advisory on
- HIT RATIO is displayed as a percentage and is the number of CREADS minus the number of PREADS times 100 divided by the total number of CREADS. The formula looks like this:

(CREADs - PREADs) \* 100/ CREADs

The giostat -1 command output looks similar to the following:

```
/db01/sysprocs.dbf 17128 9634 68509 38536 24.8 0.4
17124 15728 8.2
/db01/master.dbf 6 1 21 4 10.0 0.0
 6 6 0.0
/db01/user.dbf 62552 38498 250213 153992 21.9 0.4
62567 49060 21.6
```
Analyze the output to find out where the cache-hit ratio is above a given threshold. Acache-hit ratio above 20 percent on a file for a given application may be sufficient to justify caching on that file. For systems with larger loads, the acceptable ratio may be 30 percent or above. Cache-hit-ratio thresholds vary according to the database type and load.

Using the sample output above as an example, the file /db01/master.dbf does not benefit from the caching because the cache-hit ratio is zero. In addition, the file receives very little I/O during the sampling duration.

However, the file /db01/user.dbf has a cache-hit ratio of 21.6 percent. If you have determined that, for your system and load, this figure is above the acceptable threshold, it means the database can benefit from caching. Also, study the numbers reported for the read and write operations. When you compare the number of reads and writes for the  $/db01/user$ .  $dbff$ ile, you see that the number of reads is roughly twice the number of writes. You can achieve the greatest performance gains with Cached Quick I/O when using it for files that have higher read than write activity.

Based on these two factors, /db01/user.dbf is a prime candidate for Cached Quick  $I/O$ .

See "Enabling and disabling Cached Quick I/O for [individual](#page-85-0) files" on page 86.

### Effects of read-aheads on I/O statistics

The number of CREADs in the qiostat output is the total number of reads performed, including Cached Quick I/O, and the number of PREADs is the number of physical reads. The difference between CREADs and PREADs (CREADS - PREADS) is the number of reads satisfied from the data in the file system cache. Thus, you expect that the number of PREADs would always be equal to or lower than the number of CREADs.

However, the PREADs counter also increases when the file system performs read-aheads. These read-aheads occur when the file system detects sequential reads. In isolated cases where cache hits are extremely low, the output from  $q$  is o stat could show that the number of CREADS is lower than the number of PREADS. The cache-hit ratio calculated against these CREAD/PREAD values is misleading when used to determine whether Cached Quick I/O should be enabled or disabled.

Under these circumstances, you can make a more accurate decision based on a collective set of statistics by gathering multiple sets of data points. Consequently, you might want to enable Cached Quick I/O for all the device files used by a given database, even if just one of the files exhibited a high cache-hit ratio.

### Other tools for analysis

<span id="page-85-0"></span>While the output of the  $q$ iostat command is the primary source of information to use in deciding whether to enable Cached Quick I/O on specific files, we also recommend using other tools in conjunction with qiostat. For example, benchmarking software that measures database throughput is also helpful. If a benchmark test in which Cached Quick I/O was enabled for a certain set of data files resulted in improved performance, you can also use those results as the basis for enabling Cached Quick I/O.

# Enabling and disabling Cached Quick I/O for individual files

After using  $q$  is tation other analysis tools to determine the appropriate files for Cached Quick I/O, you need to disable Cached Quick I/O for those individual files that do not benefit from caching using the qioadmin command.

■ Enable Cached Quick I/O for the file system before enabling or disabling Cached Quick I/O at the individual file level. Prerequisites ■ You can enable or disable Cached Quick I/O for individual files Usage notes

- while the database is online.
	- You should monitor files regularly using qiostat to ensure that a file's cache-hit ratio has not changed enough to reconsider enabling or disabling Cached Quick I/O for the file.
	- Enabling or disabling Cached Quick I/O for an individual file is also referred to as setting the cache advisory on or off.
	- $\blacksquare$  See the gioadmin (1) manual page.

## Setting cache advisories for individual files

You can enable and disable Cached Quick I/O for individual files by changing the cache advisory settings for those files.

#### To disable Cached Quick I/O for an individual file

Use the  $q$ ioadmin command to set the cache advisory to OFF as follows:

```
$ /opt/VRTS/bin/qioadmin -S filename=OFF /mount_point
```
For example, to disable Cached Quick I/O for the file /db01/master.dbf, set the cache advisory to OFF:

\$ /opt/VRTS/bin/qioadmin -S master.dbf=OFF /db01

#### To enable Cached Quick I/O for an individual file

Use the qioadmin command to set the cache advisory to  $\circ$  as follows:

\$ /opt/VRTS/bin/qioadmin -S *filename*=ON /mount\_point

For example, running qiostatshows the cache hit ratio for the file /db01/master.dbfreaches a level that would benefit from caching. To enable Cached Quick I/O for the file /db01/master.dbf, set the cache advisory to ON:

\$ /opt/VRTS/bin/qioadmin -S master/dbf=ON /db01

### Making individual file settings for Cached Quick I/O persistent

You can make the enable or disable individual file settings for Cached Quick I/O persistent across reboots and mounts by adding cache advisory entries in the /etc/vx/qioadmin file.

Cache advisories set using the qioadmin command are stored as extended attributes of the file in the inode. These settings persist across file system remounts and system reboots, but these attributes are not backed up by the usual backup methods, so they cannot be restored. Therefore, always be sure to reset cache advisories after each file restore. This is not necessary if you maintain the cache advisories for Quick I/O files in the /etc/vx/qioadmin file.

To enable or disable individual file settings for Cached Quick I/O automatically after a reboot or mount

Add cache advisory entries in the  $/etc/vx/q$ ioadmin file as follows:

device=/dev/vx/dsk/<diskgroup>/<volume> *filename*,OFF *filename*,OFF *filename*,OFF *filename*,ON

For example, to make the Cached Quick I/O settings for individual files in the /db01 file system persistent, edit the /etc/vx/qioadmin file similar to the following:

```
#
# List of files to cache in /db01 file system
#
device=/dev/vx/dsk/PRODdg/db01
user.dbf,ON
sysprocs.dbf,OFF
master.dbf,OFF
```
### Determining individual file settings for Cached Quick I/O using qioadmin

You can determine whether Cached Quick I/O is enabled or disabled for individual files by displaying the file's cache advisory setting using the qioadmin command.

Note: To verify caching, always check the setting of the flag qio cache enable using vxtunefs, along with the individual cache advisories for each file.

#### To display the current cache advisory settings for a file

◆ Use the qioadmin command with the -P option as follows:

\$ /opt/VRTS/bin/qioadmin -P *filename* /mount\_point

For example, to display the current cache advisory setting for the file sysprocs.dbfin the /db01file system:

\$ /opt/VRTS/bin/qioadmin -P sysprocs.dbf /db01

sysprocs.dbf,OFF

Using Veritas Cached Quick I/O Enabling and disabling Cached Quick I/O for individual files 90

# Chapter

# Using Veritas Concurrent I/O

This chapter includes the following topics:

- <span id="page-90-0"></span>■ About [Concurrent](#page-90-0) I/O
- Enabling and disabling [Concurrent](#page-91-0) I/O

# About Concurrent I/O

Veritas Concurrent I/O improves the performance of regular files on a VxFS file system without the need for extending namespaces and presenting the files as devices. This simplifies administrative tasks and allows databases, which do not have a sequential read/write requirement, to access files concurrently. This chapter describes how to use the Concurrent I/O feature.

Quick I/O is still an alternative solution for DMS tablespaces.

See ["About](#page-54-0) Quick I/O" on page 55.

In some cases (for example, if the system has extra memory), Cached Quick I/O may further enhance performance.

See "About [Cached](#page-76-0) Quick I/O" on page 77.

## How Concurrent I/O works

Traditionally, UNIX semantics require that read and write operations on a file occur in a serialized order. Because of this, a file system must enforce strict ordering of overlapping read and write operations. However, databases do not usually require this level of control and implement concurrency control internally, without using a file system for order enforcement.

The Veritas Concurrent I/O feature removes these semantics from the read and write operations for databases and other applications that do not require serialization.

The benefits of using Concurrent I/O are:

- Concurrency between a single writer and multiple readers
- Concurrency among multiple writers
- Minimalization of serialization for extending writes
- All I/Os are direct and do not use file system caching
- <span id="page-91-0"></span> $\blacksquare$  I/O requests are sent directly to file systems
- Inode locking is avoided

# Enabling and disabling Concurrent I/O

Concurrent I/O is not turned on by default and must be enabled manually. You will also have to manually disable Concurrent I/O if you choose not to use it in the future.

### Enabling Concurrent I/O

Because you do not need to extend name spaces and present the files as devices, you can enable Concurrent I/O on regular files.

Before enabling Concurrent I/O, review the following:

■ To use the Concurrent I/O feature, the file system must be a VxFS file system. Prerequisites

- Make sure the mount point on which you plan to mount the file system exists.
- Make sure the DBA can access the mount point.

To enable Concurrent I/O on a file system using mount with the -o cio option

Mount the file system using the mount command as follows:

# /usr/sbin/mount -F vxfs -o cio *special* /*mount\_point*

where:

- *special* is a block special device
- /*mount\_point* is the directory where the file system will be mounted.

## Disabling Concurrent I/O

If you need to disable Concurrent I/O, unmount the VxFS file system and mount it again without the mount option.

#### To disable Concurrent I/O on a file system using the mount command

- 1 Shutdown the Sybase instance.
- 2 Unmount the file sytem using the umount command.
- 3 Mount the file system again using the mount command without using the -o cio option.

Using Veritas Concurrent I/O Enabling and disabling Concurrent I/O 94

# Chapter

# Converting existing database configurations to VxFS

This chapter includes the following topics:

- [Converting](#page-94-0) native file systems to VxFS with Quick I/O
- <span id="page-94-0"></span>[Upgrading](#page-95-0) from earlier VxFS version layouts
- [Converting](#page-96-0) from raw devices

# Converting native file systems to VxFS with Quick I/O

If you are currently using file systems native to your operating system, use the procedure to upgrade each file system used by the database to a VxFS file system with Quick I/O.

#### To convert a native file system to VxFS with Quick I/O

- 1 Shut down the database.
- 2 Create a backup of the UFS file system.
- 3 Unmount the UFS file system.
- 4 Remove the entry for the UFS file system from the /etc/vfstab directory.
- 5 Create a VxFS file system of the same size or larger than the original UFS file system, using the mount point where the UFS file system was originally mounted.

See ["Creating](#page-42-0) a VxFS file system " on page 43.

**6** Preallocate Quick I/O files using  $q$ iomkfile.

See "Creating database files as Quick I/O files using [qiomkfile"](#page-59-0) on page 60.

- 7 Restore the backup that you created earlier to the Quick I/O files in the new VxFS file system.
- <span id="page-95-0"></span>8 Restart the database.

# Upgrading from earlier VxFS version layouts

Before starting the upgrade process, make sure the following conditions have been met:

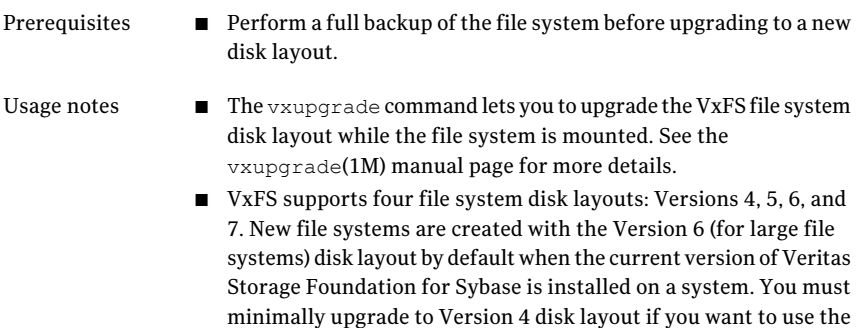

#### To upgrade an existing VxFS file system to a new file system disk layout version

 $\blacklozenge$  Use the vxupgrade command to upgrade to Version 4, 5, 6, or 7 disk layout:

```
# /opt/VRTS/bin/upgrade -n new_version new_version/mount_point
```
Storage Rollback or Veritas NetBackup BLI Backup features.

where:

- new version is the version of the file system disk layout you want to upgrade to
- /mount\_point is the location where the file system is mounted

This is an example of upgrading to disk layout Version 7:

```
# /opt/VRTS/bin/vxupgrade -n 7 /db01
```
To use Quick I/O after upgrading the file system disk layout to version 4, 5, 6, or 7

- 1 Shut down the database.
- 2 Make each datafile accessible as a Quick I/O file.

See ["Accessing](#page-62-0) regular VxFS files as Quick I/O files" on page 63.

3 Restart the database.

To use Oracle Disk Manager after upgrading the file system disk layout to version 4, 5, 6, or 7

<span id="page-96-0"></span>Simply use the files. Because ODM uses regular files, no setup is required.

## Converting from raw devices

If you already have your Sybase dataserver running on raw devices (UNIX raw disk partitions, Solstice DiskSuite 4 (SDS4) metadevices, or VxVM volumes) and would like to convert database devices to use vxfs files with Quick I/O. You can do the upgrade online with Sybase disk mirroring. Due to the overhead used by file systems, make sure the total size of the file systems are about 10 percent larger than the total size of raw devices.

Quick I/O devices fully support aynchronous I/O operations. Therefore, asynchronous I/O will continue to be used by the Sybase server after mirroring a raw device to a Quick I/O file.

Warning: The procedure provided assumes that the database runs on a single file system after the upgrade.

#### To convert from raw devices to VxFS with Quick I/O

1 Convert a logical database device (proddev) that uses the raw partition to a device of the same logical name but uses a Quick I/O file

/sybdata/proddev\_file:

```
$ cd /sybdata
$ qiomkfile -s 1g proddev_file
 ...
$ isql -Usa -Psa password -Sdataserver name
> disk mirror
> name = "proddev",
> mirror = "/sybdata/proddev_file",
> q<sub>o</sub>...
```
2 After the mirror has been populated, break off the mirror and remove the raw partition from the dataserver:

```
> disk unmirror
> name = "proddev",
> side = "primary", mode = remove
> go
```
- 3 Repeat this step for all your raw database devices except the master device.
- 4 Use the same procedure to convert your master device. You should replace the reference to the old raw master device in your RUN\_servername script in \$SYBASE/install directory.
- 5 Once you finish with all the raw partitions in a disk, this disk can be claimed by the Veritas Volume Manager. With the extra space available, you can choose to use it for expanding the volumes and file systems or for mirroring.

# Chapter

# Using volume snapshots for dataserver backup and off-host processing

This chapter includes the following topics:

- About [snapshot](#page-99-0) volumes
- Backup and off-host processing [applications](#page-100-0)
- [FastResync](#page-100-1) of snapshot volumes
- Disk [group](#page-101-0) split and join
- Preparing hosts for database backup or off-host [processing](#page-104-0)
- Sybase Adaptive Server [Enterprise](#page-108-0) 12.5 quiesce feature
- How to set up volume [snapshots](#page-109-0) with Sybase ASE 12.5 server
- [Implementing](#page-110-0) online backup or off-host processing
- [Creating](#page-115-0) a warm standby server
- [Resynchronizing](#page-127-0) the snapshot to your ASE dataserver
- [Recovering](#page-132-0) the database from a backup image
- [Refreshing](#page-136-0) a snapshot database image
- [Dissociating](#page-138-0) a snapshot volume
- [Removing](#page-138-1) a snapshot volume

## About snapshot volumes

<span id="page-99-0"></span>Veritas Volume Manager (VxVM) provides a snapshot facility to create a point-in-time image of a volume to use as a source for taking a backup or for off-host processing. This capability is provided through the vxsnap command, and the FastResync and disk group move, split, and join features of VxVM, which are described in this chapter.

A snapshot volume can be used to create a database clone, which can be used on a secondary host for off-host processing, including decision-support analysis and reporting, application development and testing, database backup, and logical error recovery. A snapshot volume can be reysnchronized with the primary database volumes. In addition, in the event of a failure, the primary database can be recovered by resynchronizing it with the snapshot volume.

VxVM's snapshot operation creates a new volume that is an exact point-in-time copy of an existing volume. This is done by creating a mirror of the existing volume using disk space from the pool offree disk space. The mirror is brought up-to-date and a separate snapshot volume is then created. You can use the snapshot volume to make a backup of the original volume at a convenient time without stopping the original volume. A volume can be moved from one disk group to another, provided that there is no disk that is shared between the two disk groups. You can split the snapshot volumes to a new disk group, and import it onto another host to perform off-host backup and decision support operations.

To ensure the mirrors are a consistent and recoverable image of the database, the snapshot functionality must be used in conjunction with Sybase ASE 12.5's database quiesce feature. The Sybase database must be put into the quiescent mode to temporarily suspend I/O to the dataserver before attempting to break off mirrors. Taking a volume snapshot occurs quickly, so the ASE server can be released from the quiescent state immediately after the mirrors are broken off.

Snapshot volumes can also be used in conjunction with the cluster functionality of VxVM.

After the snapshot mirror is synchronized, it continues being updated until it is detached. You can then select a convenient time at which to create snapshot volumes for all the volumes used by the database to represent a valid backup image of the database. You need to either shut down the database for an offline backup or suspend I/O writes to the database for an online backup during the brief time required to detach the snapshot volume (typically less than a minute). In contrast to the brief amount of time that it takes to detach a mirror and create a snapshot volume, the amount of time involved in creating a snapshot mirror is long and directly proportional to the size of the original volume.

# Backup and off-host processing applications

<span id="page-100-0"></span>The following are typical backup and off-host processing applications made possible using the vxassist command, FastResync, and disk group move, split, and join features of VxVM:

- Database Backup and Restore: Many enterprises require 24/7 online data availability. They cannot afford the downtime involved in backing up critical data offline. By taking a snapshot of the data and then using it to back up your data, your business-critical applications can continue to run without extended down time or impacted performance. After a snapshot volume is created, it can be used as a source to backup the volume.
- Decision-Support Analysis and Reporting: Operations such as decision-support analysis and business reporting may not require access to real-time information. You can direct such operations to use a clone database that you have created from snapshot volumes, rather than allowing them to compete for access to the primary volume or database. When required, you can quickly resynchronize the clone database with the primary database to get up-to-date information.
- Application Development and Testing: Development or service groups can use a clone database created with snapshot volumes as a test database for new applications.Aclone database provides developers, system testers, and quality assurance groups with a realistic basis for testing the robustness, integrity, and performance of new applications.
- <span id="page-100-1"></span>■ Logical Error Recovery: Logical errors caused by an administrator or an application program can compromise the integrity of a database. You can recover a database by restoring the database files from a snapshot volume or by recovering logical objects (such as tables, for example) from a clone database created from snapshot volumes. These solutions are faster than fully restoring database files from tape or other backup media.

# FastResync of snapshot volumes

Note: You may need an additional license to use this feature.

FastResync optimizes mirror resynchronization by keeping track of updates to stored data that have been missed by a mirror. If FastResync is enabled on a volume, VxVM uses a FastResync map to keep track of which blocks are updated in the volume and in the snapshot. If the data in one mirror is not updated for some reason, it becomes out-of-date, or stale, with respect to the other mirrors

in the volume. The presence of the FastResync map means that only those updates that the mirror has missed need be reapplied to resynchronize it with the volume. A full (and therefore much slower) resynchronization of the mirror from the volume is unnecessary. The FastResync feature increases the efficiency of the VxVM snapshot mechanism to better support operations such as backup and decision support.

The persistent form of FastResync ensures that FastResync maps survive both system crashes and cluster restarts. When snapshot volumes are reattached to their original volumes, FastResync allows the snapshot data to be quickly refreshed and re-used. If Persistent FastResync is enabled on a volume in a private disk group, such incremental resynchronization can happen even ifthe hostis rebooted.

Persistent FastResync can track the association between volumes and their snapshot volumes after they are moved into different disk groups. When the disk groups are rejoined, this allows the snapshot plexes to be quickly resynchronized. Non-Persistent FastResync cannot be used for this purpose.

FastResync allows you to refresh and re-use snapshots rather than discard them. You can quickly resynchronize a snapshot volume with its original volume. This reduces the system overhead required to perform cyclical operations, such as backups, that rely on the snapshot functionality of VxVM. You can also resynchronize the original volume from the snapshot volume. In this case, the database must be shut down and all of the file systems on the original volumes must be unmounted.

<span id="page-101-0"></span>Up to 31 snapshot mirrors can be taken and tracked via FastResync.

For more information about FastResync, see the *Veritas Volume Manager Administrator's Guide*.

## Disk group split and join

Note: You may need an additional license to use these features.

A snapshot volume can be split off into a separate disk group and deported. It is then ready for importing on another host that is dedicated to off-host processing. At a later stage, the disk group can be deported, re-imported, and joined with the original disk group or with a different disk group.

The split and join operations allow you to move  $VxVM$  objects such as disks or top-level volumes from one disk group to another.

The split operation is illustrated in [Figure](#page-102-0) 7-1.

<span id="page-102-0"></span>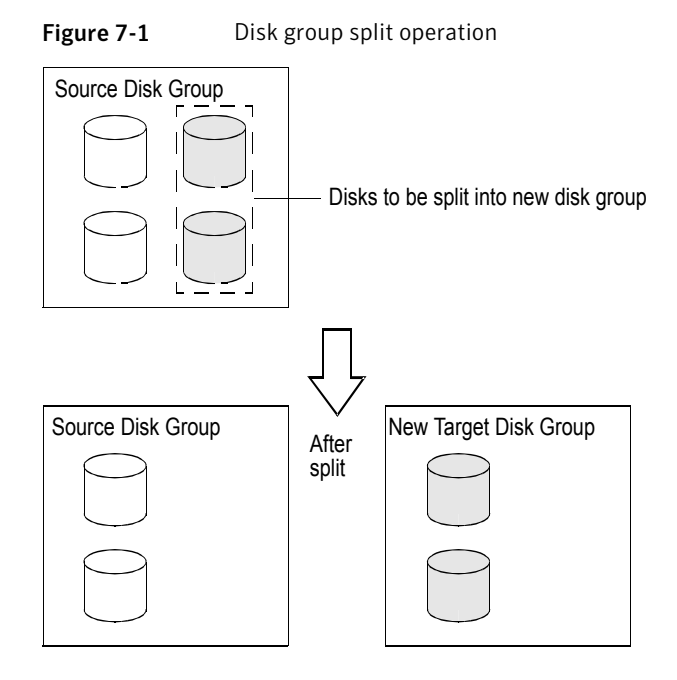

The join operation allows you to remove all VxVM objects from an imported disk group and move them to an imported target disk group. The source disk group is removed when the join is complete.

The join operation is illustrated in [Figure](#page-103-0) 7-2.

<span id="page-103-0"></span>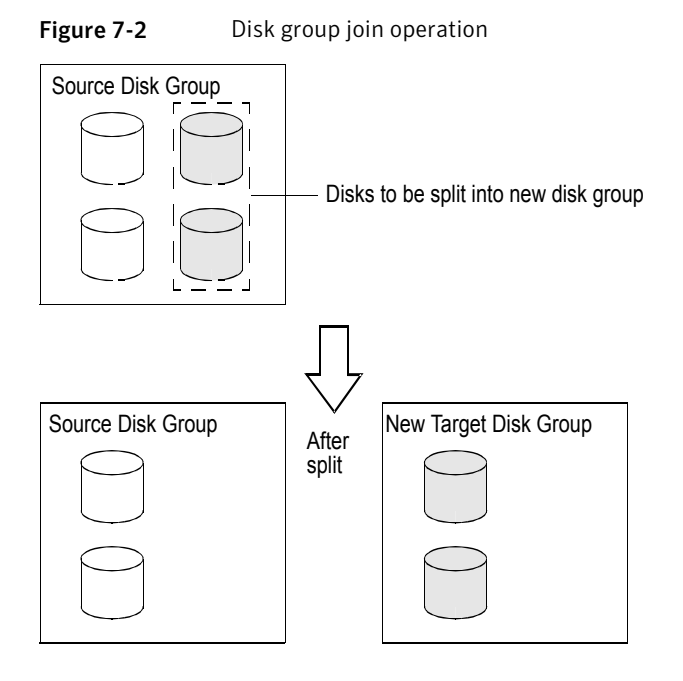

Caution: Before moving volumes between disk groups, you must stop all applications that are accessing the volumes and unmount allfile systems that are configured in the volumes.

If the system crashes or a hardware subsystem fails, VxVM attempts to complete or reverse an incomplete disk group reconfiguration when the system is restarted or the hardware subsystem is repaired, depending on how far the reconfiguration had progressed. If one of the disk groups is no longer available because it has been imported by another host or because it no longer exists, you must recover the disk group manually.

The disk group move, split and join features have the following limitations:

- Disk groups involved in a move, split or join must be version 90 or greater. If needed, you can upgrade your volume. Refer to the *Veritas Volume Manager Administrator's Guide*.
- The reconfiguration must involve an integral number of physical disks.
- Objects to be moved must not contain open volumes.
- $\blacksquare$  Moved volumes are initially disabled following a disk group move, split or join. If required, use either vxrecover -m or vxvol startall to restart the volumes.
- Data change objects (DCOs) and snap objects that have been dissociated by persistent FastResync cannot be moved between disk groups.
- $\blacksquare$  Veritas Volume Replicator (VVR) objects cannot be moved between disk groups.
- $\blacksquare$  For a disk group move to succeed, the source disk group must contain at least one disk that can store copies of the configuration database after the move.
- For a disk group split to succeed, both the source and target disk groups must contain at least one disk that can store copies of the configuration database after the split.
- $\blacksquare$  For a disk group move or join to succeed, the configuration database in the target disk group must be able to accommodate information about all the objects in the enlarged disk group.
- <span id="page-104-0"></span>■ Splitting or moving a volume into a different disk group changes the volume's record ID.

For more information, see the *Veritas Volume Manager Administrator's Guide*.

# Preparing hosts for database backup or off-host processing

Snapshot volumes can be used on the same host that the database resides on (the primary host) or on a secondary host. On a secondary host, a snapshot volume can be used to implement regular online backup of a volume in a private disk group or set up a clone ofthe production database for decision support or off-host processing. Snapshot volumes can also be used on the primary host to create a backup image of a database.

### Single-host configuration

[Figure](#page-105-0) 7-3 shows the suggested arrangement for using snapshot volumes on the primary host to avoid disk contention.

<span id="page-105-0"></span>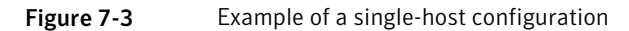

Primary host for database

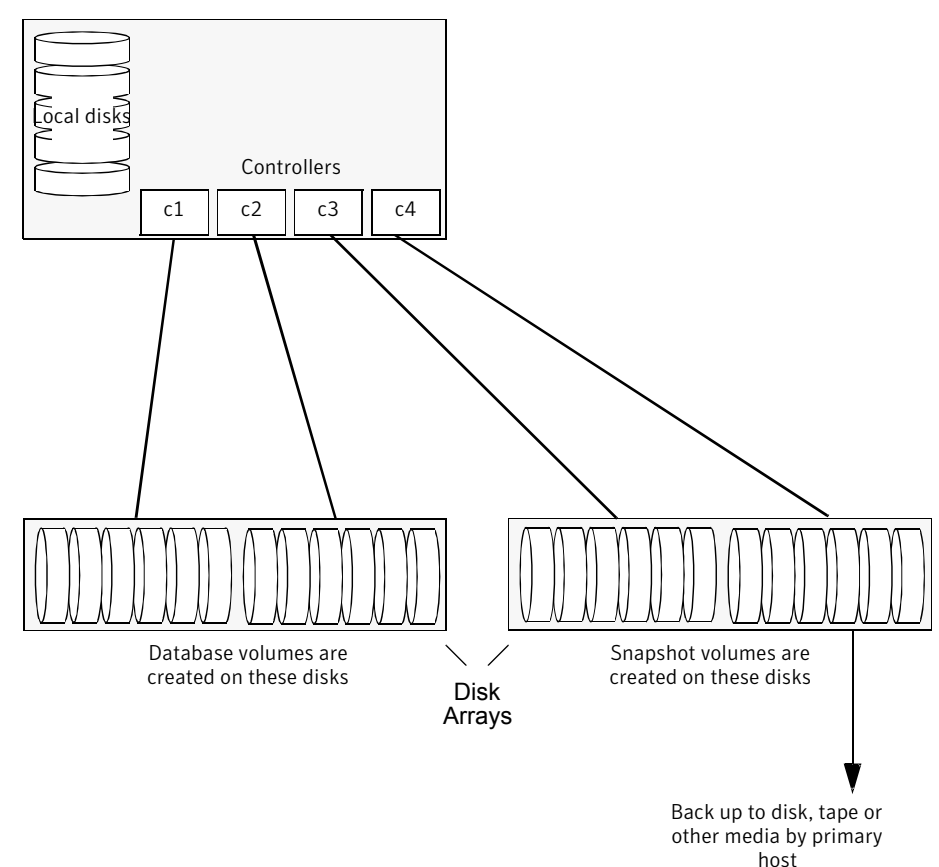

### Two-host configuration

[Figure](#page-106-0) 7-4 shows the suggested arrangement for using snapshot volumes on a secondary host so that CPU- and I/O-intensive operations can be performed for online backup and decision support without degrading the performance of the primary host running the production database.

A two-host configuration also allows the snapshot volumes to avoid contending for I/O resources on the primary host.

For off-host processing applications, both the primary and secondary hosts need to be able to access the disks containing the snapshot volumes.

<span id="page-106-0"></span>**Figure 7-4** Example of a two-host configuration

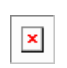

Note: A snapshot volume represents the data that exists in a volume at a given point in time. As such, VxVM does not have any knowledge of data that is cached by the overlying file system, or by applications such as databases that have files open in the file system. If the fsgen volume usage type is set on a volume that contains a Veritas File System (VxFS), intent logging of the file system metadata ensures the internal consistency of the file system that is backed up. For other file system types, depending on the intent logging capabilities of the file system, there may potentially be inconsistencies between in-memory data and the data in the snapshot image.

For databases, a suitable mechanism must additionally be used to ensure the integrity of segment data when the snapshot volume is taken. The facility to temporarily suspend file system I/O is provided by most modern database software. For ordinary files in a file system, which may be open to a wide variety of different applications, there may be no way to ensure the complete integrity of the file data other than by shutting down the applications and temporarily unmounting the file system. In many cases, it may only be important to ensure the integrity of file data that is not in active use at the time that you take the snapshot.

### Upgrading existing volumes to use VxVM 4.0 features

This section describes how to upgrade a volume created before VxVM 4.0 so that it can take advantage of new features.

Note: The plexes of the DCO volume require persistent storage space on disk to be available. To make room for the DCO plexes, you may need to add extra disks to the disk group, or reconfigure existing volumes to free up space in the disk group. Another way to add disk space is to use the disk group move feature to bring in spare disks from a different disk group.

#### To upgrade an existing volume

1 Upgrade the disk group that contains the volume to the latest version before performing the remainder of the procedure described in this section. Use the following command to check the version of a disk group:

# vxdg list diskgroup

To upgrade a disk group to the latest version, use the following command:

# vxdg upgrade diskgroup

2 If the volume to be upgraded has an old-style DRL plex or subdisk, remove it:

# vxassist -g diskgroup remove log volume [nlog=n]

Use the optional attribute  $nlog$ = to specify the number, n, of logs to be removed. By default, the vxassist command removes one log.

3 For a volume that has one or more associated snapshot volumes, reattach and resynchronize each snapshot:

# vxassist -g diskgroup snapback snapvol

If persistent FastResync was enabled on the volume before the snapshot was taken, the data in the snapshot plexes is quickly resynchronized from the original volume. If persistent FastResync was not enabled, a full resynchronization is performed.

4 Turn off persistent FastResync for the volume:

```
# vxvol -g diskgroup set fastresync=off volume
```
5 Dissociate an old-style DCO object, DCO volume, and snap objects from the volume:

```
# vxassist -g diskgroup remove log volume logtype=dco
```
### 6 Upgrade the volume:

```
# vxsnap [-g diskgroup] prepare volume [ndcomirs=number] \
[regionsize=size] [drl=yes|no|sequential] \
[storage_attribute ...]
```
The ndcomirs attribute specifies the number of DCO plexes that are created in the DCO volume. It is recommended that you configure as many DCO plexes as there are data and snapshot plexes in the volume. The DCO plexes are used to set up a DCO volume for any snapshot volume that you subsequently create from the snapshot plexes. For example, specify ndcomirs=5 for a volume with 3 data plexes and 2 snapshot plexes.

The value of the  $regionsize$  attribute specifies the size of the tracked regions in the volume. A write to a region is tracked by setting a bit in the change map. The default value is 64k (64 KB). A smaller value requires more disk space for the change maps, but the finer granularity provides faster resynchronization.

To enable DRL logging on the volume, specify  $dr = \cos f$  If sequential DRL is required, specify drl=sequential.

You can also specify vxassist-style storage attributes to define the disks that can or cannot be used for the plexes of the DCO volume.

Note: The vxsnap prepare command automatically enables persistent FastResync on the volume and on any snapshots that are generated from it. If the volume is a RAID-5 volume, it is converted to a layered volume that can be used with snapshots and FastResync.

### Sybase Adaptive Server Enterprise 12.5 quiesce feature

The Sybase Adaptive Server Enterprise (ASE) 12.5 quiesce database command allows you to temporarily suspend all writes to one or more databases. Background tasks will also skip any database that is in the suspended state. An ASE database

will stay in the quiesce state until a quiesce database release command is issued.

Without shutting down the ASE server, a database administrator (DBA) can take VxVM volume snapshots while the database is in the quiesce state to ensure that break-off mirrors contain a consistent and recoverable database image. Quiescing can be done at the database level and ASE databases that are not in the quiesce state can be updated as usual.

Note: With ASE 12.0, snapshot images taken when the database is in the quiesce state cannot be rolled forward. With ASE 12.5, they can be. Also, the for external dump clause was added to the quiesce database command in ASE 12.5 to permit rolling forward a snapshot database.

## How to set up volume snapshots with Sybase ASE 12.5 server

Follow these guidelines when setting up the SybaseASE 12.5 server to use volume snapshots:

- Veritas recommends that you use Quick I/O files instead of raw volumes.
- Do not share file systems and volumes between two ASE servers.
- Do not share the same disk group between two ASE servers.
- Avoid sharing file systems and volumes between user databases if the database administrator intends to create a warm standby for a single database only.
- When taking volume snapshots, create them on disks separate from the original volumes and preferably on the disks that belong to a separate array box. The disk group split command cannot move volumes if the move results in two disks sharing the same disk. This rule also applies when creating a DCO log volume for storing FastResync maps.
- Do not put database devices (Quick I/O files, for example) in a Sybase file system. Database files should not be in the Sybase software installation area.
- $\blacksquare$  Do not turn on FastResync tracking for  $t$ empdb devices because they will be cleared every time the ASE server starts. In addition, the default data and log segments for tempdb on the master device should be dropped. tempdb should have its own file systems and volumes.

[Table](#page-110-0) 7-1 shows the storage layout for an example ASE server with FastResync running on the primary host. In this storage configuration:

- $\blacksquare$  All volumes are mirrored and belong to the disk group  $s_{\text{Vb}}$ .
- A secondary host is in the network and has I/O paths to disks in  $s_y$ b.
- Primary and secondary hosts access the same set of disks via fibre channel switches. They can also be configured to attach to a dual-hosted RAID box or JBOD.
- <span id="page-110-0"></span>The production server is performing  $I/O$  in the example.

Volume Name Mount Point Sybase Device Name Physical File Name /sybasedata/snaptest/master /sybasedata/snaptest/sysprocs Master Sysprocsdev sybvol1 /sybasedata

Table 7-1 Example of storage layout for an ASE server with FastResync

## Implementing online backup or off-host processing

To implement online backup of an ASE database on a secondary host, you back up its database devices. You can set up a regular backup cycle on another host under Sybase ASE 12.0.0.1 ESD 1 or higher by combining the Persistent FastResync and disk group split and join features of VxVM.

This procedure can also be used to create a second Sybase ASE installation on a secondary host for off-host processing purposes, such as decision-support, reporting, and testing.

Before implementing off-host processing activities, make sure the following conditions have been met:

Prerequisites

- You must be logged in as superuser (root).
- The disk group must be version 90 or later. For more information on disk group versions, see the  $v \times dq(1M)$  manual page.

Usage notes

When creating snapshot mirrors used by databases:

- Ensure that your Sybase instance owner directory is on a volume included in the snapshot.
- Create a separate disk group for Sybase database-related files.
- Do not share file systems and volumes between two ASE servers.
- Do not share the same disk group between two ASE servers.
- If you intend to move a snapshot volume to another host for off-host processing, do not share any disks between the original mirror plex and the snapshot mirror.
- Create snapshot mirrors on a separate controller and separate disk from the primary volume.
- $\blacksquare$  Create snapshot mirrors for datafiles and archive logs so that they do not share any disks with the data of the original volumes. If they are not created in this way, they cannot be split and moved to a secondary host.
- Allocate separate volumes for logs and do not create snapshots on those volumes.
- Resynchronization speed varies based on the amount of data changed in both the primary and secondary volumes during the break-off time.

#### To back up database devices

1 On the primary host, see if the volume is associated with a version 20 data change object (DCO) and DCO volume that allow instant snapshots and Persistent FastResync to be used with the volume:

# vxprint -g *diskgroup* -F%instant *volume\_name*

This command returns  $\circ$ n if the volume can be used for instant snapshot operations; otherwise, it returns off.

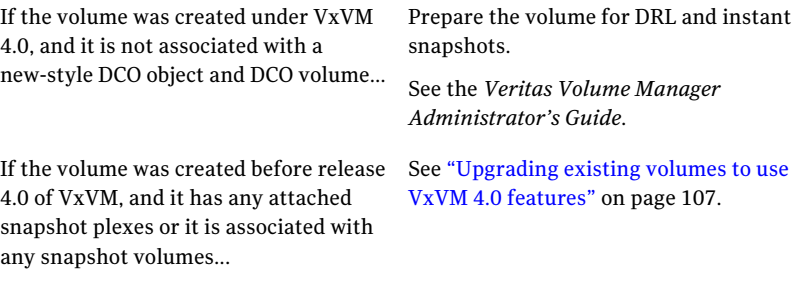

2 Prepare the volume for being snapshot using the vxsnap prepare command:

# vxsnap -g *diskgroup* prepare *volume\_name* [alloc=*disk\_name*]

The vxsnap prepare command creates a DCO and DCO volumes and associates them with the volume. It also enables persistent FastResync on the volume.

3 On the primary host, verify that FastResync is enabled on the volume:

# vxprint -g *diskgroup* -F%fastresync *volume\_name*

This command returns on indicating that FastResync is enabled.

4 Create a snapshot mirror of a volume:

```
# vxsnap -g diskgroup addmir volume_name alloc=disk_name \
[nmirror=N]
```
where *N* specifies the number of mirrors.

Ensure that the mirror is created on a disk with no other volumes.

By default, one snapshot plex is added unless you specify a number using the nmirror attribute. For a backup, you should usually only require one plex.

Alternatively, create a new volume for use as the snapshot volume as described in *Veritas Volume Manager Administrator's Guide*.

5 Suspend I/O updates on the primary database by using the quiesce database command:

```
$ isql -Usa -Ppassword -Sserver
> quiesce database tag1 hold testdb, sybsystemdb, sybsystemprocs
> go
> quiesce database tag2 hold master
> go
> quit
```
6 If you added a snapshot plex to the volume earlier, create a full-sized instant snapshot volume by running the following command on the primary host:

```
# vxsnap -g diskgroup make \
source=volume/newvol=snapshot_volume/plex=plex_name
```
By default, VxVM attempts to avoid placing snapshot mirrors on a disk that already holds any plexes of a data volume. However, this may be impossible if insufficient space is available in the disk group. In this case, VxVM uses any available space on other disks in the disk group. If the snapshot plexes are placed on disks which are used to hold the plexes of other volumes, this may cause problems when you subsequently attempt to move a snapshot volume into another disk group. To override the default storage allocation policy, you can use storage attributes to specify explicitly which disks to use for the snapshot plexes.

See the *Veritas Volume Manager Administrator's Guide*.

If a database spans more than one volume, you can specify all the volumes and their snapshot volumes using one command, as shown here:

```
# vxsnap -g diskgroup make \
source=vol1/newvol=snapvol1/nmirror=1 \
source=vol2/newvol=snapvol2/nmirror=1 \
source=vol3/newvol=snapvol3/nmirror=1
```
Note: This step sets up the snapshot volumes ready for the backup cycle, and starts tracking changes to the original volumes. When you are ready to make a backup, proceed to the next step.

7 On the primary host, resume I/O updates on the primary database.To resume the updates, release the databases from quiesce mode:

```
$ isql -Usa -Ppassword -Sserver
> quiesce database tag2 release
> go
> quiesce database tag1 release
> go
> quit
```
8 On the primary host, use the following command to move the snapshot volume to another disk group from the original disk group:

# vxdg split *diskgroup new\_diskgroup snapshot\_volume*

The split (move) command will fail if the move will cause disks to be shared by two disk groups. The split (move) command will fail if the result of the move causes disks to be shared by two disk groups.

9 On the primary host, deport the snapshot volume's disk group:

# vxdg deport *new\_diskgroup*

10 After the split, the snapshot volume is initially disabled. Use the following commands on the secondary host to recover and restart the snapshot volume:

```
# vxrecover -g new_diskgroup
# vxvol -g new_diskgroup start snapshot_volume
```
11 On the secondary host, back up the snapshot volume. If you need to remount the file system in the volume to back it up, first run  $f_{SCK}$  on the volume. The following are the commands for checking and mounting a file system:

```
# fsck -F vxfs /dev/vx/rdsk/new_diskgroup/snapshot_volume
# mount -F vxfs /dev/vx/dsk/new_diskgroup/snapshot_volume \
```
/*mount\_point*

After the file system is mounted, administrators can back up the files using cp commands.

12 When the backup is finished, unmount the file system:

```
# umount /mount_point
```
13 On the secondary host, deport the snapshot volume's disk group:

```
# vxdg deport new_diskgroup
```
14 On the primary host, re-import the snapshot volume's disk group:

# vxdg import *new\_diskgroup*

15 On the primary host, join the snapshot volume's disk group with the original volume's disk group:

```
# vxdg join new_diskgroup diskgroup
```
16 After the join, the snapshot volume is initially disabled. Use the following commands on the primary host to recover and restart the snapshot volume:

# vxrecover -g *diskgroup* -m *snapshot\_volume*

The contents of the snapshot volume are now ready to be re-attached and resynchronized with the original volume.VxVM offers a snapprint command for users to check the percentage of volumes that need to be synchronized. In the vxprint output, this is referred to as  $\frac{1}{8}$  DIRTY.

17 To check the percentage of volumes that need to be synchronized:

# vxsnap -g *diskgroup* print *snapshot\_volume*

#### **snapprint<snapshot\_volume>**

18 To resynchronize with the original volume:

# vxsnap -g *diskgroup* reattach *snapvol* source=*vol*

Each time you need to back up the volume, repeat this procedure from the disk split command to move the snapshot volume to another disk group from the original disk group.

### Creating a warm standby server

With volume snapshots, you can use ASE 12.5 quiesce database and dump/load transaction commands to create a standby database and roll it forward with a transaction dump from the production database.

In some Sybase environments, two installations are maintained: one for production and one for DSS or failover. The DBA creates the initial standby database server by first quiescing the databases on the primary server. Protected by the database quiesce framework, the DBA creates snapshots for all the volumes used by the database server and then releases the databases. Next, the DBA can deport the volume snapshots to another host and start the standby database on that host. After the initial setup, the DBA periodically performs dump transaction commands on the production database and loads them onto the standby database. Between the load transactions, the standby database is available as read-only and users can run queries against the standby database that do not update it. If the production database fails, a DBA can switch the standby database to read-write mode to take over the production workload.

The following is a summary of the steps to create a warm standby server in the ASE 12.5 environment:

- Use VxVM volume snapshots to move the entire ASE server to the secondary host. After users perform the first load transaction step, the failover database will be online standing by.
- Perform periodic dump transaction commands for databases to a dedicated disk dump device. This disk dump device can reside on a separate disk group, for example, dump\_diskgroup, which will be able to deport/import between the primary host and the secondary host. After the dump is finished, deport the disk group dump diskgroup on the primary host.
- Import the disk group dump\_diskgroup onto the secondary host and perform load transaction commands on the failover database.
- Repeat the dump/load transaction commands (steps 2 and 3 above) in fixed intervals. For example, repeat the process every hour.
- Repeat the entire process in fixed intervals. For example, repeat the process every day.

Before creating a warm standby server, make sure the following conditions have been met:

Prerequisites

- You must be logged in as superuser (root).
- The disk group must be version 90 or later. For more information on disk group versions, see the  $v \times dq(1M)$  manual page.

Usage notes

- Ensure that your Sybase instance owner directory is on a volume included in the snapshot.
	- Create a separate disk group for Sybase database-related files.
- Do not share file systems and volumes between two ASE servers.
- Do not share the same disk group between two ASE servers.
- If you intend to move a snapshot volume to another host for off-host processing, do not share any disks between the original mirror plex and the snapshot mirror.
- Create snapshot mirrors on a separate controller and separate disk from the primary volume.
- $\blacksquare$  Create snapshot mirrors for datafiles and archive logs so that they do not share any disks with the data of the original volumes. If they are not created in this way, they cannot be split and moved to a secondary host.
- Allocate separate volumes for logs and do not create snapshots on those volumes.
- Resynchronization speed varies based on the amount of data changed in both the primary and secondary volumes during the break-off time.

#### To create a warm standby server

1 On the primary host, use the following command to see if the volume is associated with a version 20 data change object (DCO) and DCO volume that allow instant snapshots and Persistent FastResync to be used with the volume:

# vxprint -g diskgroup -F%instant volume\_name

This command returns  $\circ$ n if the volume can be used for instant snapshot operations; otherwise, it returns off.

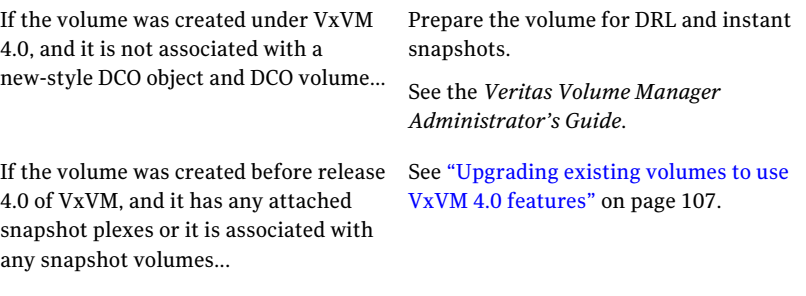

Note: If the volume was created under PRODUCTNAME 4.0, and it is not associated with a new-style DCO object and DCO volume, follow the procedure for preparing a volume for DRL and instant snapshots in the *Veritas Volume Manager Administrator's Guide*.

If the volume was created before release 4.0 of PRODUCTNAME, and it has any attached snapshot plexes or it is associated with any snapshot volumes, follow the procedure given in .

**2** Prepare the volume for taking a snapshot using the vxsnap prepare command:

# vxsnap -g diskgroup prepare volume\_name [alloc=disk\_name]

The vxsnap prepare command creates a DCO and DCO volumes and associates them with the volume. It also enables persistent FastResync on a volume.

3 On the primary host, verify that FastResync is enabled on the volume:

# vxprint -g diskgroup -F%fastresync volume\_name

This command returns on indicating that FastResync is enabled.

4 Create a snapshot mirror of the volume.

Note: Ensure that the mirror is created on a disk with no other volumes.

# vxsnap -g diskgroup addmir volume\_name alloc=disk\_name

- 5 Prepare the secondary host to receive the snapshot volume that contains the copy of the database tables. This may involve setting up private volumes to contain any redo logs, and configuring any files that are used to initialize the database.
- <span id="page-119-0"></span>6 List the plexes and determine the name of the snapshot plex. The snapshot plex appears directly after the snapshot volume:

# vxprint -g diskgroup

**7** On the primary host, suspend I/O updates by using the quiesce database command:

```
$ isql -Usa -Ppassword -Sserver
> quiesce database tag1 hold userdb, sybsystemdb, \setminussybsystemprocs for external dump
> go
> quiesce database tag2 hold master for external dump
> 90> quit
```
Note: The for external dump clause is new in ASE 12.5 and it tells the ASE that a physical copy of the database device(s) will be made during the quiesce state, and that the copy will serve as the foundation for a new dump sequence. A dump made with this clause can be used for starting a secondary server and the secondary server can be rolled forward with transaction logs.

The for external dump clause has no effect on system databases.

8 Create a full-sized instant snapshot volume on the primary host by specifying the snapshot plex identified in [6:](#page-119-0)

```
# vxsnap -g diskgroup make \
source=volume_name/newvol=snapshot_volume/plex=plex_name
```
By default, PRODUCTNAME attempts to avoid placing snapshot mirrors on a disk that already holds any plexes of a data volume. However, this may be impossible if insufficient space is available in the disk group. In this case, PRODUCTNAME uses any available space on other disks in the disk group. If the snapshot plexes are placed on disks that are used to hold the plexes of other volumes, this may cause problems when you subsequently attempt to move a snapshot volume into another disk group. To override the default storage allocation policy, you can use storage attributes to specify explicitly which disks to use for the snapshot plexes.

See the *Veritas Volume Manager Administrator's Guide*.

If a database spans more than one volume, you can specify all the volumes and their snapshot volumes using one command, as shown here:

```
# vxsnap -g diskgroup make \
source=volume1/newvol=snapshot_volume1/nmirror=2 \
source=volume2/newvol=snapshot_volume2/nmirror=2 \
source=volume3/newvol=snapshot_volume3/nmirror=2
```
Note: This step sets up the snapshot volumes, and starts tracking changes to the original volumes. When you are ready to create a clone database, proceed to the next step.

<span id="page-120-0"></span>9 On the primary host, resume I/O updates on the primary database.To resume the updates, release the databases from quiesce mode:

# vxdg split diskgroup new\_diskgroup snapshot\_volume

**10** On the primary host, move the snapshot volume to another disk group from the original disk group:

# vxdg split diskgroup new\_diskgroup snapshot\_volume

The  $s$ <sub>plit</sub> (move) command will fail if the result of the move causes disks to be shared by two disk groups.

11 On the primary host, deport the snapshot volume's disk group:

```
# vxdg deport new_diskgroup
```
12 On the secondary host, import the snapshot volume's disk group:

# vxdg import new\_diskgroup

13 After the split, the snapshot volume is initially disabled. Use the following commands on the secondary host to recover and restart the snapshot volume:

```
# vxrecover -g new_diskgroup -m snapshot_volume
# vxvol -g new_diskgroup start snapshot_volume
```
<span id="page-121-0"></span>14 On the secondary host, check and mount all of the file systems used by the ASE servers. The following are the commands for checking and mounting a file system:

```
# fsck -F vxfs /dev/vx/dsk/new_diskgroup/snapshot_volume
# mount -F vxfs /dev/vx/dsk/new_diskgroup/snapshot_volume \
/mount_point1
```
15 Change the ownership of the mount point specified in step [14](#page-121-0) to this instance:

# chown -R sybase:sybase mount\_point

Ensure that redo logs are part of the snapshot volume so that Sybase can perform a crash recovery if needed.

16 Create a server on the secondary host:

\$ server name

- <span id="page-121-1"></span>17 Modify the interfaces file on the secondary host to change the host name from the primary to the secondary host. The interfaces file is located under the /\$SYBASE directory.
- 18 Start the ASE server on the secondary host with the ASE 12.5  $-\alpha$  flag:

```
$ /sybase/ASE-12_5/bin/dataserver -Sserver_name \
-d/master device path -e/error log file path \
-M/sybase software path -q
```
<span id="page-122-0"></span>19 After transactions have occurred on the primary host, deport the snapshot volume's disk group on the secondary host:

```
$ isql -Usa -Ppassword -Sserver
> dump tran userdb to dump_device with standby_access
> go
> quit
```
#### 20 On the primary host, import the snapshot volume's disk group:

# vxdg split diskgroup dump\_diskgroup snapshot\_dump\_volume

#### 21 Join new diskgroup back to the original disk group:

# vxdg join new\_diskgroup diskgroup

#### 22 Recover the snapshot volume:

# vxrecover -g new\_diskgroup

23 Dump the transactions to the dump device (dump diskgroup):

```
$ isql -Usa -Ppassword -Sserver
 > dump tran userdb to dump_diskgroup with standby_access
 > go
 > quit
```
### 24 Deport the disk group dump diskgroup on the primary host:

# vxdg deport dump\_diskgroup

25 Import the disk group dump\_diskgroup on the secondary host:

# vxdg import dump\_diskgroup

26 On the secondary host, recover and restart the snapshot volume:

```
# vxrecover -g dump_diskgroup -m snapshot_volume
 # vxvol -g dump_diskgroup start snapshot_volume
```
<span id="page-123-0"></span>27 Load the transaction dumps to the failover database and put the database on the secondary host online:

```
$ isql -Usa -Ppassword -Sserver
> load tran userdb from dump_device
> go
> online database userdb for standby access
> go
```
28 After the load is finished, deport dump diskgroup and import it back to the primary host disk group. It is recommended that [19](#page-122-0) to [27](#page-123-0) be repeated regularly (for example, every hour).

- 29 To refresh allASE servers, join new\_diskgroup back to the original disk group and restart all volume snapshots:
	- # vxdg join new\_diskgroup diskgroup # vxrecover -g diskgroup

30 Resynchronize the snapshot volume with the original volume:

# vxsnap -g diskgroup reattach snapshot\_volume source=volume

The entire cycle can be repeated every day, if desired.

In this example, a warm standby dataserver is created in an ASE 12.5 environment on a secondary host.

Log in as root and create the disk group, syb, for database use.

```
# vxdg init syb disk1=c2t130d0s2
# vxdg -g syb adddisk disk2=c2t131d0s2
```
Log in as the instance owner and create a volume and VxFS file system.

```
# vxassist -g syb make sybvol1 5g disk1
# mkfs -F vxfs -o largefiles /dev/vx/rdsk/syb/sybvol1
# mkdir /sybasedata
# mount -F vxfs -o largefiles /dev/vx/dsk/syb/sybvol1 /sybasedata
# chown -R sybase:sybase /sybasedata
```
Create an instance, inst1.

```
# /sybase/ASE-12.5/bin/dataserver -d/sybasedata/snaptest/master \
-e/sybasedata/snaptest/errorlog -M/sybase/ASE-12.5/ -s/mysrv -q
```
Create an ASE dataserver on the VxFS file system.

# srvbuild -r srvbuild.mysrv.rs

Modify the interfaces file on the secondary host to change the host name from the primary to the secondary host. The interfaces file is located under the /\$SYBASE directory.

Log in to the dataserver and create a database.

```
$ isql -Usa -P -Smysrv
> disk init
> name=db1
> physname=/sybasedata/testdb/testfile
> vdevno=3
> size=5m
> dsync=true
> go
> disk init
> name=db1log
```
> physname=/sybasedata/testdb/testlog

```
> vdemo=4
> size=3m
> dsync=true
> q<sub>O</sub>> create database dbtest1 on db1=3m log db1log=1m
> go
> create table dept ( chat# char(2), name char(2), talk decimal(5),
> q<sub>o</sub>> insert into dept values (ab, cd, 12345);
> go
```
Log in as root and prepare the volume,  $s$ <sub>ybvol1</sub>, for taking a snapshot.

# vxsnap -g syb prepare sybvol1 alloc=syb01

Verify that DCO and FastResync are enabled on the volume.

```
# vxprint -g syb -F%instant sybvol1
on
```
on

Create a snapshot mirror.

# vxsnap -g syb addmir sybvol1 alloc=syb02

Create a full-sized instant snapshot, snap vol1, on the primary host.

```
# vxsnap -g syb make \
source=sybvol1/newvol=snap_vol1/plex=sybvol1-02
```
Move the snapshot volume, snap vol1, into a separate disk group, new syb, from the original disk group, syb.

# vxdg split syb new\_syb snap\_vol1

Deport the snapshot volume's disk group on the primary host.

# vxdg deport new\_syb

Import the snapshot volume's disk group on the secondary host.

# vxdg import new\_syb

After the split, the snapshot volume is initially disabled. Recover and restart the snapshot volume.

```
# vxrecover -g new_syb -m snap_vol1
# vxvol -g new_syb start snap_vol1
```
On the secondary host, check and mount the snapshot volume.

```
# mkdir /sybasedata
# fsck -F vxfs /dev/vx/rdsk/new_syb/snap_vol1
# mount -F vxfs /dev/vx/dsk/new_syb/snap_vol1 /sybasedata
# chown -R sybase:sybase /sybasedata
```
Log in as the instance owner.

```
# su - sybase
```
Start the ASE server on the secondary host with the ASE 12.5  $-q$  flag:

```
$ /sybase/ASE-12.5/bin/dataserver -d/sybasedata/snaptest/maste \
-e/sybasedata/snapshot/errorlog -M/sybasedata/ASE-12.5/ -s mysrv \
-\alpha> isql -Usa -P -Smysrv
> use dbtest1
> q<sub>O</sub>
```
<span id="page-127-0"></span>The warm standby dataserver is now ready to use.

# Resynchronizing the snapshot to your ASE dataserver

When you want to refresh a clone database, you can resynchronize it with the original database.This is also known as refreshing the snapshot volume or merging the split snapshot image back to the current database image. After resynchronizing, the snapshot is ready to be used for backup or decision-support purposes.

There are two choices when resynchronizing the data in a volume:

- Resynchronizing the snapshot from the original volume. This option is explained in this section.
- Resynchronizing the original volume from the snapshot. This choice is known as reverse resynchronization. Reverse resynchronization may be necessary to restore a corrupted database or file system, or to implement upgrades to production software, and is usually much quicker than using alternative approaches such as full restoration from backup media.

See ["Recovering](#page-132-0) the database from a backup image" on page 133.

When you want to resynchronize the snapshot volume's data with the primary database, you can refresh the snapshot plexes from the original volume as described below.

### To resynchronize the snapshot image

1 On the secondary host, shut down the clone database.

```
> isql -Usa -P -Sserver
> shutdown
> go
```
2 Log in as root and unmount the file system.

```
# umount mount_point
```
3 On the secondary host, deport the snapshot volume's disk group:

# vxdg deport new\_diskgroup

4 On the primary host, re-import the snapshot volume's disk group:

# vxdg import new\_diskgroup

5 On the primary host, rejoin the snapshot volume's disk group with the original volume's disk group:

```
# vxdg join new_diskgroup diskgroup
```
6 After the join, the snapshot volume is initially disabled. Use the following commands on the primary host to recover and restart the snapshot volume:

# vxvol -g diskgroup startall

The contents of the snapshot volume are now ready to be refreshed.

7 Reattach the snapshot volume's disk group to the original volume's disk group:

# vxsnap -g diskgroup reattach <snapshot\_volume> \ source=volume

8 Follow step [10](#page-120-0) through step [18](#page-121-1) to split the snapshot volume from the disk group when synchronization is again complete.

The snapshotimage is now ready to be re-used for backup or decision-support applications.

Example

On the secondary host:

Log in as the instance owner and shut down the clone database:

```
> isql -Usa -P -Smysrv
> shutdown
> go
```
Log in as root and unmount the file system:

```
# umount /sybasedata
```
As root, deport the snapshot volume's disk group:

```
# vxdg deport new_syb
```
On the primary host:

Log in as root and import the snapshot volume's disk group:

# vxdg import new\_syb

As root, rejoin the snapshot volume's disk group to the original volume's disk group:

```
# vxdg join new_syb syb
```
As root, recover and restart the snapshot volume:

```
# vxrecover -g syb
# vxvol -g syb start snap_vol1
```
As root, reattach the snapshot:

# vxsnap -g syb reattach snap\_vol1 source=sybvol1

Split the snapshot volume into a separate disk group from the original disk group:

```
# vxdg split syb new_syb snap_vol1
```
Note: The split (move) command will fail if the result of the move causes disks to be shared by two disk groups.

Deport the snapshot volume's disk group:

```
# vxdg deport new_syb
```
On the secondary host:

Log in as root and import the snapshot volume's disk group:

# vxdg import new\_syb

After the split, the snapshot volume is initially disabled. As root, use the following commands on to recover and restart the snapshot volume:

```
# vxrecover -g syb -m snap_vol1
```
As root, check and mount all of the file systems used by the ASE servers. The following are the commands for checking and mounting a file system:

```
# fsck -F vxfs /dev/vx/dsk/syb/snap_vol1
# mount -F vxfs /dev/vx/dsk/syb/snap_vol1 /sybasedata
```
Ensure that the dataserver is up and running on the secondary host.

As root, change the ownership of the mount point sybasedata, if needed:

```
# chown -R sybase:sybase sybasedata
```
Note: Ensure that redo logs are part of the snapshot volume so that Sybase can perform a crash recovery if needed.

Modify the interfaces file on the secondary host to change the host name from the primary to the secondary host. The interfaces file is located under the /\$SYBASE directory.

Start the ASE server on the secondary host with the ASE 12.5  $-q$  flag:

```
$ /sybase/ASE-12.5/bin/dataserver -d/sybasedata/snaptest/master \
-e/sybasedata/snapshot/errorlog -M/sybasedata/ASE-12.5/ -s mysrv \
-q
> isql -Usa -P -Smysrv
> use dbtest1
> go
```
### Recovering the database from a backup image

<span id="page-132-0"></span>A backup image on the primary host can be used to restore the primary database if it becomes corrupted. This section describes the procedure for using snapshot volumes to create a backup image of a database on the primary host.It also explains how to recover the primary database from the backup image.

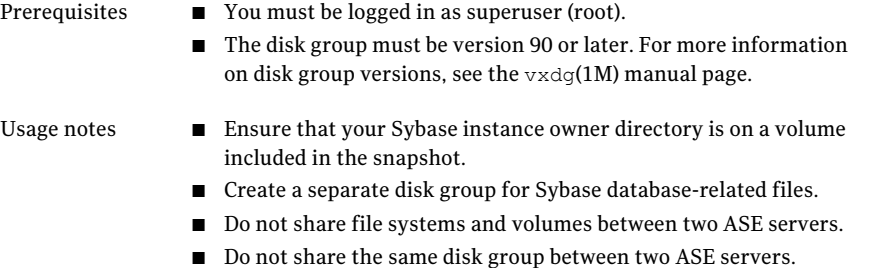

- If you intend to move a snapshot volume to another host for off-host processing, do not share any disks between the original mirror plex and the snapshot mirror.
- Create snapshot mirrors on a separate controller and separate disk from the primary volume.
- $\blacksquare$  Create snapshot mirrors for datafiles and archive logs so that they do not share any disks with the data of the original volumes. If they are not created in this way, they cannot be split and moved to a secondary host.
- Allocate separate volumes for logs and do not create snapshots on those volumes.
- Resynchronization speed varies based on the amount of data changed in both the primary and secondary volumes during the break-off time.

### To create a backup image on the primary host

1 Follow steps 1 to 4 and then steps 6 to 8 in:

See ["Resynchronizing](#page-127-0) the snapshot to your ASE dataserver" on page 128.

to create a snapshot volume on the primary host.

A failure occurs, requiring you to restore the primary database from the backup image.

2 Shut down the primary database if it is still active.

```
> isql -Usa -P -Sserver
> shutdown
> go
```
3 Unmount the file system for the primary database

```
# umount -f /mount_point
```
4 Restore the volume from the snapshot volume. You must be logged in as root to execute this command.

```
# vxsnap -g diskgroup restore volume name \
source=snapshot_volume destroy=yes
```
- 5 Check and mount the file system for the primary database.
	- # fsck -F vxfs /dev/vx/dsk/diskgroup/volume # mount -F vxfs /dev/vx/dsk/diskgroup/volume /mount\_point
- 6 Ensure that the ASE dataserver has the correct permissions:
	- # chown -R sybase:sybase /mount\_point

7 As the instance owner, start the primary database.

> isql -Usa -P -Sserver

8 Bring the backup image of the database online by applying the transaction logs and roll it forward.

The Sybase clients are now ready to reconnect.

Note: The archive logs are needed to roll the database forward. In case the archive logs are corrupted on the primary database, they need to be restored from backup.

In this example the primary database is restored from a backup image on the primary host.

After the corruption occurs, log in as the instance owner and terminate all active connections to the primary database:

```
> isql -Usa -P -Smysrv
> shutdown
> go
```
Log in as root and unmount the primary database's file systems:

# umount -f /sybasedata

As root, join the snapshot volume's disk group with the primary disk group:

# vxdg join new\_syb syb

After the join, the snapshot volume is initially disabled. Recover and restart the snapshot volume:

# vxrecover -g syb -m snap\_vol1

As root, restore the volume from the snapshot volume:

```
# vxsnap -g syb restore sybvol1 source=snap_vol1 destroy=yes
```
As root, check and mount the file system for the primary database:

```
# fsck -F vxfs /dev/vx/rdsk/syb/sybvol1
# mount -F vxfs /dev/vx/dsk/syb/sybvol1 /sybasedata
```
Ensure that the ASE dataserver has the correct permissions:

```
# chown -R sybase:sybase /sybasedata
```
Log in as the instance owner and start the primary database:

```
# su - sybase
$ /sybase/ASE-12.5/install/startserver -f RUN_mysrv
```
The database has now been restored to where it was when the snapshot was taken or refreshed last.

# Refreshing a snapshot database image

Refresh a snapshot database image so that it can later be used to restore the primary database.

Before refreshing a snapshot database image, make sure the following conditions have been met:

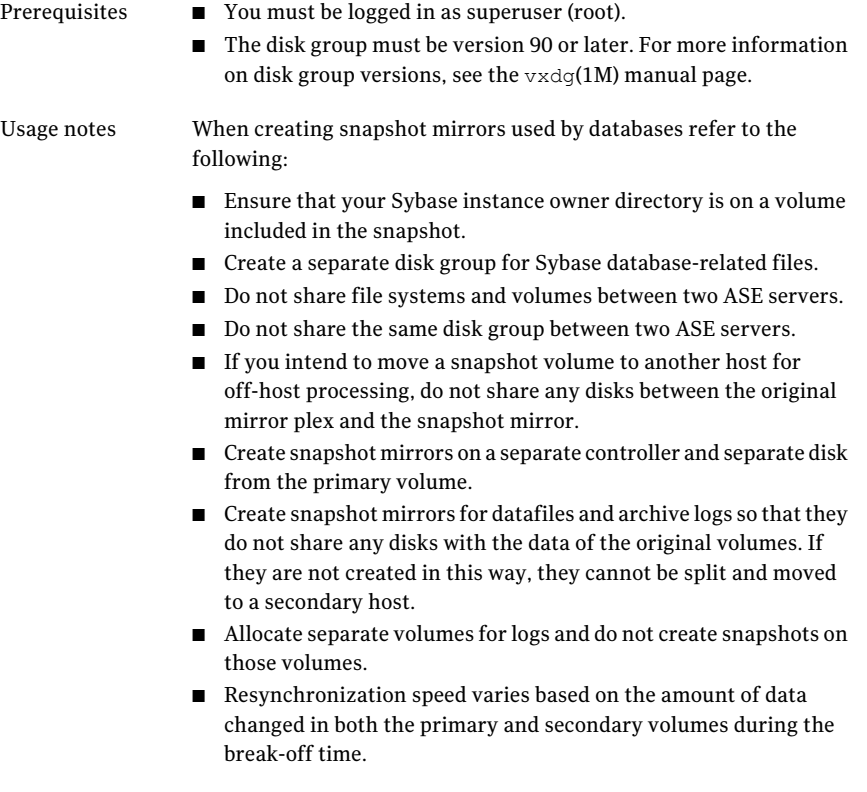

#### To refresh a snapshot image of the database on the primary host

1 As root, join the snapshot disk group with the primary disk group:

```
# vxdg join new_diskgroup diskgroup
```
2 After the join, the snapshot volume is initially disabled. Recover and restart the snapshot volume:

```
# vxrecover -g diskgroup -m snapshot_volume
```
3 Suspend I/O updates on the primary database by using the quiesce database command:

```
$ isql -Usa -Ppassword -Sserver
> quiesce database tag1 hold testdb, sybsystemdb, \
sybsystemprocs
> go
> quiesce database tag2 hold master
> q<sub>o</sub>> quit
```
4 Refresh the snapshot image:

```
$ vxsnap -g diskgroup refresh snapshot_volume \
 source=volume_name syncing=yes
```
5 Resume I/O updates on the primary database. To resume the updates, release the databases from quiesce mode:

```
$ isql -Usa -Ppassword -Sserver
> quiesce database tag2 release
> go
> quiesce database tag1 release
> go
> quit
```
6 On the primary host, split the snapshot volume into a separate disk group from the original disk group:

# vxdg split *diskgroup new\_diskgroup snapshot\_volume*

### Dissociating a snapshot volume

You can permanently break the link between a snapshot and its original volume so that the snapshot volume becomes an independent volume.

- You must be logged in as superuser (root).
- The snapshot volume must be associated with its original volume.

You can permanently break the link between a snapshot and its original volume so that the snapshot volume becomes an independent volume.

#### To dissociate a snapshot from its original volume

**1** Use the vxsnap dis command as follows:

# vxsnap -g <diskgroup> [-f] dis <snapshot\_volume>

2 Remove the DCO logs from the snapshot volume:

```
# vxsnap -g <diskgroup> [-f] unprepare <snapshot_volume>
```
3 Remove the DCO logs from the primary volume, if necessary:

# vxsnap -g <diskgroup> [-f] unprepare <volume\_name>

This example shows how to dissociate a snapshot volume from its original volume:

```
# vxsnap -g syb dis snap_vol
```
This example shows how to remove the DCO logs from the snapshot volume:

# vxsnap -g syb -f unprepare snap\_vol

This example shows how to remove the DCO logs from the primary volume:

```
# vxsnap -g syb -f unprepare sybvol
```
### Removing a snapshot volume

If a volume is no longer necessary, you can remove the volume and free up the disk space for other uses by using the vxedit rm command.

Note: Removing a volume destroys all of the data in that volume. After a volume is removed, the space it occupied is returned to the free space pool.

Before removing a snapshot volume, make sure the following requirements have been met:

Prerequisites

- You must be logged in as superuser (root).
- You must have an existing snapshot volume.

#### To remove a snapshot volume using the command line

1 Dissociate the snapshot from its original volume:

# vxsnap -g *diskgroup* [-f] dis *snapshot\_volume*

2 Remove the snapshot volume:

# vxedit -g *diskgroup* -rf rm *snapshot\_volume*

where  $-r$  recursively removes all plexes and subdisks.

Warning: If the volume is on a mounted file system, you must unmount it before removing the volume.

This example shows how to remove a snapshot volume from a disk group:

```
# vxsnap -g syb dis snap_vol1
# vxedit -g syb -rf rm snap_vol1
```
# Chapter

# Tuning for performance

This chapter includes the following topics:

- Additional [documentation](#page-140-0)
- About [tuning](#page-140-1) VxFS
- About [tuning](#page-150-0) VxVM
- <span id="page-140-0"></span>About tuning Sybase [dataservers](#page-152-0)
- About tuning [Solaris](#page-154-0) for Sybase

### Additional documentation

Use the tuning tips and information provided in this chapter in conjunction with other more in-depth publications, such as:

- *Sybase Adaptive Server Enterprise Performance and Tuning Guide* covers general tuning tips
- <span id="page-140-1"></span>Other generic Sybase documentation that deals with Sybase tuning issues
- *Veritas Volume Manager Administrator's Guide*, chapter on "VxVM Performance" Monitoring"

# About tuning VxFS

Veritas File System provides a set of tuning options to optimize file system performance for different application workloads. VxFS provides a set of tunable I/O parameters that control some of its behavior. These I/O parameters help the file system adjust to striped or RAID-5 volumes that could yield performance far superior to a single disk. Typically, data streaming applications that access large files see the largest benefit from tuning the file system.

Most of these tuning options have little or no impact on database performance when using Quick I/O. However, you can gather file system performance data when using Quick I/O, and use this information to adjust the system configuration to make the most efficient use of system resources.

### How monitoring free space works

In general, VxFS works best if the percentage of free space in the file system is greater than 10 percent. This is because file systems with 10 percent or more of free space have less fragmentation and better extent allocation. Regular use of the  $df$  command to monitor free space is desirable. Full file systems may have an adverse effect on file system performance. Full file systems should therefore have some files removed or should be expanded.

See the  $f$ sadm  $v$ x $f$ s(1M) manual page.

### About monitoring fragmentation

Fragmentation reduces performance and availability. Regular use of fsadm's fragmentation reporting and reorganization facilities is therefore advisable.

The easiest way to ensure that fragmentation does not become a problem is to schedule regular defragmentation runs using the cron command.

Defragmentation scheduling should range from weekly (for frequently used file systems) to monthly (for infrequently used file systems). Extent fragmentation should be monitored with  $f$  sadm or the df  $-$ os commands.

There are three factors that can be used to determine the degree offragmentation:

- Percentage of free space in extents that are less than eight blocks in length
- Percentage of free space in extents that are less than 64 blocks in length
- Percentage of free space in extents that are 64 or more blocks in length

An unfragmented file system will have the following characteristics:

- Less than 1 percent of free space in extents that are less than eight blocks in length
- Less than 5 percent of free space in extents that are less than 64 blocks in length
- More than 5 percent of the total file system size available as free extents that are 64 or more blocks in length

A badly fragmented file system will have one or more of the following characteristics:

- More than 5 percent of free space in extents that are less than 8 blocks in length
- More than 50 percent of free space in extents that are less than 64 blocks in length
- Less than 5 percent of the total file system size available as free extents that are 64 or more blocks in length

The optimal period for scheduling extent reorganization runs can be determined by choosing a reasonable interval, scheduling fsadm runs at the initial interval, and running the extent fragmentation report feature of  $f$ sadm before and after the reorganization.

The "before" result is the degree of fragmentation prior to the reorganization. If the degree of fragmentation approaches the percentages for bad fragmentation, reduce the interval between fsadm. If the degree of fragmentation is low, increase the interval between fsadm runs.

### How tuning VxFS I/O parameters works

VxFS provides a set of tunable I/O parameters that control some of its behavior. These I/O parameters are useful to help the file system adjust to striped or RAID-5 volumes that could yield performance far superior to a single disk. Typically, data streaming applications that access large files see the biggest benefit from tuning the file system.

If VxFS is being used with Veritas Volume Manager, the file system queries VxVM to determine the geometry of the underlying volume and automatically sets the I/O parameters. VxVM is queried by  $mkf$  when the file system is created to automatically align the file system to the volume geometry. If the default alignment from  $mkfs$  is not acceptable, the  $-\circ$  align=n option can be used to override alignment information obtained from VxVM. The mount command also queries VxVM when the file system is mounted and downloads the I/O parameters.

Ifthe default parameters are not acceptable or the file system is being used without VxVM, then the /etc/vx/tunefstab file can be used to set values for I/O parameters. The mount command reads the /etc/vx/tunefstab file and downloads any parameters specified for a file system. The tunefstab file overrides any values obtained from VxVM. While the file system is mounted, any I/O parameters can be changed using the vxtunefs command, which can have tunables specified on the command line or can read them from the /etc/vx/tunefstab file.

The vxtunefs command can be used to print the current values of the I/O parameters.

See the vxtunefs(1M) and tunefstab(4) manual pages.

### About tunable VxFS I/O parameters

The following are tunable VxFS I/O parameters:

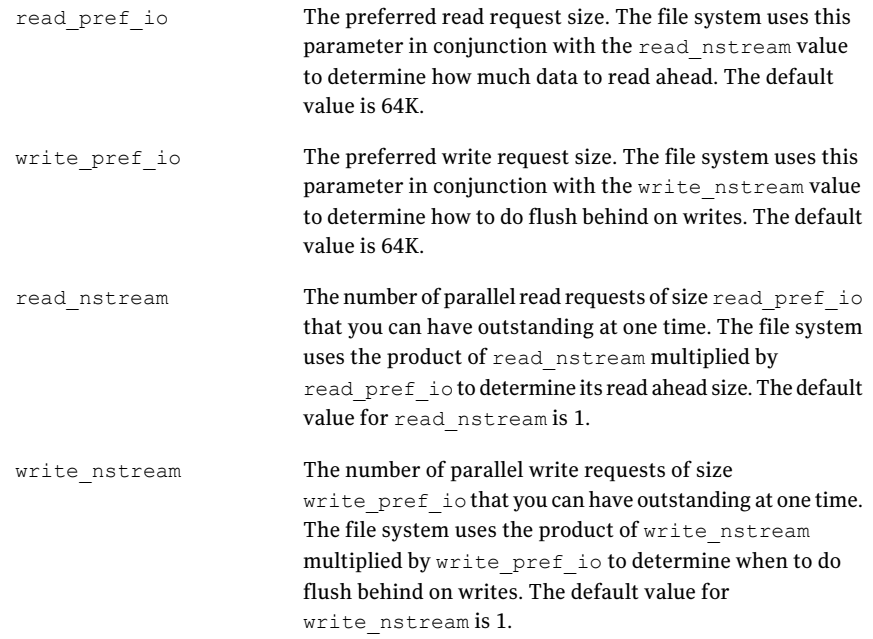
<span id="page-144-1"></span><span id="page-144-0"></span>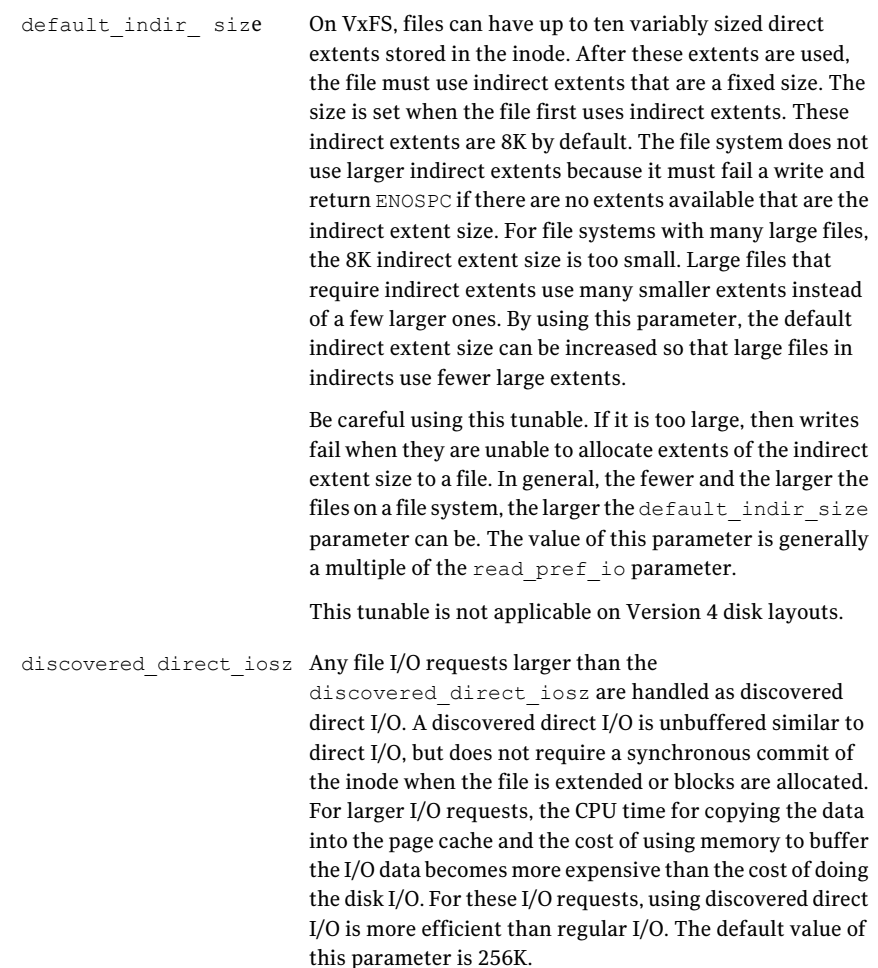

<span id="page-145-2"></span><span id="page-145-1"></span><span id="page-145-0"></span>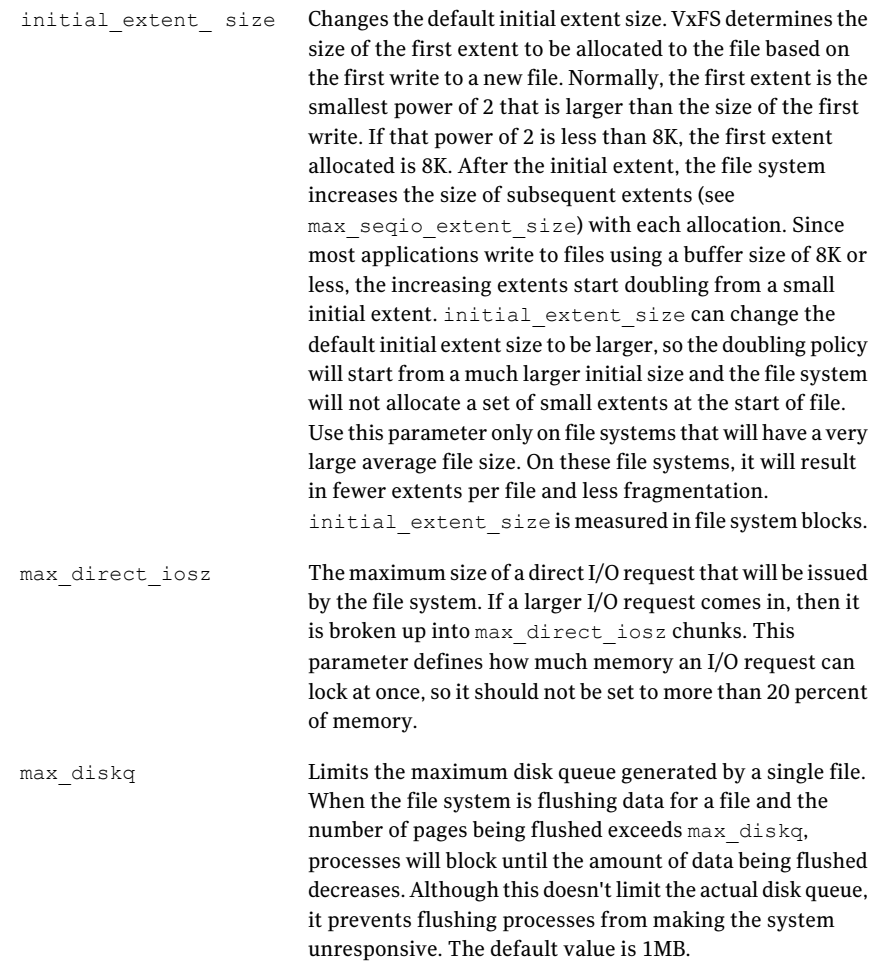

<span id="page-146-0"></span>max seqio extent size  $\,$  Increases or decreases the maximum size of an extent. When the file system is following its default allocation policy for sequential writes to a file, it allocates an initial extent that is large enough for the first write to the file. When additional extents are allocated, they are progressively larger (the algorithm tries to double the size of the file with each new extent) so each extent can hold several writes' worth of data. This is done to reduce the total number of extents in anticipation of continued sequential writes. When the file stops being written, any unused space is freed for other files to use. Normally, this allocation stops increasing the size of extents at 2048 blocks, which prevents one file from holding too much unused space.max seqio extent size is measured in file system blocks.

> <span id="page-146-1"></span>Enables or disables caching on Quick I/O files. The default behavior is to disable caching. To enable caching, set qio\_cache\_enable to 1. On systems with large memories, the database cannot always use all of the memory as a cache. By enabling file system caching as a second level cache, performance may be improved. If the database is performing sequential scans of tables, the scans may run faster by enabling file system caching so the file system will perform aggressive read-ahead on the files.

write throttle

Warning: The write throttle parameter is useful in special situations where a computer system has a combination of a lot of memory and slow storage devices. In this configuration, sync operations (such as  $f<sub>sync(</sub>)$ ) may take so long to complete that the system appears to hang. This behavior occurs because the file system is creating dirty pages (in-memory updates) faster than they can be asynchronously flushed to disk without slowing system performance.

Lowering the value of write\_throttle limits the number of dirty pages per file that a file system will generate before flushing the pages to disk. After the number of dirty pages for a file reaches the write throttle threshold, the file system starts flushing pages to disk even if free memory is still available. The default value of write throttle typically generates a lot of dirty pages, but maintains fast user writes. Depending on the speed of the storage device, if you lower write throttle, user write performance may suffer, but the number of dirty pages is limited, so sync operations will complete much faster.

Because lowering write throttle can delay write requests (for example, lowering write throttle may increase the file disk queue to the max\_diskq value, delaying user writes until the disk queue decreases), it is recommended that you avoid changing the value of write throttle unless your system has a a large amount of physical memory and slow storage devices.

If the file system is being used with VxVM, it is recommended that you set the VxFS I/O parameters to default values based on the volume geometry.

If the file system is being used with a hardware disk array or volume manager other than VxVM, align the parameters to match the geometry of the logical disk. With striping or RAID-5, it is common to set read pref io to the stripe unit size and read nstream to the number of columns in the stripe. For striping arrays, use the same values for write pref io and write nstream, but for RAID-5 arrays, set write pref io to the full stripe size and write nstream to 1.

For an application to do efficient disk I/O, it should issue read requests that are equal to the product of read nstream multiplied by read pref io. Generally, any multiple or factor of read nstream multiplied by read pref io should be a good size for performance. For writing, the same rule of thumb applies to the write pref io and write nstream parameters. When tuning a file system, the best thing to do is try out the tuning parameters under a real-life workload.

If an application is doing sequential I/O to large files, it should issue requests larger than the discovered direct iosz. This causes the I/O requests to be performed as discovered direct I/O requests, which are unbuffered like direct I/O but do not require synchronous inode updates when extending the file. If the file is too large to fit in the cache, then using unbuffered I/O avoids throwing useful data out of the cache and lessons CPU overhead.

# About obtaining file I/O statistics using the Quick I/O interface

The qiostatcommand provides access to activity information on Quick I/O files on VxFS file systems. The command reports statistics on the activity levels of files from the time the files are first opened using their Quick I/O interface. The accumulated  $q$ i $\circ$ stat statistics are reset once the last open reference to the Quick I/O file is closed.

<span id="page-148-1"></span>The qiostat command displays the following I/O statistics:

- Number of read and write operations
- Number of data blocks (sectors) transferred
- <span id="page-148-0"></span>Average time spent on read and write operations

When Cached Quick I/O is used,  $q$ iostat also displays the caching statistics when the  $-1$  (the long format) option is selected.

The following is an example of qiostat output:

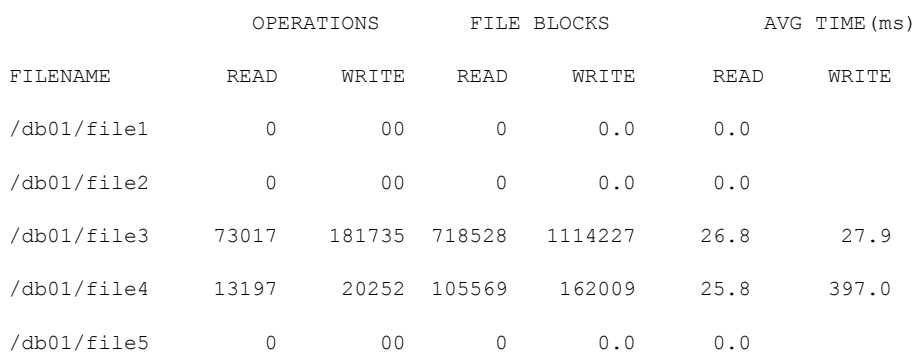

For detailed information on available options, see the  $q$ iostat(1M) manual page.

# About I/O statistics data

Once you gather the file I/O performance data, you can use it to adjust the system configuration to make the most efficient use of system resources.

<span id="page-149-0"></span>There are three primary statistics to consider:

- file I/O activity
- volume I/O activity
- $\blacksquare$  raw disk I/O activity

If your database is using one file system on a striped volume, you may only need to pay attention to the file I/O activity statistics. If you have more than one file system, you may need to monitor volume I/O activity as well.

First, use the qiostat -r command to clear all existing statistics. After clearing the statistics, let the database run for a while during a typical database workload period. For example, if you are monitoring a database with many users, let the statistics accumulate for a few hours during prime working time before displaying the accumulated I/O statistics.

To display active file I/O statistics, use the qiostat command and specify an interval (using  $-i$ ) for displaying the statistics for a period of time. This command displays a list of statistics such as:

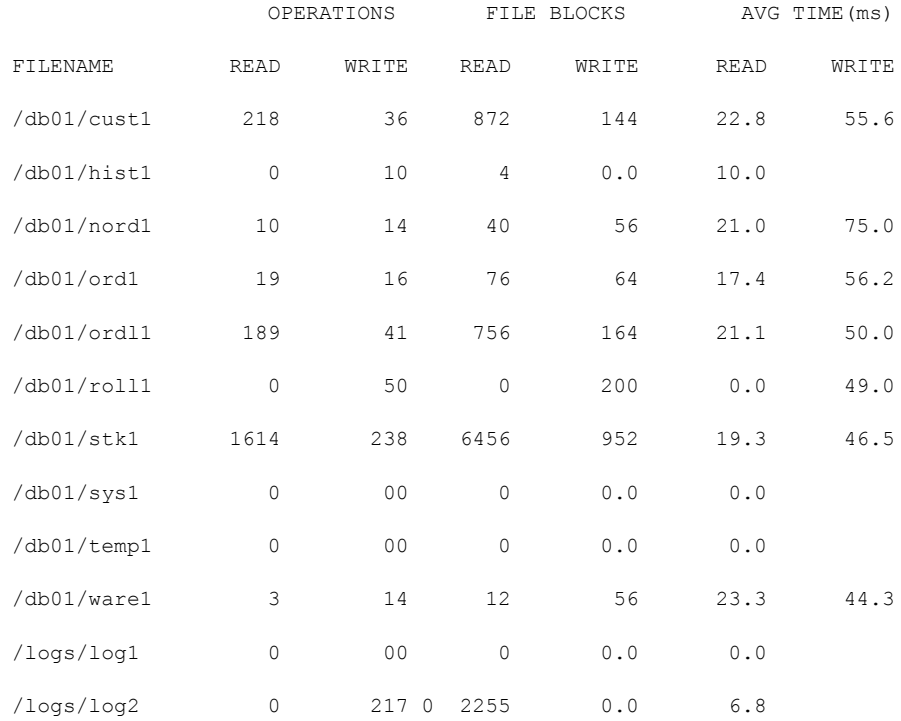

<span id="page-150-0"></span>File I/O statistics help identify files with an unusually large number of operations or excessive read or write times. When this happens, try moving the "hot" files or busy file systems to different disks or changing the layout to balance the I/O load.

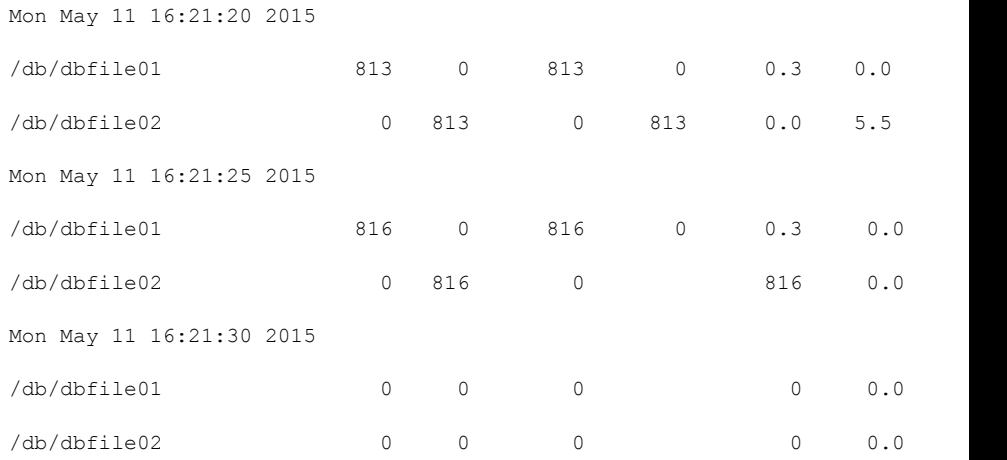

# About tuning VxVM

Veritas Volume Manager (VxVM) is tuned for most configurations ranging from small systems to larger servers. On smaller systems with less than a hundred drives, tuning should not be necessary and Veritas Volume Manager should be capable of adopting reasonable defaults for all configuration parameters. On very large systems, however, there may be configurations that require additional tuning of these parameters, both for capacity and performance reasons.

For more information on tuning VxVM, see the *Veritas Volume Manager Administrator's Guide*.

# About obtaining volume I/O statistics

<span id="page-150-1"></span>If your database is created on a single file system that is on a single volume, there is typically no need to monitor the volume I/O statistics.If your database is created on multiple file systems on multiple volumes, or the volume configurations have changed over time, it may be necessary to monitor the volume I/O statistics for the databases.

Use the  $v$ xstat command to access information about activity on volumes, plexes, subdisks, and disks under VxVM control, and to print summary statistics to the standard output. These statistics represent VxVM activity from the time the system initially booted or from the last time the counters were reset to zero. If no <span id="page-151-0"></span>VxVM object name is specified, statistics from all volumes in the configuration database are reported. Use the  $-\alpha$  option to specify the database disk group to report statistics for objects in that database disk group.

VxVM records the following I/O statistics:

- count of operations
- number of blocks transferred (one operation can involve more than one block)
- average operation time (which reflects the total time through the VxVM interface and is not suitable for comparison against other statistics programs)

VxVM records the preceding three pieces ofinformation for logicalI/Os, including reads, writes, atomic copies, verified reads, verified writes, plex reads, and plex writes for each volume. VxVM also maintains other statistical data such as read failures, write failures, corrected read failures, corrected write failures, and so on. In addition to displaying volume statistics, the  $v$ xstat command is capable of displaying more detailed statistics on the components that form the volume. For detailed information on available options, refer to the  $v$ xstat(1M) manual page.

To reset the statistics information to zero, use the  $-r$  option. You can reset the statistics information for all objects or for only those objects that are specified. Resetting just prior to an operation makes it possible to measure the impact of that particular operation.

The following is an example of output produced using the vxstat command:

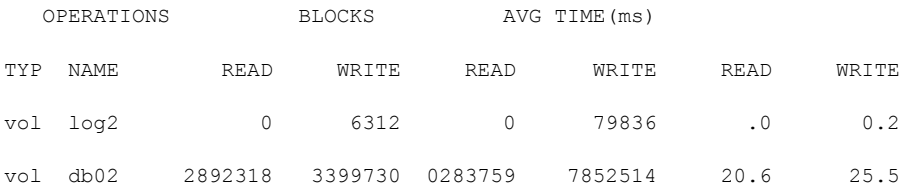

Additional information is available on how to use the  $v$ xstat output to identify volumes that have excessive activity and how to reorganize, change to a different layout, or move these volumes.

Additional volume statistics are available for RAID-5 configurations.

See the vxstat(1M) manual page.

See the "Performance Monitoring" section of the "Performance Monitoring and Tuning" chapter in the *Veritas Volume Manager Administrator's Guide*.

# About tuning Sybase dataservers

To achieve optimal performance on your Sybase dataserver, the server may need to be tuned to work together with VxFS. This section lists some general suggestions.

# Sybase tempdb database

Sybase tempdb is used quite frequently so it should be placed on a separate file system mounting on a dedicated volume. The volume should be striped and its disks should not be shared with other high activity volumes. This database should also bind to its own cache space with the Sybase ASE-named cache feature to reduce paging.

The tempdb database needs to be large enough to contain all the work tables and temporary tables created by the dataserver. When the Adaptive Server is installed, tempdb is created entirely on the master device. The database administrator needs to move tempdb on to larger, dedicated devices. (The default size is 2 MB only.)

To do so, first alter  $t$  empdb onto the new device created on the new Quick I/O file. By default, the master device is included in tempdb's logsegment and defaultsegment. To have control on the placement ofthe log segment and default segment, you need to drop those segments from the master device as shown in the example below.

See the tempdb performance chapter in the *Sybase ASE Performance and Tuning Guide*.

#### To change tempdb to a dedicated 200MB device

1 Create a Quick I/O file:

```
$ qiomkfile -s 200m /new/newtempdb_dev
```
2 Execute these commands on the Sybase Adaptive Server:

```
$ isql -Usa -P<sa password> -S<dataserver name>
> disk init
> name="newtempdb",
> physname="/newtempdb_dev",
> vnevno=<next available number>,
> size=102400
> go
> alter database tempdb on newtempdb=200
> go
> sp dropsegment "default", tempdb, master
> 90> sp dropsegment logsegment, tempdb, master
> go
```
Work tables and other temporary tables in  $t$  empdb will now be created on the device newtempdb instead of on the tempdb master device.

### Sybase sybsecurity database

If you use auditing on your dataserver, the auditing system performs frequent input and output to the sysaudits table in the sybsecurity database. Follow the same recommendation on the placement of this database as that for the  $t_{\text{tempdb}}$ .

## Placement of the transaction logs

You should place the transaction log on a separate volume to reduce contentions. Do not put log devices and others database devices on the same file system. For log devices, you should use mirroring instead of RAID-5 for high availability.

Because the I/O pattern of a transaction log is sequential, the logsegment should consist of devices created on Quick I/O files mounting on simple (non-striped) volumes.

### Database device layout

Create database devices for user tables from Quick I/O file systems mounted on striped volumes.

Stripe across as many disk drives as possible. For heavily updated tables, use mirroring for high availability instead of RAID-5. Use user-defined segments to achieve the exact placements for your database objects.

### Nonclustered indexes placement

Data are usually being accessed at the same time the nonclustered indexes are accessed. To reduce contention, you should separate the data and their nonclustered indexes.

Separating the data and the nonclustered indexes means placing them on separate Quick I/O file systems mounted on separate volumes.

# About tuning Solaris for Sybase

<span id="page-154-0"></span>To achieve optimal performance using Veritas Storage Foundation for Sybase, certain Solaris parameters need to be tuned. Changing these parameters requires modifying the Solaris kernel settings (specified in the /etc/system file) and rebooting the system.

You can add or change these tuning parameters in the /etc/system file using a text editor. The following example shows the contents of an /etc/system file:

```
* start sybase *
set shmsys: shminfo shmmax=512000000
set shmsys: shminfo_shmmin=1
set shmsys: shminfo_shmmni=100
set shmsys:shminfo_shmseg=200
*
set semsys:seminfo_semmnu=60
* end sybase *
```
Note: The settings for all tunable parameters depend on such factors as the size of your system and database, the database load, and the number of users. In some cases, we make suggestions for setting the parameters; however, you should always consult the Sybase Installation Guide for your system and version, and use the settings recommended by Sybase when provided.

#### <span id="page-154-1"></span>maxuprc

This parameter sets the maximum number of processes that can be run concurrently by any one user. If you anticipate having a large number of users accessing the database concurrently, you may need to increase this parameter.

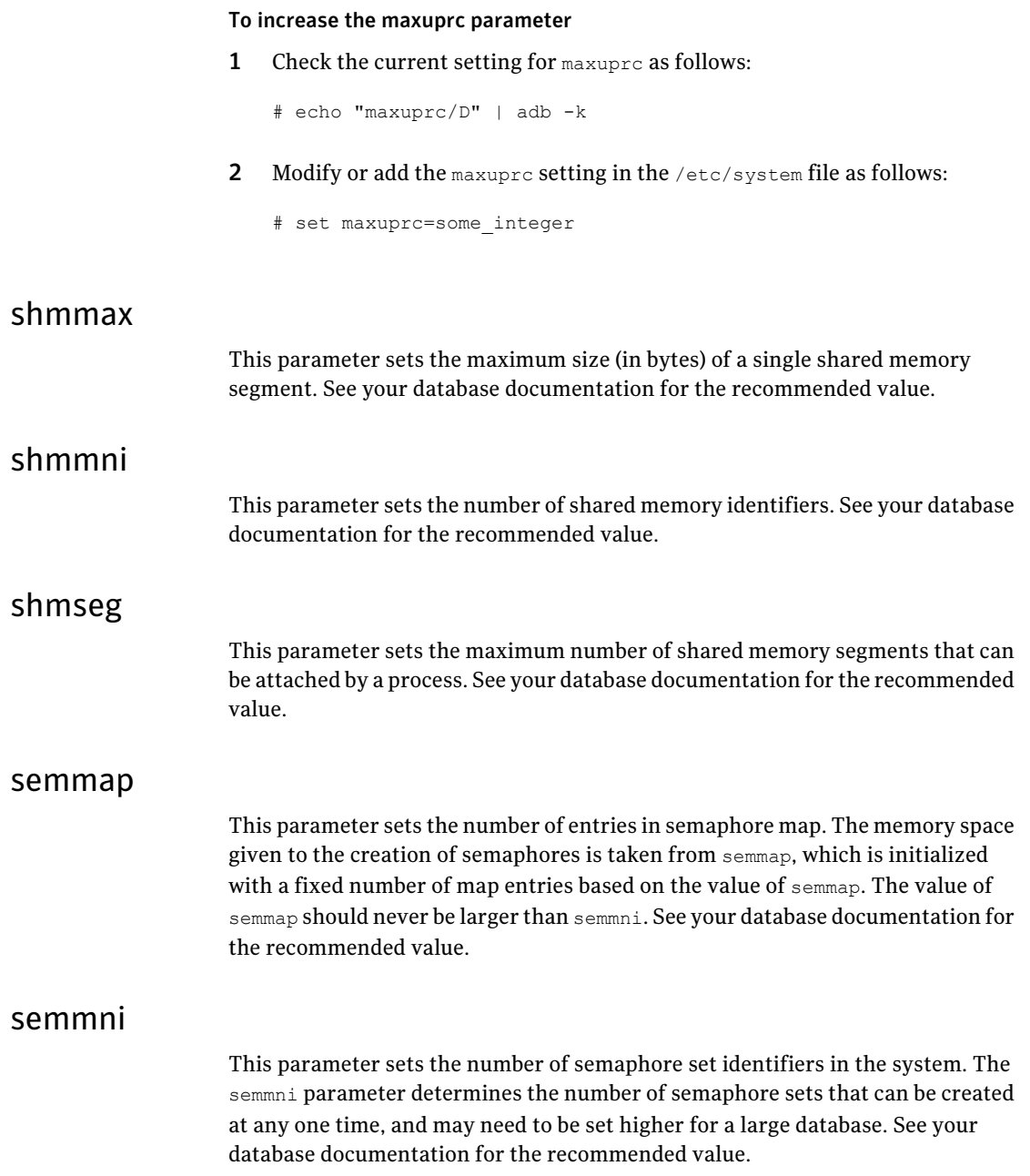

#### semmns

This parameter sets the maximum number of semaphores in the system. The semmns parameter may need to be set higher for a large database. See your database documentation for the recommended value.

#### semmnu

This parameter sets the system-wide maximum number of undo structures. Setting this parameter value equal to semmni provides for an undo structure for every semaphore set. Semaphore operations performed using semop(2) can be undone if the process terminates, but an undo structure is required to guarantee it. See your database documentation for the recommended value of semmnu.

Tuning for performance About tuning Solaris for Sybase 158

**Appendix** 

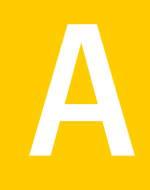

# Veritas Storage Foundation for Sybase command line interface

This appendix includes the following topics:

- <span id="page-158-0"></span>Overview of [commands](#page-158-0)
- About the [command](#page-159-0) line interface

# <span id="page-158-2"></span>Overview of commands

Veritas Storage Foundation for Sybase commands supported in the command line interface are located in the /opt/VRTSsybed/bin directory. Online manual pages for these commands are located in the /opt/VRTS/mandirectory. Follow the installation instructions provided in the *Veritas Storage Foundation Installation Guide* to ensure you can use these commands and view the online manual pages.

<span id="page-158-3"></span><span id="page-158-1"></span>[Table](#page-158-1) A-1 summarizes the commands available to you from the command line.

<span id="page-158-4"></span>

| <b>Command</b>     | <b>Description</b>                                                                                      |
|--------------------|----------------------------------------------------------------------------------------------------|
| qio convertdbfiles | Converts VxFS files to Quick I/O files.                                                                 |
| qio qetdbfiles     | Extracts information on files used by the database and stores<br>the names of these files in mkgio.dat. |
|                    | The mkgio.dat file is used by the gio convertd bfiles<br>command.                                       |

Table A-1 Veritas Storage Foundation for Sybase commands

<span id="page-159-2"></span><span id="page-159-1"></span>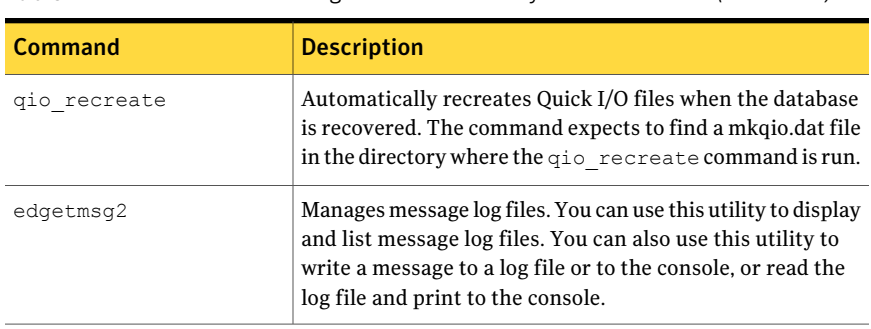

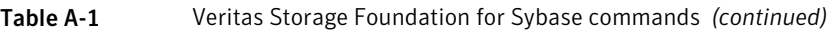

# About the command line interface

<span id="page-159-0"></span>You can use the Veritas Storage Foundation for Sybase command line interface to perform administrative operations. For more detailed information about the commands and their syntax and available options, see the individual manual pages.

# <span id="page-159-3"></span>Managing log files using edgetmsg2

You can use the edgetmsg2 utility to manage message log files. You can use the edgetmsg2 utility to write a message to a log file or to the console, read the log file and print to the console, and display the available log files.

Before managing log files with the edgetmsg2 command, review the following information:

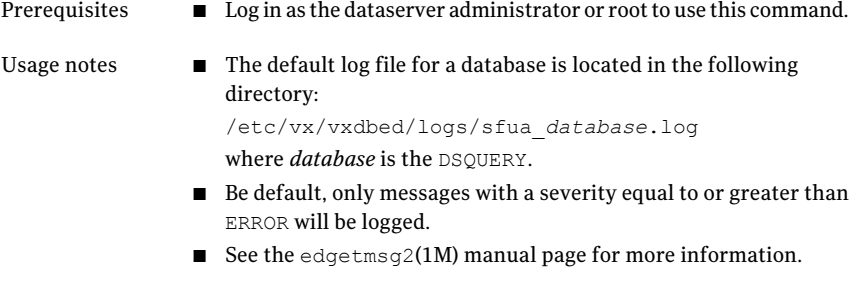

[Table](#page-160-0) A-2 lists options for edgetmsg2.

| <b>Option</b>                                  | <b>Description</b>                                                                                                    |
|------------------------------------------------|----------------------------------------------------------------------------------------------------|
| -s set num                                     | Specifies the message catalogue set number. The default is<br>1.                                                                                                    |
| -M msgid[:severity]                            | Specifies the message ID and severity to be printed.                                                                                                    |
| -f msg catalog  <br>logfile  <br>log directory | Specifies the message catalogue path, log file, or log<br>directory.                                                                                                    |
| -v severity   severity                         | Overwrites the minimum log severity or creates a severity<br>filter. The severity values are either 0-8 or 100-108.                                                                                       |
| -p                                             | Pauses the cursor at the end of a display message. By default,<br>a line feed is added to each display message. Use the $-p$<br>option to indicate that no line feed is to be added.                      |
| -o list<br>[, suppress time]                   | Displays the content of a log file. You can specify<br>, suppress time to exclude time information in the utility<br>output.                                                                              |
| -o report[, no archive]                        | Displays the available log files. You can specify ,no_archive<br>to exclude log files from the utility output.                                                                                            |
| -t from time[, to time]                        | Reduces the length of the utility output by specifying the<br>time range to include. This option must be used together<br>with the $-\circ$ list option. Use the following format:<br>yyy-mm-dd HH:MM:SS. |
| DSQUERY                                        | Specifies the DSQUERY for a Sybase dataserver.                                                                                                    |
| "default format<br>string"                     | Specifies the Clanguage printf() format string.                                                                                                    |
| [args]                                         | Specifies arguments for the format string conversion<br>characters.                                                                                                    |

<span id="page-160-0"></span>Table A-2 edgetmsg2 options

#### To print a message

◆ Use the edgetmsg2 command as follows:

\$ /opt/VRTS/bin/edgetmsg2 [-s *set\_num*] \

```
[-M msgid[:severity]] \
[-f msg_catalog] [-v severity] [-p] [-m value] \
["default format string" [args]]
```
#### To read a message log file

Use the edgetmsg2 command as follows:

```
$ /opt/VRTS/bin/edgetmsg2 -o list[,suppress_time] \
DSQUERY | [-f logfile] [-v severity] \
[-t from_time[,to_time]]
```
#### To list available log files

Use the edgetmsg2 command as follows:

```
$ /opt/VRTS/bin/edgetmsg2 -o report[,no_archive] \
[-f log_directory]
```
# <span id="page-161-0"></span>Recreating Quick I/O files using qio\_recreate

You can use the qio\_recreate command to automatically recreate Quick I/O files when the database is recovered.

Before converting files to Quick I/O, the following conditions must be met:

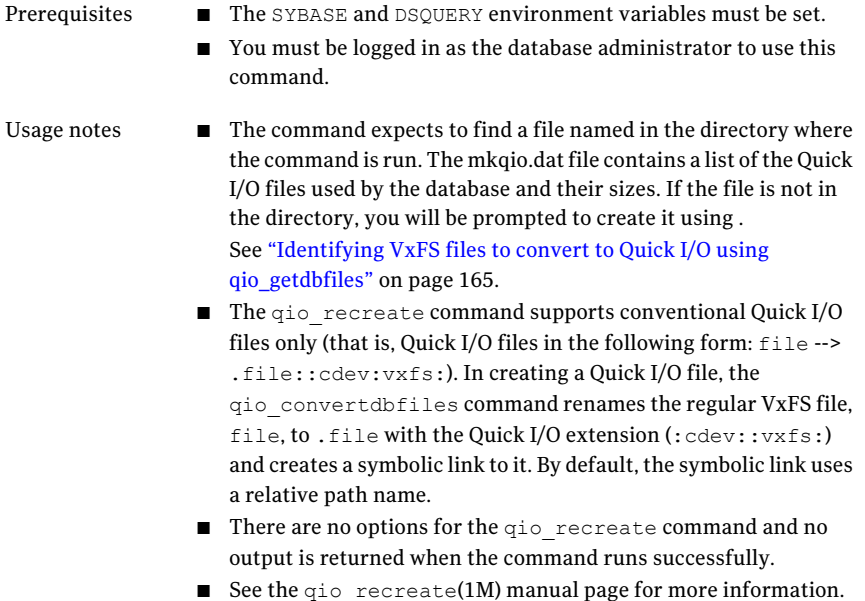

The qio\_recreate command follows these rules in recreating Quick I/O files when a database is recovered:

- $\blacksquare$  If a Quick I/O file (. file:: cdev: vxfs:) is missing, then  $q$  io recreate recreates it.
- $\blacksquare$  If both a symbolic link ( $filel$ ) and its associated Quick I/O file (.file::cdev:vxfs:) are missing, qio\_recreate recreates both the symbolic link and the Quick I/O file.
- $\blacksquare$  If a symbolic link ( $\text{file}$ ) from a regular VxFS file to its associated Quick I/O file (.file:: $cdev: vxfs:$ ) is missing, then  $qio$  recreate recreates the symbolic link.
- If a Quick I/O file (. file:: cdev: vxfs:) is missing and the regular VxFS file that is symbolically linked to it is not the same one that originally created it, then  $qio<sub>r</sub>ecreate$  issues a warning message and does not recreate the Quick I/O file.
- $\blacksquare$  If a Quick I/O file (. file:: cdev: vxfs:) is smaller than the size listed in mkqio.dat, qio recreate issues a warning message.

#### To automatically recreate Quick I/O files when the database is recovered

Use the  $qio$  recreate command as follows:

\$ /opt/VRTSsybed/bin/qio\_recreate

# <span id="page-162-0"></span>Converting VxFS files to Quick I/O using qio\_convertdbfiles

After running  $q$ io  $q$ etdbfiles, you can use the  $q$ io convertdbfiles command to convert database files to use Quick I/O. This command is for use with VxFS file systems only.

The  $qio$  convertdbfiles command converts regular files or symbolic links that point to regular files on VxFS file systems to Quick I/O. The qio convertdbfiles command converts only those files listed in the  $m$ kqio.dat file to Quick I/O. The mkgio.dat file is created by running qio getdbfiles. It can also be created manually.

Before converting files, the following conditions must be met:

Prerequisites

- To use this command for Sybase, the SYBASE and DSQUERY environment variables must be set.
- You must be logged in as the database administrator.
- Remove any non-VxFS files from mkqio.dat before running gio convertdbfiles. The qio convertdbfiles command will display an error message if any of the database files in mkqio.dat are not on a VxFS file system.

Usage notes

- The qio convertdbfiles command expects all files to be owned by the database administrator.
	- Converting existing database files to Quick I/O is not recommended if the files are fragmented. In this case, it is recommended that you create new files with the qiomkfile command (these files are guaranteed not to be fragmented) and then convert the data from the old files (using a command such as dd).
	- Ensure that the database is shut down before running qio\_convertdbfiles.
	- See the qio\_convertdbfiles(1M) manual page for more information.

Note: The qio\_getdbfiles and qio\_convertdbfiles commands connect to the Sybase ASE server via a Sybase sa account. It is important to protect the sa password so that it is not visible to other users.

<span id="page-163-0"></span>[Table](#page-163-0) A-3 lists options for the qio convertdbfiles command.

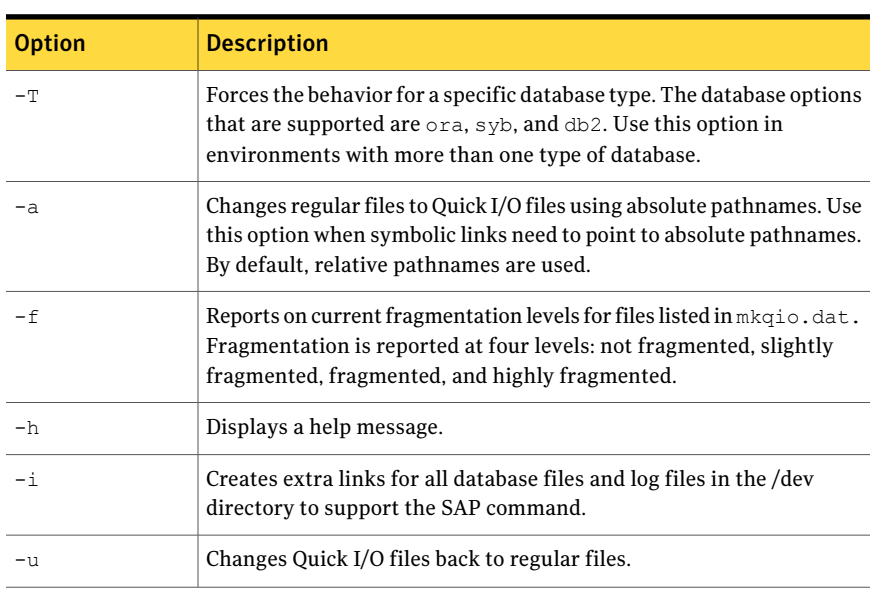

Table A-3 qio\_convertdbfiles command options

#### To convert VxFS files to Quick I/O files

**1** After running the  $q$ io qetdbfiles command, shut down the database:

Warning: Running  $qio$  convertdbfiles with any option except  $-f$  while the database is up and running can cause severe problems for your database, including data loss and corruption. Make sure the database is shut down before running the qio convertdbfiles command.

2 Run the gio convertdbfiles command to convert the list of files in mkqio.dat to Quick I/O files:

\$ /opt/VRTSsybed/bin/qio\_convertdbfiles

You must remove any non-VxFS files from mkqio.dat before running gio convertdbfiles. The gio convertdbfiles command will display an error message if any of the database files in mkqio.dat are not on a VxFS file system.

3 Restart the database to access these database files using the Quick I/O interface.

#### To undo a previous run of qio\_convertdbfiles

- Use the qio convertdbfiles as follows:
	- \$ /opt/VRTSsybed/bin/qio\_convertdbfiles -u

.dbfile::cdev:vxfs: --> dbfile

<span id="page-164-0"></span>This reverts a previous run of  $qio$  convertdbfiles and changes Quick I/O files back to regular VxFS files.

If the database is up and running, an error message will be displayed stating that you need to shut it down before you can run qio convertdbfiles.

# <span id="page-164-1"></span>Identifying VxFS files to convert to Quick I/O using qio\_getdbfiles

You can use the  $qio\_getdbfiles$  command to identify VxFS files before converting them to Quick I/O files. Only VxFS files may be converted to Quick I/O.

The  $qio$  qetdbfiles command queries the database and gathers a list of datafiles to be converted to Quick I/O. The command requires direct access to the database.

Before using the  $qio$  getdbfiles command, the following conditions must be met:

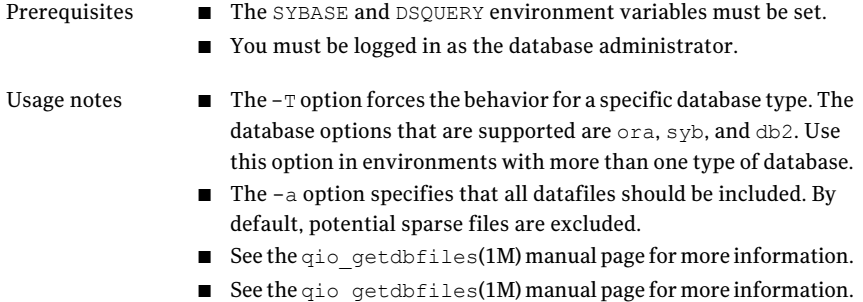

Note: The qio getdbfiles command connects to the Sybase ASE server via a Sybase sa account. It is important to protect the sa password so that it is not visible to other users.

#### To identify the VxFS files to convert to Quick I/O

1 Use the qio getdbfiles command as follows:

```
$ /opt/VRTSsybed/bin/qio_getdbfiles [-T syb] \
[-d <database name>] [-m <master device pathname>]
```
where -T syb forces behavior for Sybase, <database\_name> specifies the database device files, and <master\_device\_pathname> specifies the full path name of the master device for the Sybase ASE server.

The qio getdbfiles command stores the filenames and file sizes in bytes in a file called mkqio.dat.

2 View the mkgio.dat file:

\$ cat mkqio.dat

The mkqio.dat file contains the database filenames that can be converted to Quick I/O files. The format of the file is a list of paired file paths and file sizes. For example:

```
/database/dbfiles.001 1024000
/database/dbfiles.002 2048000
```
# Glossary

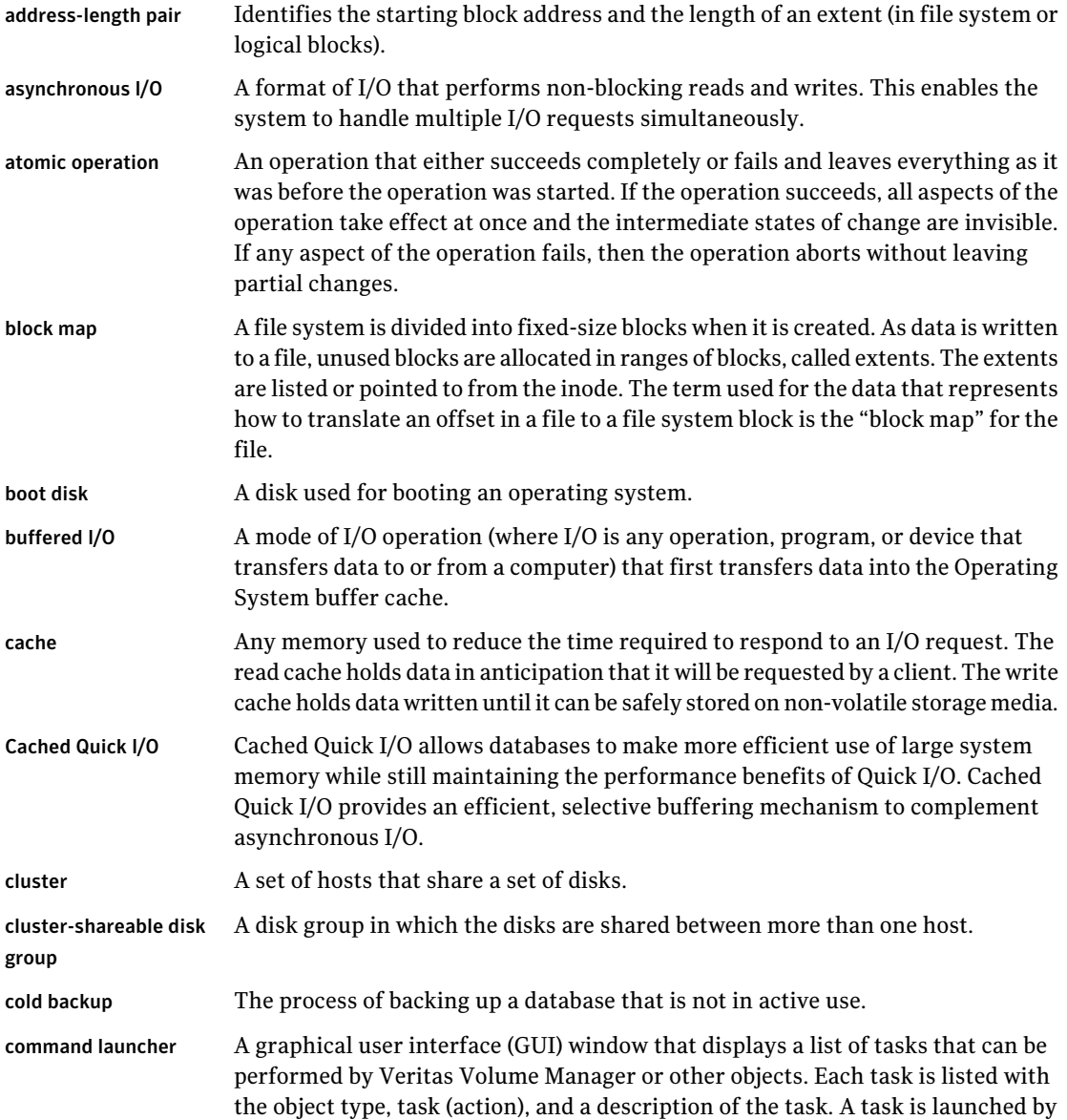

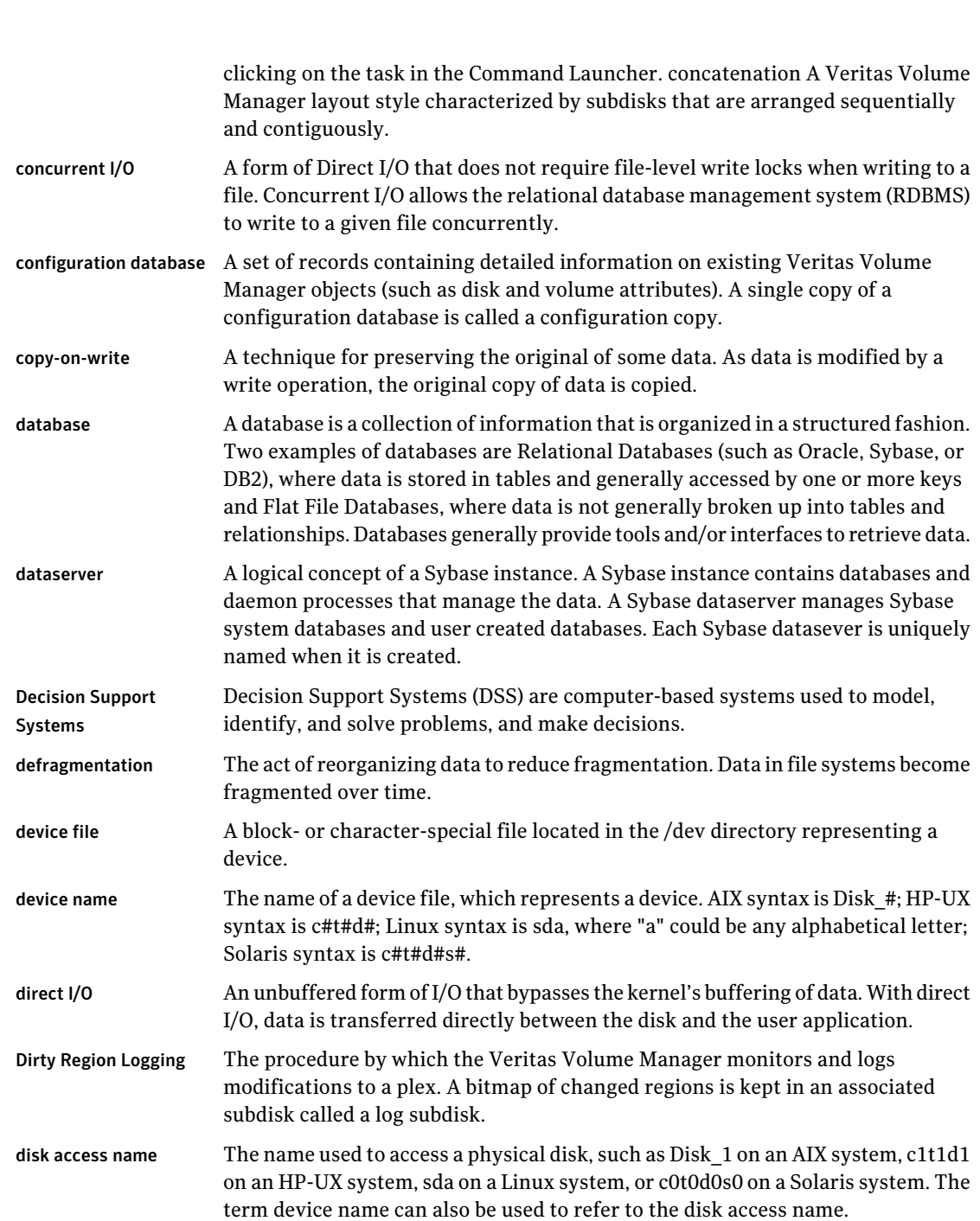

 $\overline{1}$ 

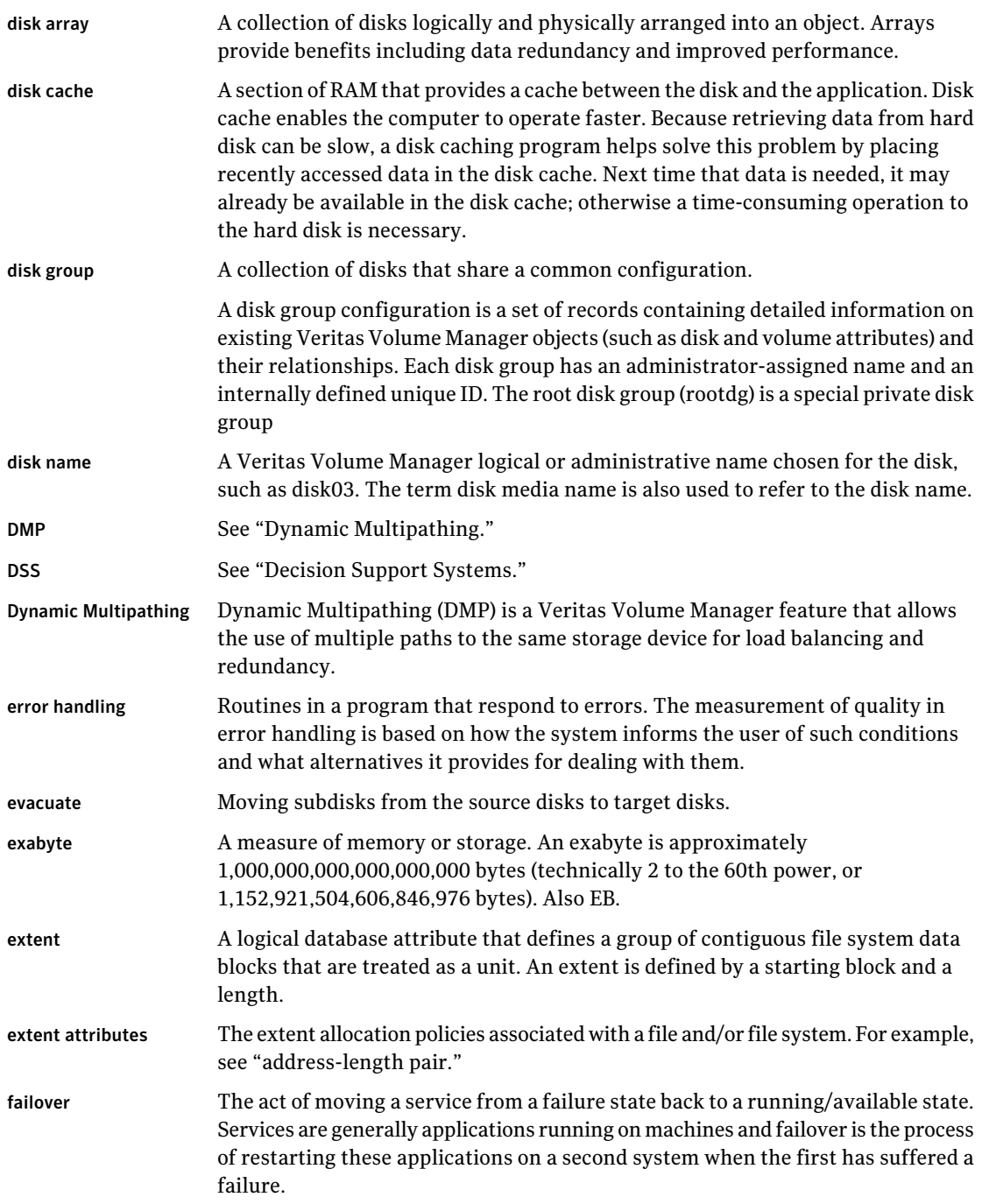

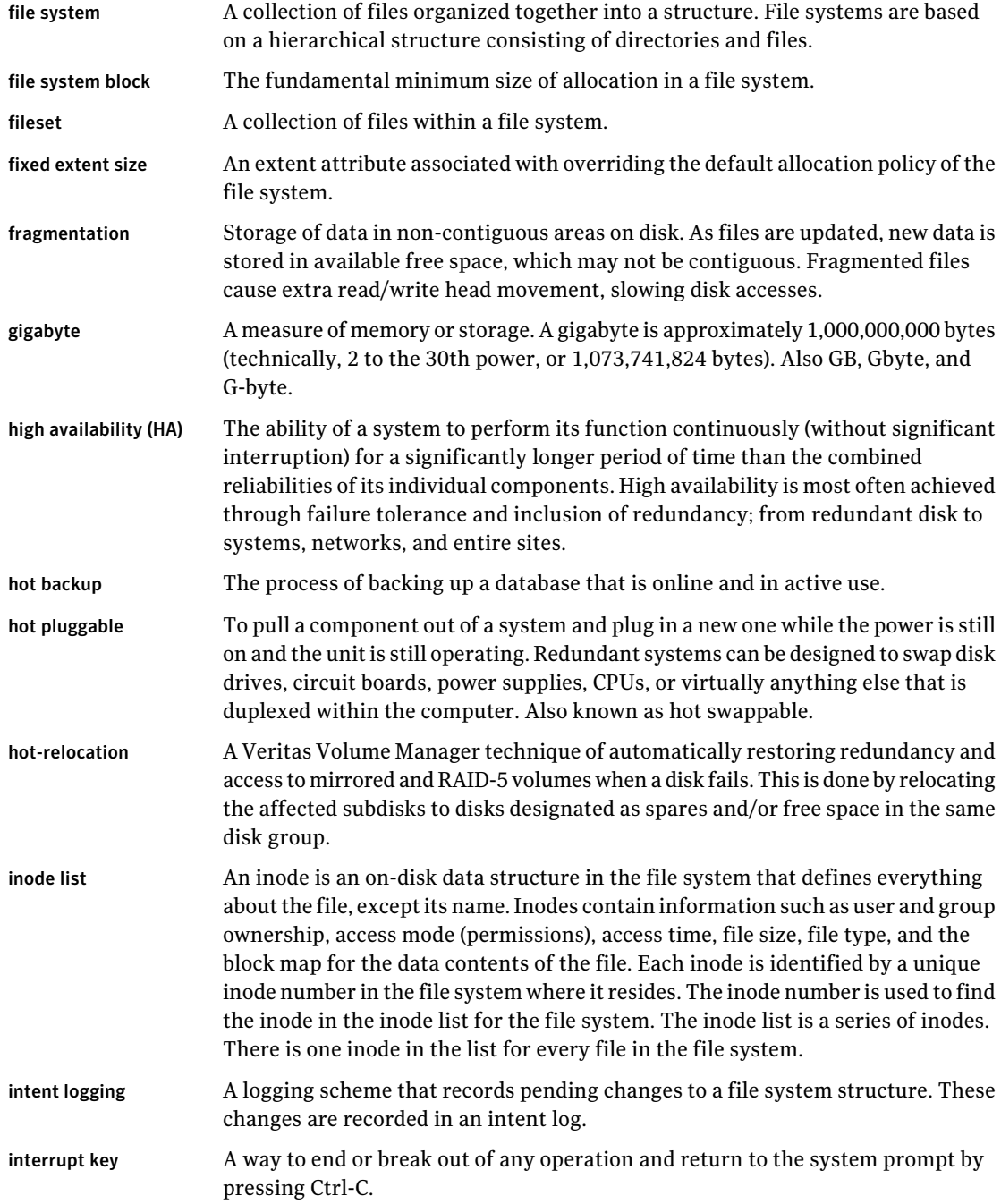

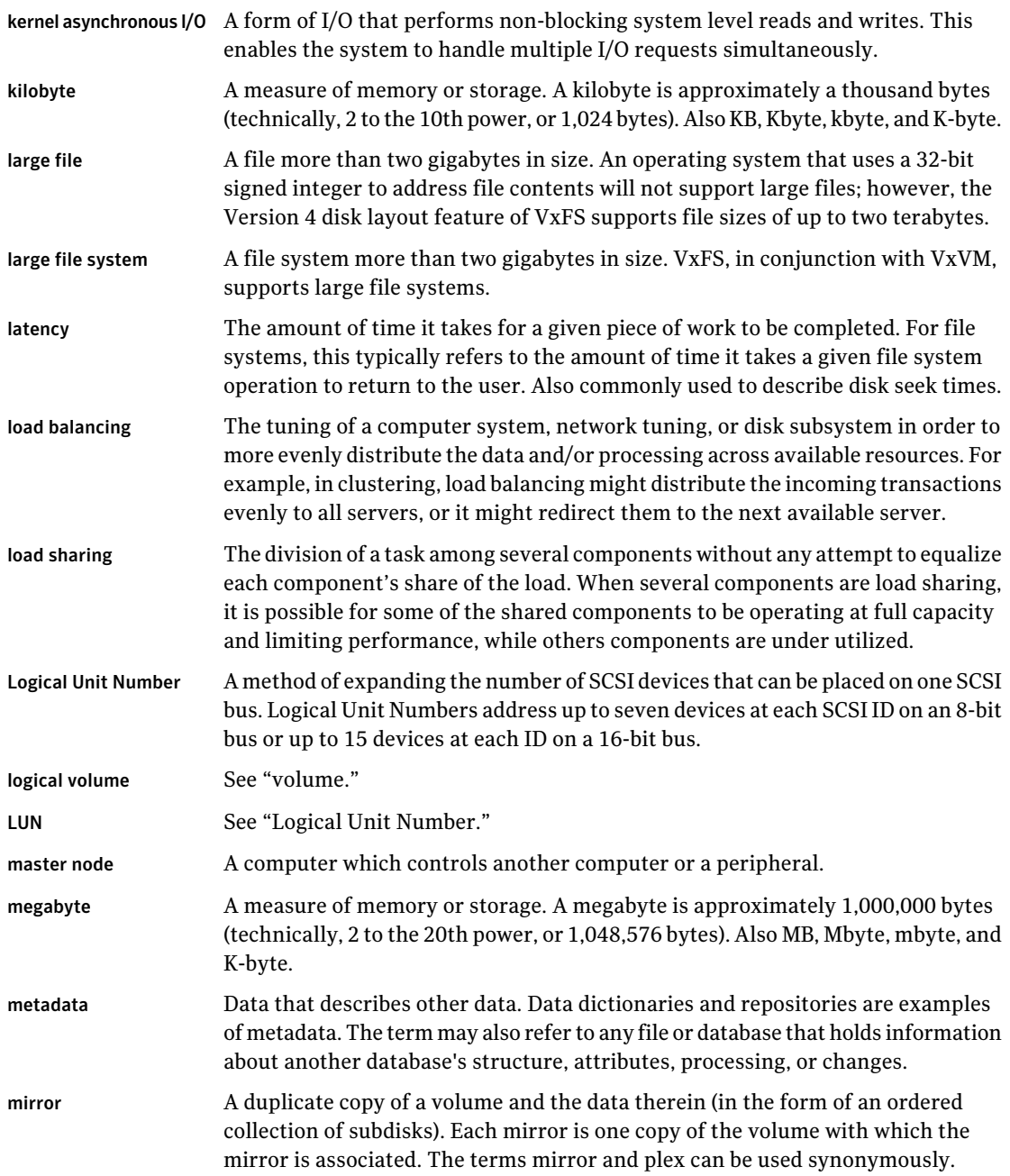

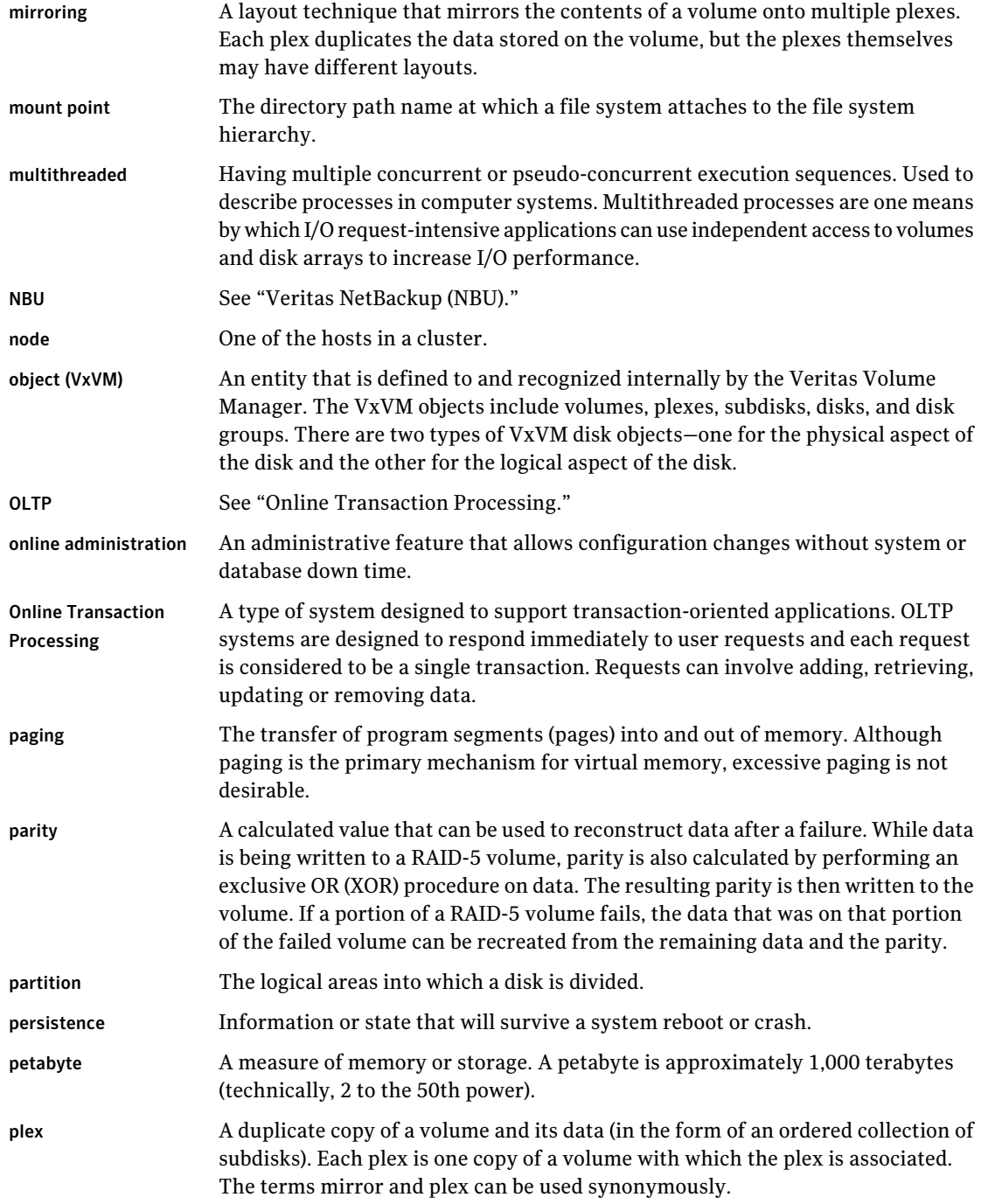

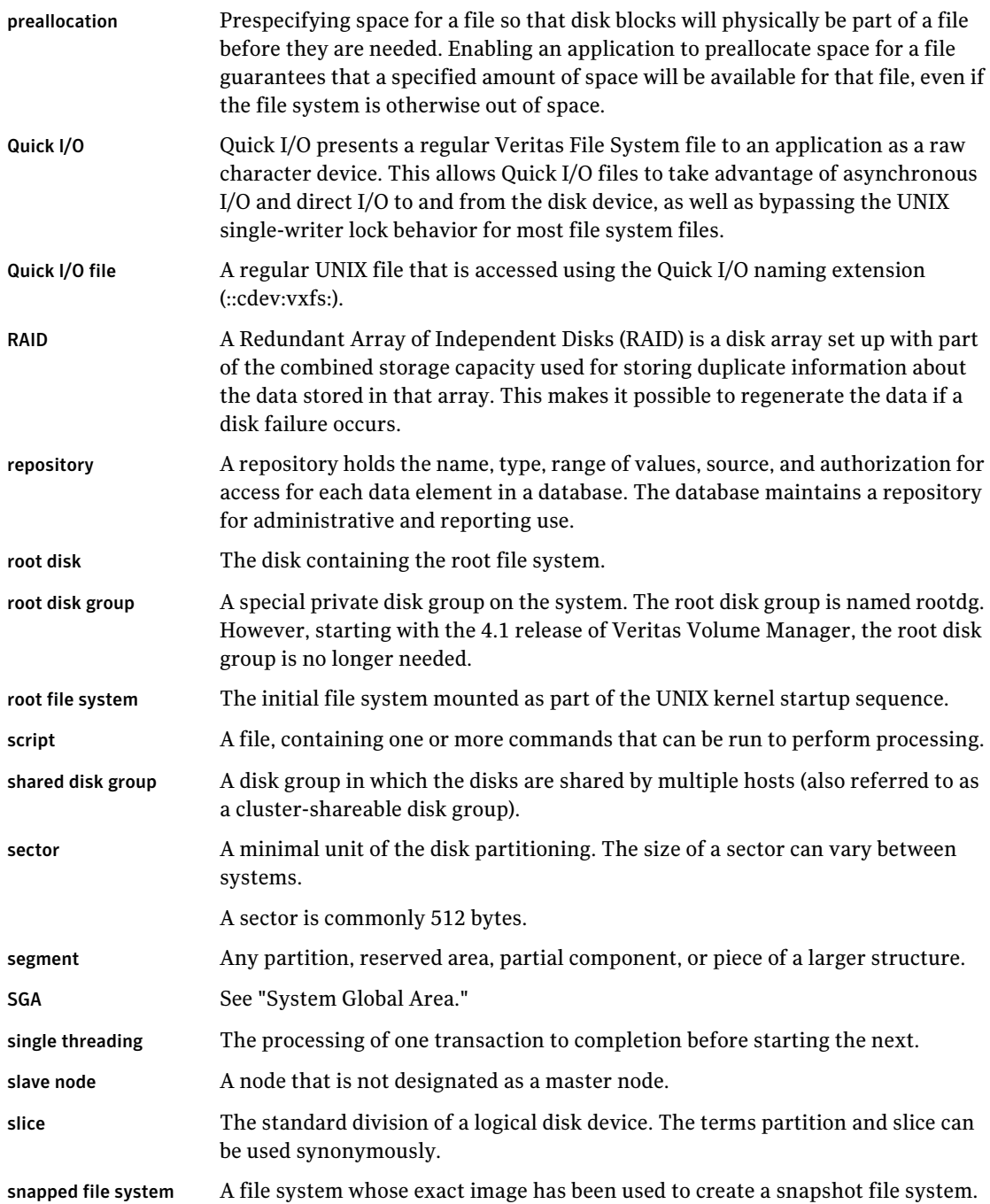

#### 174 | Glossary

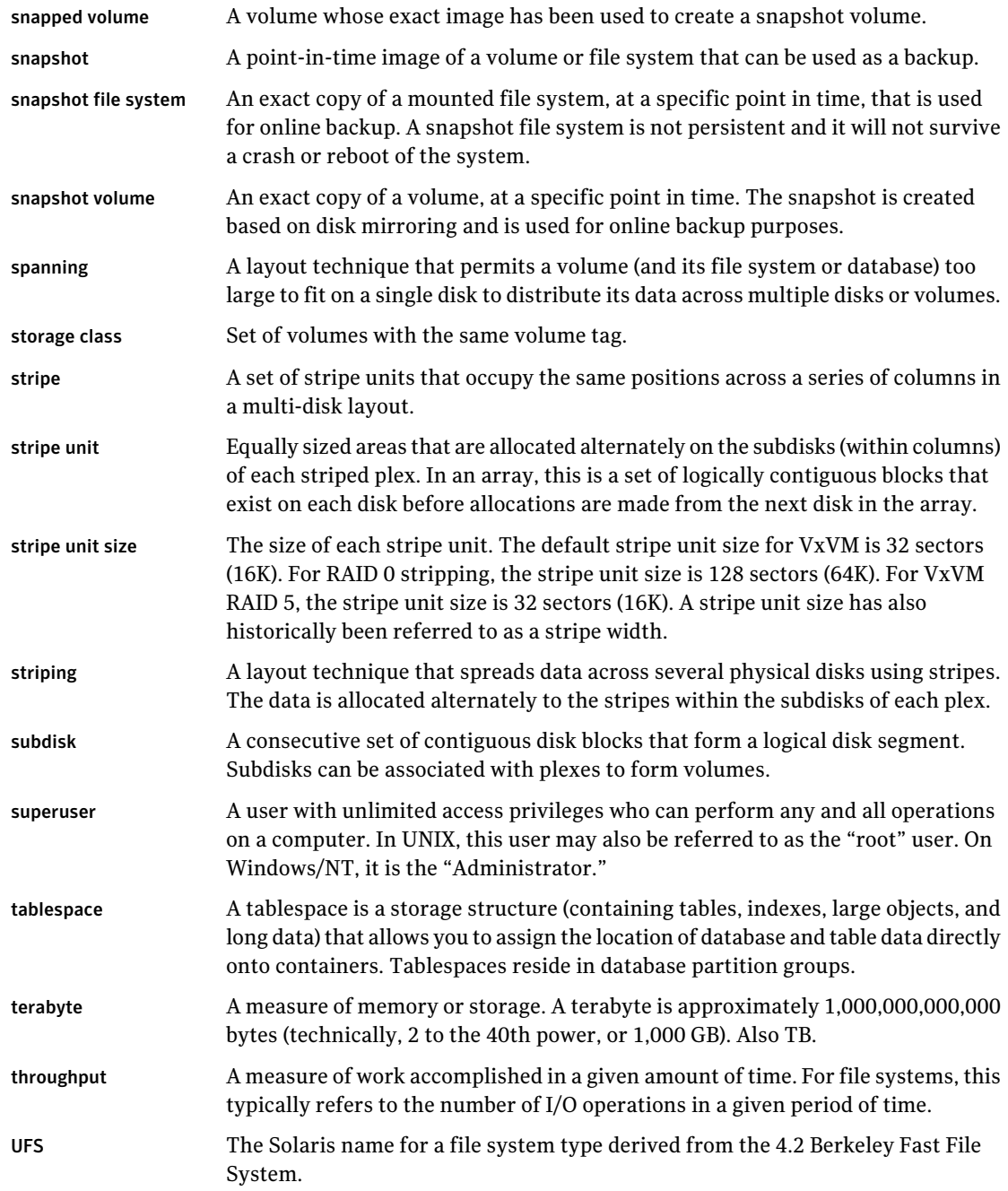

 $\perp$ 

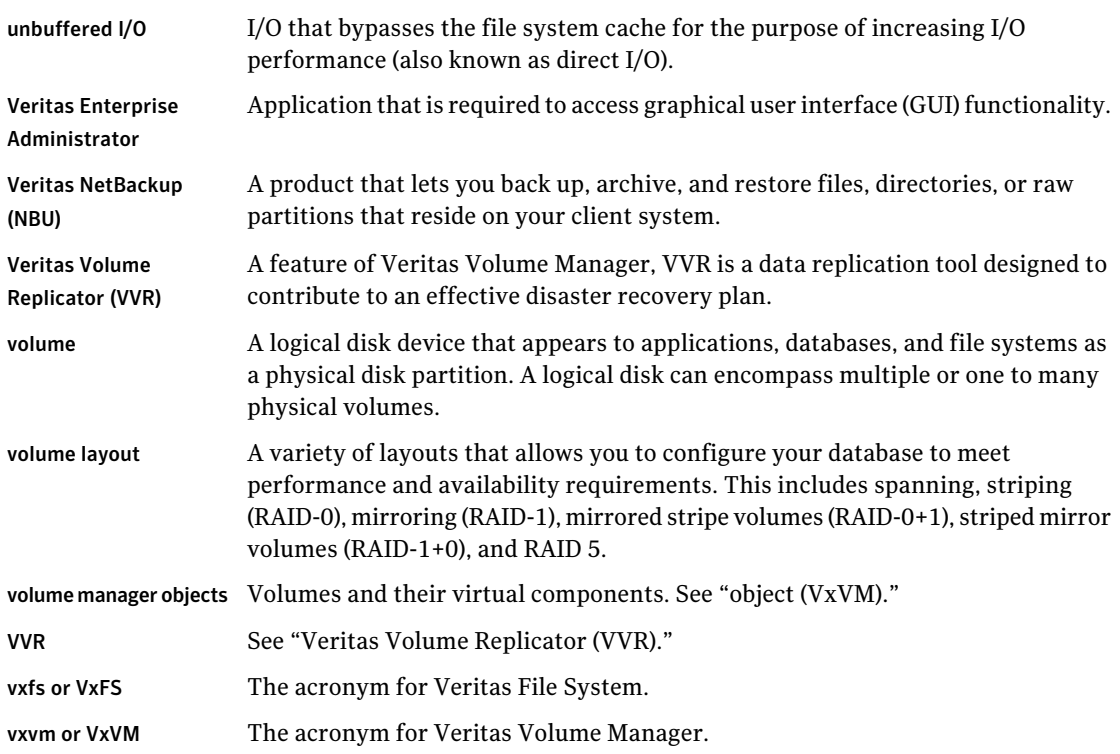

176 | Glossary

# Index

### **Symbols**

\$DSQUERY [65](#page-64-0) \$LD\_LIBRARY\_PATH [65](#page-64-1) \$PATH [65](#page-64-2) \$SYBASE [65](#page-64-3)

# **A**

absolute path names using with Quick I/O [66](#page-65-0) absolute pathnames use with symbolic links [64](#page-63-0) accessing Quick I/O files with symbolic links [64](#page-63-0) allocating file space [61](#page-60-0) allocation policies block-based [27](#page-26-0) UFS [27](#page-26-0) analyzing I/O statistics [84](#page-83-0) asynchronous I/O [56](#page-55-0) availability using mirroring for [19](#page-18-0)

# **B**

backups implementing online [111](#page-110-0) balancing I/O load [151](#page-150-0) benefits of Concurrent I/O [92](#page-91-0) benefits of Quick I/O [55](#page-54-0)

# **C**

cache advisory checking setting for [89](#page-88-0) cache hit ratio calculating [85](#page-84-0) Cached Quick I/O caching statistics [149](#page-148-0) customizing [86](#page-85-0) determining files to use [84](#page-83-1) disabling individual files [87](#page-86-0) enabling individual files [87](#page-86-1)

Cached Quick I/O *(continued)* making settings persistent [87](#page-86-2) overview [26](#page-25-0) prerequisite for enabling [80](#page-79-0) calculating cache hit ratio [85](#page-84-0) changing file sizes [61](#page-60-1) chgrp command [59](#page-58-0) chmod command commands chmod [80](#page-79-1) chown command [59](#page-58-0) commands chown [80](#page-79-1) Cluster Volume Manager [25](#page-24-0) collecting I/O statistics [84](#page-83-1) commands chgrp [59](#page-58-0) chown [59](#page-58-0) edgetmsg2 [160](#page-159-1) fsadm [28](#page-27-0), [51](#page-50-0) fsadm command [74](#page-73-0) grep [82](#page-81-0) ls [72](#page-71-0) mkfs [30](#page-29-0), [43–44](#page-42-0) mount [30,](#page-29-0) [44](#page-43-0), [58](#page-57-0) overview [159](#page-158-2) qio\_convertdbfiles [65,](#page-64-4) [69](#page-68-0), [159,](#page-158-3) [163](#page-162-0) qio\_getdbfiles [65](#page-64-4), [68,](#page-67-0) [159](#page-158-4), [165](#page-164-1) qio\_recreate [160,](#page-159-2) [162](#page-161-0) qioadmin [86](#page-85-1) qiomkfile [73–74](#page-72-0) qiostat [84](#page-83-2), [149–150](#page-148-1) setext [59](#page-58-1) umount [46](#page-45-0) vxtunefs [88](#page-87-0) vxupgrade [96](#page-95-0) concatenation [18](#page-17-0) Concurrent I/O benefits [92](#page-91-0) disabling [93](#page-92-0) enabling [92](#page-91-1)

converting Quick I/O files back to regular files Quick I/O converting back to regular files [66](#page-65-1) regular files to Quick I/O files [69](#page-68-1) CREADs [85](#page-84-1) creating a volume [39](#page-38-0) Quick I/O files [62](#page-61-0) symbolic links to access Quick I/O files [61](#page-60-2) cron [142](#page-141-0) cross-platform data sharing [29](#page-28-0) customizing Cached Quick I/O [86](#page-85-0)

### **D**

data change object [23](#page-22-0) data redundancy [19](#page-18-0) data warehousing [20](#page-19-0) database specifying type for Quick I/O [66](#page-65-2) tuning [155](#page-154-0) database performance using Quick I/O [56](#page-55-1) dataserver buffer cache [77](#page-76-0) DCO [23](#page-22-0) log volume [23](#page-22-0) decision support implementing [133](#page-132-0) default indir size tunable parameter [145](#page-144-0) defragmentation [28](#page-27-1) extent [142](#page-141-1) scheduling [142](#page-141-1) utility [28](#page-27-2) determining if Quick I/O installed and enabled [72](#page-71-1) device interface [24](#page-23-0) direct I/O [57](#page-56-0) direct-write copy-behind [79](#page-78-0) Dirty Region Logging [21](#page-20-0) dirty region logging [21,](#page-20-1) [39](#page-38-1) dirty volumes [20](#page-19-1) disabling Cached Quick I/O for a file [87](#page-86-0) disabling Concurrent I/O [93](#page-92-0) disabling qio\_cache\_enable flag [81](#page-80-0) discovered direct iosize tunable parameter [145](#page-144-1) disk arrays [17](#page-16-0) DMP-supported [24](#page-23-1) disk group naming a disk group [35](#page-34-0)

disk groups about [17](#page-16-1) adding disks [37](#page-36-0) configuration guidelines [35](#page-34-1) creating using the command line [36](#page-35-0) defined [17](#page-16-2) join [104](#page-103-0) joining [103](#page-102-0) limitations of move [104](#page-103-0) recovery from failed reconfiguration [104](#page-103-1) split [104](#page-103-0) split and join [23](#page-22-1) disk space allocation [27](#page-26-1) disks adding to a disk group [37](#page-36-0) failure and hot-relocation [23](#page-22-2) dissociating snapshot volumes [139](#page-138-0) DMP [24](#page-23-0) DMP-supported disk arrays [24](#page-23-1) double buffering [57](#page-56-0), [78](#page-77-0) DRL [21,](#page-20-0) [39.](#page-38-1) *See* Dirty Region Logging DSS workloads guidelines [39](#page-38-2) dsync flag [65](#page-64-5) dynamic LUN expansion [24](#page-23-2) Dynamic Multipathing [24](#page-23-0)

# **E**

edgetmsg2 command [160](#page-159-1) enabling Quick I/O [58](#page-57-1) enabling Cached Quick I/O for a file [87](#page-86-1) enabling Concurrent I/O [92](#page-91-1) enabling qio\_cache\_enable flag [80](#page-79-2) excessive reads or writes [151](#page-150-0) exclusive OR [20](#page-19-2) expansion file system [142](#page-141-2) extending a file [61](#page-60-1) extending Quick I/O files [73](#page-72-0) extent-based allocation [27](#page-26-2) extracting file list for Quick I/O conversion [68](#page-67-0)

### **F**

fast file system [27](#page-26-3) fast recovery [39](#page-38-3)

FastResync non-persistent [22](#page-21-0) operation with off-host processing [102](#page-101-0) persistent [22](#page-21-1) use with snapshots [22](#page-21-2) FastReysnc [22](#page-21-3) file space allocation [61](#page-60-0) file fragmentation reporting on [66](#page-65-3) file system locking [57](#page-56-1) file systems configuration guidelines [42](#page-41-0) growing to accommodate Quick I/O files [73](#page-72-1) increasing the size [51](#page-50-1) mounting [45](#page-44-0) overview [25](#page-24-1) resizing [28](#page-27-0), [51](#page-50-2) running databases on [26](#page-25-1) unmounting [46–47](#page-45-0) fragmentation [28](#page-27-1), [47](#page-46-0) controlling [48](#page-47-0) monitoring [48,](#page-47-1) [142](#page-141-3) reorganization facilities [142](#page-141-4) reporting [142](#page-141-4) types [48](#page-47-2) fragmented file system characteristics [143](#page-142-0) free space [23](#page-22-3), [142](#page-141-5) monitoring [142](#page-141-6) fsadm reporting extent fragmentation [143](#page-142-1) scheduling [143](#page-142-1) fsadm command [28,](#page-27-0) [51](#page-50-0), [74](#page-73-0) largefiles option [45](#page-44-1) fsadm utility [28,](#page-27-0) [52](#page-51-0) fsapadm command [45](#page-44-2) fsvoladm command [45](#page-44-2)

# **G**

grep command [82](#page-81-0) growing file systems [73](#page-72-1) Quick I/O files [73](#page-72-0) guidelines creating file systems [42](#page-41-0) disk groups [35](#page-34-1) for DSS workloads [39](#page-38-2) for OLTP workloads [39](#page-38-4)

guidelines *(continued)* striped volumes [39](#page-38-5) volumes [39](#page-38-6)

## **H**

High Availability (HA) overview [14](#page-13-0) hot-relocation [23](#page-22-2)

# **I**

I/O asynchronous [56](#page-55-0) Cached Quick I/O [26](#page-25-0) direct [57](#page-56-0) kernel asynchronous [56](#page-55-0) load balancing [151](#page-150-0) performance data [150](#page-149-0) Quick I/O [25](#page-24-2) sequential [27](#page-26-4) statistics obtaining [151](#page-150-1) improving database performance [56](#page-55-1) initial extent size tunable parameter [146](#page-145-0)

# **K**

kernel asynchronous I/O [56](#page-55-0) kernel settings modifying [155](#page-154-0) kernel write locks [57](#page-56-1)

## **L**

large file systems [29](#page-28-1) support for [44](#page-43-1) large files enabling [45](#page-44-1) support for [30,](#page-29-0) [44](#page-43-1) largefiles option [45](#page-44-1) list file for Quick I/O conversion [68](#page-67-1) ls command [72](#page-71-0)

### **M**

master device path [66](#page-65-4) max direct iosize tunable parameter [146](#page-145-1) max\_diskq tunable parameter [146](#page-145-2) max seqio extent size tunable parameter [147](#page-146-0) maxuprc [155](#page-154-1)

memory persistence of FastResync in [22](#page-21-0) mirrored volume snapshots [22](#page-21-2) mirrored-stripe volumes [19](#page-18-1) mirroring [15](#page-14-0), [19](#page-18-2) choosing [38](#page-37-0) defined [19](#page-18-0) mirroring and striping data [19](#page-18-3) mkfs command [30](#page-29-0), [43–44](#page-42-0) mkqio.dat file [68–69](#page-67-1), [76](#page-75-0) mkqio.sh script options report on file fragmentation [66](#page-65-3) monitoring fragmentation [142](#page-141-3) mount command [30,](#page-29-0) [44](#page-43-0), [58](#page-57-0) mounting file systems [30](#page-29-0) mounting file systems [45](#page-44-0) moving hot files or busy file systems [151](#page-150-0) multi-volume support [29,](#page-28-2) [45](#page-44-2) fsvoladm command [45](#page-44-2) mutli-volume support fsapadm command [45](#page-44-2)

#### **N**

naming convention for Quick I/O files [58](#page-57-2) nolargefiles option [30,](#page-29-0) [44](#page-43-0) non-persistent FastResync [22](#page-21-0)

### **O**

OLTP. *See* online transaction processing OLTP workloads guidelines [39](#page-38-4) online backups implementing [111](#page-110-0) online relayout [20](#page-19-3) online transaction processing [20](#page-19-4), [57](#page-56-2) options largefiles and nolargefiles [30](#page-29-0) overview of Quick I/O [25](#page-24-2)

#### **P**

parallel data transfer using striping for [19](#page-18-4) parameters default [143](#page-142-2) tunable [144](#page-143-0)

parameters *(continued)* tuning [143](#page-142-3) parity [20](#page-19-2) performance obtaining statistics for volumes [152](#page-151-0) RAID-5 [20](#page-19-2) performance data using [150](#page-149-0) performance tuning for databases [155](#page-154-0) list of guides [141](#page-140-0) persistence for Cached Quick I/O settings [87](#page-86-2) persistent FastResync [22](#page-21-1) PREADs [85](#page-84-1) preallocating space for Quick I/O files [57](#page-56-3), [59](#page-58-1)

# **Q**

qio\_cache\_enable flag disabling [81](#page-80-0) enabling [80](#page-79-2) qio\_cache\_enable tunable parameter [147](#page-146-1) qio\_convertdbfiles command [65,](#page-64-4) [69](#page-68-0), [159](#page-158-3), [163](#page-162-0) qio\_getdbfiles command [65](#page-64-4), [68,](#page-67-0) [159,](#page-158-4) [165](#page-164-1) qio\_recreate command [160,](#page-159-3) [162](#page-161-0) qioadmin command [86](#page-85-1) qiomkfile command [73–74](#page-72-0) options for creating files symbolic links [61](#page-60-2) qiostat output of [84](#page-83-0) qiostat command [84,](#page-83-2) [149–150](#page-148-1) QoSS. *See* quality of storage service quality of storage service [29](#page-28-3) Quick I/O accessing regular VxFS files as [63](#page-62-0) benefits [55](#page-54-0) converting files to [69](#page-68-1) converting VxFS files to [163](#page-162-0), [165](#page-164-1) determining file fragmentation before converting [66](#page-65-3) determining status [72](#page-71-1) enabling [58](#page-57-1) environment variable requirements [65](#page-64-6) extending files [73](#page-72-0) extracting file list for conversion [68](#page-67-0) improving database performance with [56](#page-55-1) list file for conversion [68](#page-67-1) naming convention for files [58](#page-57-2)
Quick I/O *(continued)* overview [25](#page-24-0) performance improvements [79](#page-78-0) preallocating space for files [57](#page-56-0), [59](#page-58-0) recreating files [160](#page-159-0), [162](#page-161-0) requirements [57](#page-56-1) setting environment variables for [67](#page-66-0) showing resolution to a raw device [73](#page-72-0) specifying database name fof [65](#page-64-0) using relative and absolute pathnames [64](#page-63-0) quotas [30](#page-29-0)

#### **R**

RAID [17](#page-16-0) RAID-0 [18](#page-17-0) RAID-0+1 [19](#page-18-0) RAID-1 [19](#page-18-1) RAID-1+0 [19](#page-18-2) RAID-5 [20,](#page-19-0) [39](#page-38-0) choosing [38](#page-37-0) performance [38](#page-37-1) RAID-5 log [39](#page-38-1) raw devices running databases on [26](#page-25-0) read-ahead algorithm for Cached Quick I/O [79](#page-78-1) read\_nstream tunable parameter [144](#page-143-0) read\_pref\_io tunable parameter [144](#page-143-1) recreating data using RAID-5 [20](#page-19-1) redo logs configuration guidelines [42](#page-41-0) creating a file system [42](#page-41-0) relative pathnames use with symbolic links [64](#page-63-0) relayout [20](#page-19-2) reliability using mirroring for [19](#page-18-1) removing non-VxFS files from mkqio.dat file [69](#page-68-0) removing snapshot volumes [139](#page-138-0) report extent fragmentation [142](#page-141-0) requirements of Quick I/O [57](#page-56-1) resizing a file [61](#page-60-0) resizing file systems [51](#page-50-0) resizing utility [28](#page-27-0) resynchronization using DRL logs [39](#page-38-2) using RAID-5 logs [39](#page-38-1)

resynchronizing volumes [20](#page-19-3) RUN\_SERVER file [66](#page-65-0)

### **S**

sa\_password [66](#page-65-1) SCSI devices [24](#page-23-0) selecting volume layouts [37](#page-36-0) semmap [156](#page-155-0) semmni [156](#page-155-1) semmns [157](#page-156-0) semmnu [157](#page-156-1) sequential I/O using extent-based allocation [27](#page-26-0) sequential read/writes using spanning for [18](#page-17-1) setext command [59](#page-58-0) setting environment variables for Quick I/O [67](#page-66-0) settings making Cached Quick I/O persistent [81](#page-80-0) shmmax [156](#page-155-2) shmmni [156](#page-155-3) shmseg [156](#page-155-4) showing Quick I/O file resolved to raw device [73](#page-72-0) snapshot volumes dissociating [139](#page-138-1) using the command line [139](#page-138-2) removing [139](#page-138-0) snapshots and FastResync [22](#page-21-0) spanning [15](#page-14-0), [18](#page-17-2) defined [18](#page-17-3) spare disks [23](#page-22-0) specifying master device path [66](#page-65-0) specifying database name for Quick I/O [65](#page-64-0) statistics volume I/O [151](#page-150-0) Storage Checkpoints file system restores [30](#page-29-1) Storage Expert [24](#page-23-1) stripe unit sizes choosing [38](#page-37-2) stripe units [18](#page-17-4) striped volumes [39](#page-38-3) configuration guidelines [39](#page-38-3) striping [15,](#page-14-0) [18](#page-17-0) defined [18](#page-17-4)

striping and mirroring data [19](#page-18-3) support for large files [30](#page-29-2) Sybase environment variables for Quick I/O [65](#page-64-1) symbolic links advantages and disadvantages [64](#page-63-1) to access Quick I/O files [64](#page-63-0) system buffer cache [79](#page-78-0)

## **T**

tunable I/O parameters [144](#page-143-2) default indir size [145](#page-144-0) discovered\_direct\_iosize [145](#page-144-1) initial\_extent\_size [146](#page-145-0) max\_direct\_iosize [146](#page-145-1) max\_diskq [146](#page-145-2) max\_seqio\_extent\_size [147](#page-146-0) qio\_cache\_enable [147](#page-146-1) read\_nstream [144](#page-143-0) read\_pref\_io [144](#page-143-1) write nstream [144](#page-143-3) write pref io [144](#page-143-4) write throttle [148](#page-147-0) tunefstab file adding tuning parameters to [81](#page-80-1) Tuning file I/O statistics [149](#page-148-0) VxFS [141](#page-140-0) VxFS I/O parameters [143](#page-142-0) tuning for database performance [155](#page-154-0) vxfs [141](#page-140-1) VxVM [151](#page-150-1) tuning I/O parameters [143](#page-142-1) tuning parameters adding to tunefstab file [81](#page-80-1)

### **U**

umount command [46](#page-45-0) unmounting a file system [47](#page-46-0) unmounting file systems [46](#page-45-0) upgrade from raw devices [97](#page-96-0) upgrading from earlier VxFS layout versions [96](#page-95-0) from UFS [95](#page-94-0) using performance data [150](#page-149-0)

utilities. *See* commands fsadm [28](#page-27-1), [52](#page-51-0) *See also* commands online administration [28](#page-27-2)

### **V**

verifying caching using vxfstune parameters [82](#page-81-0) verifying vxtunefs system parameters [82](#page-81-1) Veritas FastResync. *See* FastResync Veritas File System cluster functionality [31](#page-30-0) cross-platfrom data sharing [29](#page-28-0) defragmentation utility [28](#page-27-3) fast file system [27](#page-26-1) multi-volume support [29](#page-28-1) online administration utilities [28](#page-27-2) overview [25](#page-24-1) quality of storage service [29](#page-28-2) quotas [30](#page-29-0) resizing utility [28](#page-27-1) support for large file systems [29](#page-28-3) Veritas Volume Manager [15](#page-14-1) and RAID [17](#page-16-0) objects [17](#page-16-1) overview [14–15](#page-13-0) Veritas Volume Replicator [25](#page-24-2) volume layouts [17](#page-16-2) changing [20](#page-19-2) concatenation [18](#page-17-2) mirrored-stripe [19](#page-18-0) mirroring [19](#page-18-4) RAID-5 [20](#page-19-0) selecting [37](#page-36-0) spanning [18](#page-17-2) striping [18](#page-17-0) volume resynchronization [20](#page-19-4) volume snapshots. *See* snapshots volumes about [16](#page-15-0) configuration guidelines [39](#page-38-4) creating [39](#page-38-5) using the command line [40](#page-39-0) definition [17](#page-16-3) layouts [17](#page-16-2) marked as dirty [20](#page-19-3) obtaining performance statistics [152](#page-151-0) resynchronizing [20](#page-19-3) vxassist used to remove DCOs from volumes [109](#page-108-0)

VxFS resizing utility [28](#page-27-0) tuning [141](#page-140-1) VxFS files converting to Quick I/O [163](#page-162-0) VxFS files,converting to Quick I/O [165](#page-164-0) VxFS.. *See* Veritas File System vxstat used to obtain volume performance statistics [152](#page-151-0) vxtunefs command [88](#page-87-0) commands vxtunefs [82](#page-81-2) vxupgrade command [96](#page-95-1) VxVM . *See* Veritas Volume Manager overview [15](#page-14-1) tuning [151](#page-150-1)

## **W**

workloads write-intensive [39](#page-38-2) write\_nstream tunable parameter [144](#page-143-3) write\_pref\_io tunable parameter [144](#page-143-4) write\_throttle tunable parameter [148](#page-147-0)

# **X**

XOR . *See* exclusive OR